# **2015**

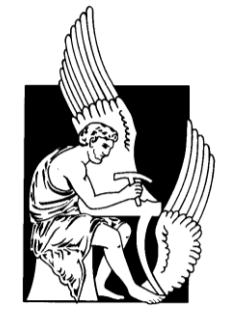

Πολυτεχνείο Κρήτης Σχολή Μηχανικών Παραγωγής και Διοίκησης ΝΙΚΗΤΟΠΟΥΛΟΣ ΓΕΩΡΓΙΟΣ

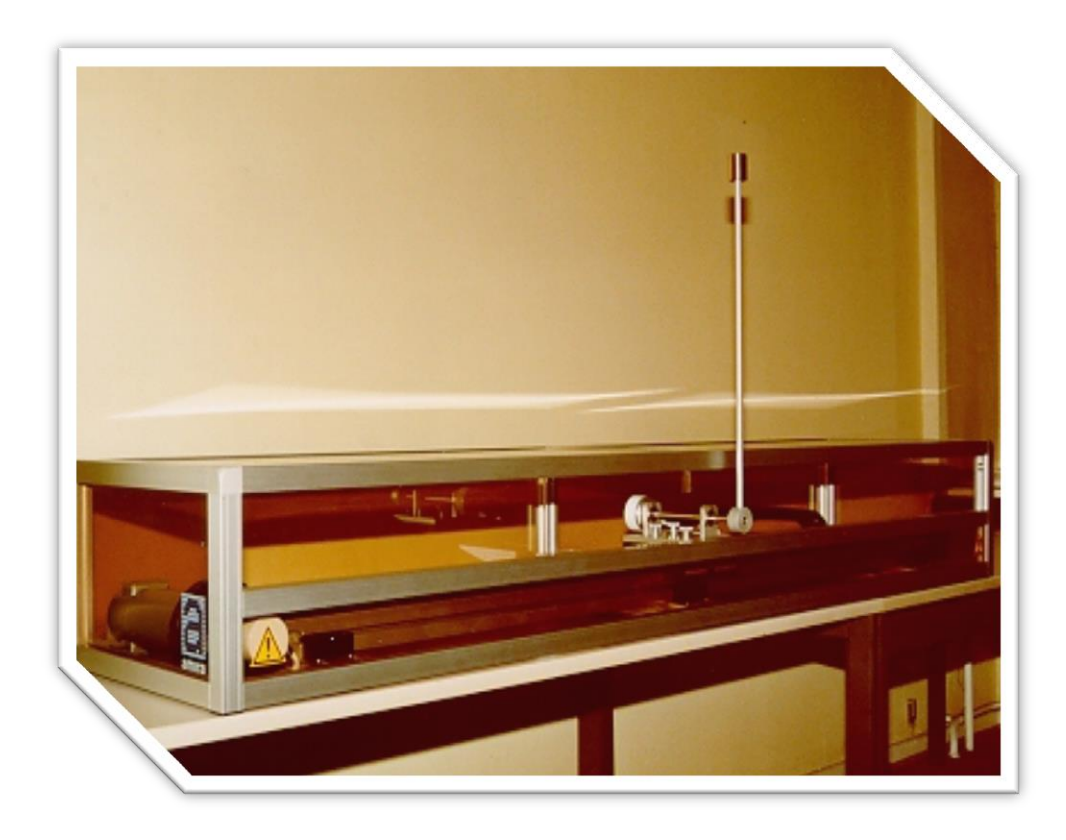

**[**ΔΙΠ: Έλεγχος ανεστραμμένου εκκρεμούς AMIRA σε πραγματικό

χρόνο στο περιβάλλον MATLAB- SIMULINK**]**

Η διπλωματική εργασία πραγματεύεται το σχεδιασμό ενός συστήματος αυτομάτου ελέγχου για ένα ασταθές μηχανικό σύστημα. Είναι μια επίδειξη ότι η θεωρία ελέγχου μπορεί να εφαρμόζεται σε πραγματικά συστήματα.

## Πολυτεχνείο Κρήτης Σχολή Μηχανικών Παραγωγής και Διοίκησης Τομέας Συστημάτων Παραγωγής Εργαστήριο Ελέγχου Βιομηχανικών και Ενεργειακών συστημάτων

#### Διπλωματική εργασία του φοιτητή της Σχολής Μηχανικών Παραγωγής και Διοίκησης του Πολυτεχνείου Κρήτης

#### ΝΙΚΗΤΟΠΟΥΛΟΣ ΓΕΩΡΓΙΟΣ του ΑΡΓΥΡΙΟΥ

Αριθμός μητρώου 2009010009

Θέμα:

#### Έλεγχος ανεστραμμένου εκκρεμούς AMIRA σε πραγματικό χρόνο στο περιβάλλον MATLAB- SIMULINK

Επιβλέπων:

#### ΑΝΑΣΤΑΣΙΟΣ ΠΟΥΛΙΕΖΟΣ

Καθηγητής, Διευθυντής Εργαστηρίου

ΧΑΝΙΑ 2015

#### ΠΙΣΤΟΠΟΙΗΣΗ

Πιστοποιείται ότι η διπλωματική εργασία με θέμα :

#### «Έλεγχος ανεστραμμένου εκκρεμούς AMIRA σε πραγματικό χρόνο στο περιβάλλον MATLAB- SIMULINK»

του φοιτητή της Σχολής Μηχανικών Παραγωγής και Διοίκησης Πολυτεχνείο Κρήτης

#### ΝΙΚΗΤΟΠΟΥΛΟΥ ΓΕΩΡΓΙΟΥ του ΑΡΓΥΡΙΟΥ

Α.Μ.:2009010009

Παρουσιάσθηκε δημόσια και εξετάσθηκε στη Σχολή Μηχανικών Παραγωγής και Διοίκησης στις

 $\frac{\mu}{\sigma}-\frac{\mu}{\sigma}$ 

Ο επιβλέπων:

Αναστάσιος Πουλιέζος

Καθηγητής

Ευχαριστώ την κα Στέλλα Ελαιοτριβιάρη, τον κο Α. Πουλιέζο και την οικογένεια μου. Επίσης ευχαριστώ όλους τους συμφοιτητές μου με έτος εισαγωγής 2009- 2010, με τους οποίους μοιραστήκαμε υπέροχες στιγμές που θα μείνουν για πάντα χαραγμένες στη μνήμη μου. Ευχαριστώ

Χανιά 4/6/2015

## Πίνακας περιεχομένων

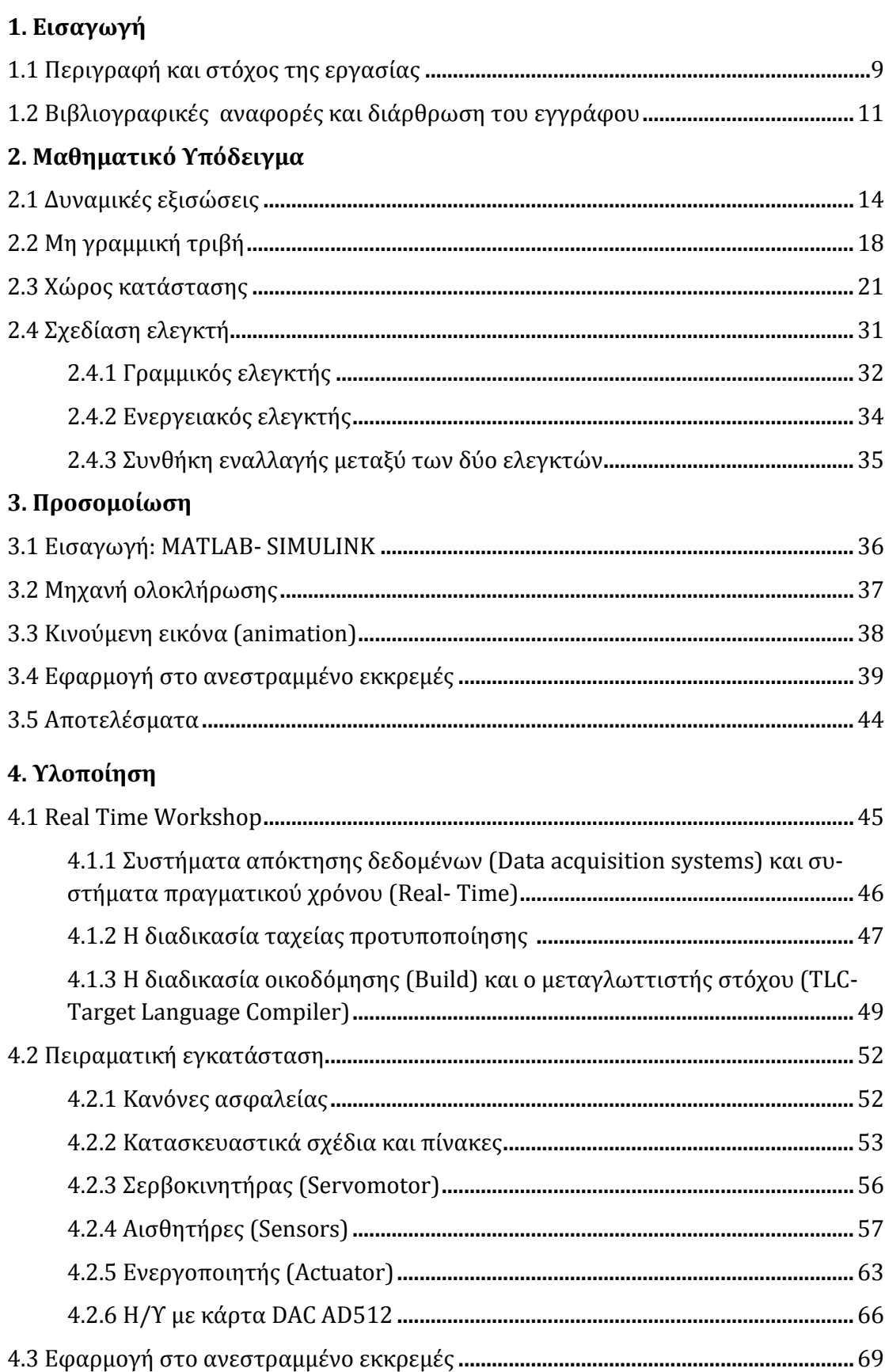

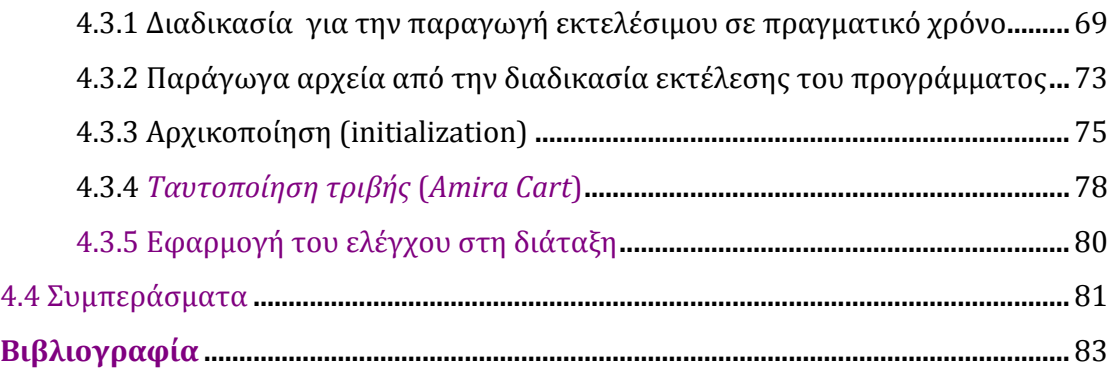

## **1. ΕΙΣΑΓΩΓΗ**

<span id="page-9-0"></span>Η διπλωματική εργασία πραγματεύεται το σχεδιασμό ενός συστήματος αυτομάτου ελέγχου για ένα ασταθές μηχανικό σύστημα. Είναι μια επίδειξη ότι η θεωρία ελέγχου μπορεί να εφαρμόζεται σε πραγματικά συστήματα. Περιγράφεται ο έλεγχος του συστήματος εκκρεμούς βαγονιού, το οποίο έχει μελετηθεί από πολλούς θεωρητικούς και μηχανικούς του ελέγχου ως ένα πρόβλημα ανεστραμμένου εκκρεμούς και ενός σύνθετου συστήματος αυτομάτου ελέγχου. Στόχος είναι η ανύψωση και η σταθεροποίηση του ανεστραμμένου εκκρεμούς στη κατακόρυφη θέση. Έτσι πραγματοποιείται η σχεδίαση του αλγορίθμου ελέγχου, προσομοιώνεται σε περιβάλλον *MATLAB- SIMULINK* και ακολούθως εφαρμόζεται στη πραγματική πειραματική διάταξη της *AMIRA LIP100*, η οποία υπάρχει στο εργαστήριο. Στόχος της εργασίας είναι να περιγραφεί και να επιτευχτεί αποδοτική σύνδεση μεταξύ των δύο συστημάτων (Η/Υ-διάταξης), σχεδίαση, προσομοίωση και εφαρμογή του αλγορίθμου ελέγχου, όπως και λεπτομερής περιγραφή του λογισμικού- υλικού που χρησιμοποιείται κατά τη διάρκεια της υλοποίησης . Όπου κρίνεται σκόπιμο παρουσιάζονται στοιχεία από τη θεωρία ελέγχου και συμπληρώνεται από βιβλιογραφικά δεδομένα και σχόλια.

#### **1.1 ΠΕΡΙΓΡΑΦΗ ΚΑΙ ΣΤΟΧΟΣ ΤΗΣ ΕΡΓΑΣΙΑΣ**

Ένα από τα πιο απλά προβλήματα στη ρομποτική είναι εκείνο του ελέγχου της θέσης ενός συνδέσμου χρησιμοποιώντας μια δύναμη που εφαρμόζεται στο άκρο. Ο γερανός που χρησιμοποιείται σε ναυτικά λιμάνια, είναι ένα παράδειγμα μη γραμμικού ηλεκτρομηχανικού συστήματος, το οποίο έχει σύνθετη δυναμική συμπεριφορά και δημιουργεί προβλήματα ελέγχου που αποτελούν πρόκληση. Από μαθηματική σκοπιά και τα δύο είναι παραδείγματα εκκρεμών στη σταθερή και ασταθή θέση ισορροπίας.

<span id="page-9-1"></span>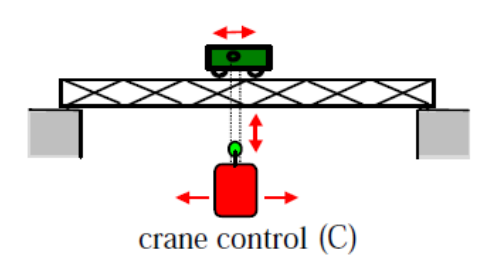

*Σχήμα 1.1: Εκκρεμές - γερανός σε ναυτικά λιμάνια*

Το σύστημα του ανεστραμμένου εκκρεμούς αποτελείται από ένα βαγόνι, επάνω στο οποίο υπάρχει ένα ανάστροφο εκκρεμές. Το βαγόνι μπορεί να κυλιέται επάνω σε μια μεταλλική δοκό-οδηγό, κάνοντας το σύστημα ιδιαίτερα ασταθές. Στόχος είναι να ισορροπήσει το εκκρεμές στην κατακόρυφη θέση. Η διάταξη συμπεριλαμβάνει έναν ηλεκτροκινητήρα, ο οποίος συνδέεται με έναν ιμάντα με το βαγόνι. Ο

κινητήρας παράγει την κατάλληλη ροπή, ώστε να ισορροπεί το εκκρεμές, κάθε φορά που τείνει να ανατραπεί.

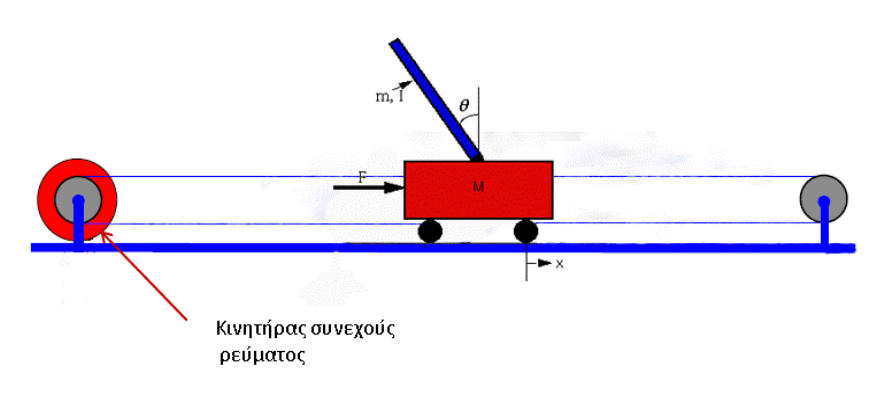

*Σχήμα 1.2: Ανεστραμμένο εκκρεμές*

Όταν δεν ασκείται κάποια δύναμη, οι κάθετες στάσιμες θέσεις του εκκρεμούς (πάνω και κάτω) αποτελούν τα σημεία ισορροπίας. Στη κατακόρυφη θέση μια μικρή απόκλιση οδηγεί σε ασταθή κίνηση. Γι αυτό ο έλεγχος πρέπει να πραγματοποιηθεί όσο το δυνατόν γρηγορότερα, με όσο το δυνατόν λιγότερες ταλαντώσεις και δίχως να αφήνεται η γωνία και η ταχύτητα να γίνουν πολύ μεγάλα. Συγκεκριμένα, το εκκρεμές μπορεί να ταλαντώνεται ελεύθερα σε ένα επίπεδο «*xy»*, κάθετο στην ευθεία κίνησης του βαγονιού. Η γωνία του εκκρεμούς επιδιώκεται να παραμένει όσο το δυνατόν μικρή, μέσα στην ονομαζόμενη «ζώνη σταθεροποίησης», καθότι πέραν αυτής, το βαγόνι ταλαντώνεται βίαια στη προσπάθειά του να ισορροπήσει το εκκρεμές. Το συνολικό μήκος του διαδρόμου είναι πεπερασμένο και φράσσεται στα άκρα με μηχανικό τρόπο.

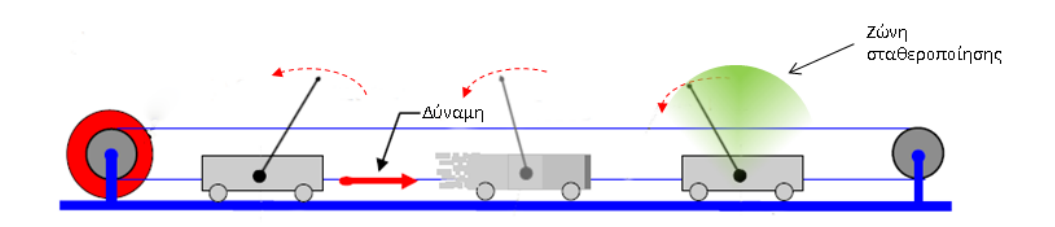

*Σχήμα 1.3: Κίνηση ανεστραμμένου εκκρεμούς*

Αφότου επιτευχθεί η επιθυμητή θέση, θα θέλαμε το σύστημα να διατηρείται σε αυτή την κατάσταση παρ' όλες τις τυχαίες διαταραχές. Ο χειροκίνητος έλεγχος του συστήματος εκκρεμούς βαγονιού είναι δυνατός μόνο για απλά εγχειρήματα, όπως τη μετακίνηση του βαγονιού από μία θέση του σιδηροδρόμου σε μία άλλη. Για περισσότερο δύσκολα εγχειρήματα (όπως τη σταθεροποίηση του εκκρεμούς στην κατακόρυφη θέση) πρέπει να εφαρμοστεί σύστημα αυτομάτου ελέγχου με ανάδραση κατάστασης. Ο σκοπός του αλγορίθμου ελέγχου είναι να εφαρμόζει την

ανάλογη δύναμη στο σύστημα ώστε να το επαναφέρει στην κατακόρυφη θέση. Επιπλέον επιδιώκει να το οδηγεί σε μια επιθυμητή θέση.

Λόγω ύπαρξης διαταραχών και αβεβαιότητας των εκτιμωμένων παραμέτρων, το σύστημα ελέγχεται σε πραγματικό χρόνο (*Real-Time*). Μέσω της κάρτας, ο H/Y διαβάζει τη θέση, την ταχύτητα του βαγονιού και τη γωνία του εκκρεμούς και ελέγχει τον ηλεκτροκινητήρα. Οι αισθητήρες είναι συνημμένοι στην εγκατάσταση του συστήματος βαγονιού-εκκρεμούς. Σκοπός τους είναι να καταγράφουν και να μεταφέρουν τις μετρήσεις στον Η/Υ μέσω της χρήσης κατάλληλων μετατροπέων. Ταυτόχρονα εκτελείται ο αλγόριθμος ελέγχου, ο οποίος λαμβάνει τις μετρήσεις και επιστρέφει το σήμα ελέγχου προς τον ηλεκτροκινητήρα. Αυτός παράγει την κατάλληλη ροπή, η οποία μεταφέρεται μέσω του ιμάντα κίνησης στο εκκρεμές και μεταφράζεται ως δύναμη. Έτσι, επιτυγχάνεται η σταθεροποίηση του εκκρεμούς στη κατακόρυφη θέση. Όπως γίνεται εύκολα αντιληπτό, το σύστημα είναι αρκετά σύνθετο με συνέπεια να απαιτείται υψηλή ακρίβεια και διευρυμένη εποπτεία ως προς τη διαδικασία ελέγχου.

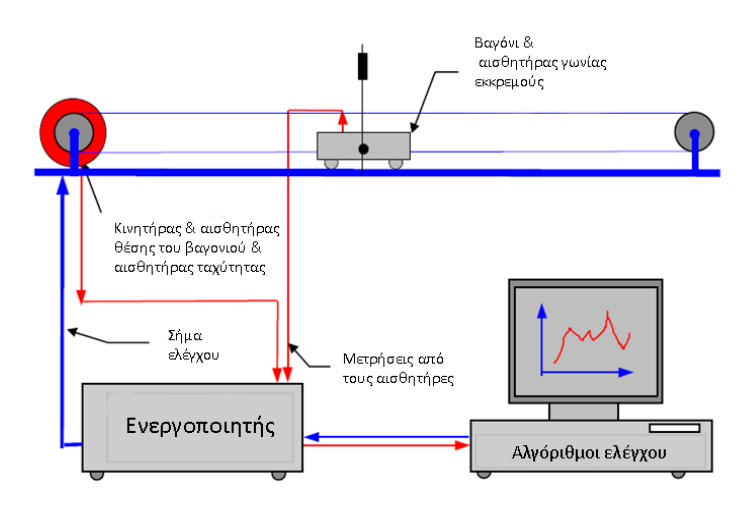

<span id="page-11-0"></span>*Σχήμα 1.4: Διάταξη ελέγχου ανεστραμμένου εκκρεμούς*

Το πρόβλημα του ανεστραμμένου εκκρεμούς καλείται να αντιμετωπίσει κατά βάση δύο προβλήματα. Δηλαδή τη μεταφορά του εκκρεμούς από τη φυσική σταθερή κρεμάμενη θέση ισορροπίας, στην ανεστραμμένη κατακόρυφη και στη συνέχεια τη σταθεροποίηση στη θέση αυτή. Στη βιβλιογραφία το πρώτο καλείται *swing up control,* ενώ το δεύτερο *stabilization*. Συχνά συναντάμε πολλές αναφορές που καταπιάνονται με το ένα ή και τα δύο παραπάνω προβλήματα ελέγχου.

#### **1.2 ΒΙΒΛΙΟΓΡΑΦΙΚΕΣ ΑΝΑΦΟΡΕΣ ΚΑΙ ΔΙΑΡΘΡΩΣΗ ΤΟΥ ΕΓΓΡΑΦΟΥ**

Η αναφορά [*1*] αναπτύσσει την ιδέα σύνθεσης ενός συστήματος αυτομάτου ελέγχου, το οποίο περιλαμβάνει έναν ελεγκτή μεταδράσεως (*feedforward*), ο οποίος ταλαντώνει το εκκρεμές επαναφέροντάς το από τη φυσική κρεμάμενη θέση στην ζώνη σταθεροποίησης. Ακολούθως χρησιμοποιείται ένας ελεγκτής *LQR* με παρατηρητή κατάστασης για να σταθεροποιήσει το εκκρεμές στη κατακόρυφη θέση.

Ένας νόμος ελέγχου *on-off* (*bang bang*) χρησιμοποιείται για να κάνει τη μεταγωγή, μεταξύ των δύο παραπάνω ελεγκτών. Έτσι, όσο το εκκρεμές βρίσκεται εκτός της ζώνης σταθεροποίησης λειτουργεί ο ελεγκτής ανύψωσης, ενώ αλλάζει αυτόματα στον ελεγκτή σταθεροποίησης όταν βρεθεί εντός της. Το βασικό χαρακτηριστικό είναι ότι ολόκληρο το σύστημα πραγματοποιείται με αναλογικά κυκλώματα και γίνεται χρήση μικρό-υπολογιστή (*micro- computer*).

Η αναφορά [*2*] περιγράφει το δεύτερο πρόβλημα ελέγχου, δηλαδή τη σταθεροποίηση του ασταθούς συστήματος με τους διαφόρους φυσικούς περιορισμούς, όπως το μήκος του σιδηροδρόμου και τον έλεγχο της τάσης. Επιδεικνύει καλή ευρωστία και παρουσιάζει μια συστηματική επαναληπτική μέθοδο, για την ανάδραση κατάστασης και το σχεδιασμό των μητρών στάθμισης με το γραμμικό τετραγωνικό ρυθμιστή *LQR*. Αρχικά, χρησιμοποιείται ένας ελεγκτής *PID* διπλού βρόγχου. Ενώ ακολούθως χρησιμοποιείται ένας υποβέλτιστος ελεγκτής, βασιζόμενος στον *LQR*, με χρήση σχέσεων *H*<sup>∞</sup> και γραμμικών πινάκων ανισοτήτων *LMIS*. Έτσι επιτυγχάνονται τα καλύτερα αποτελέσματα. Η μη γραμμική τριβή μοντελοποιείται στην εγκατάσταση του συστήματος ως πίνακας αβεβαιότητας, με αποτέλεσμα να οδηγείται σε βελτιωμένες αποκρίσεις. Στη συνέχεια σχεδιάζεται ένας ολοκληρωτικός ελεγκτής για την κύλιση του βαγονιού. Από τις ληφθείσες προσομοιώσεις και πειραματικά αποτελέσματα φαίνεται ότι ο ελεγκτής *ISM*, όπως και ο *PID* διπλού βρόγχου, επιδεικνύουν καλή ευρωστία ως προς τις διαταραχές.

Η αναφορά [*3*] παρουσιάζει ένα μοντέλο υβριδικού ελέγχου, στον οποίο τα δύο προβλήματα επιλύονται ξεχωριστά και στη συνέχεια εφαρμόζονται ακολουθιακά στο σύστημα. Ο ελεγκτής που προκύπτει μέσω αυτής της λύσης, ο οποίος αλλάζει μεταξύ των δύο νόμων ελέγχου, δίνει ικανοποιητικά αποτελέσματα. Συγκεκριμένα πρόκειται για έναν ελεγκτή ενεργειακής διαμόρφωσης, ο οποίος προσφέρει την απαιτούμενη ενέργεια στο σύστημα και ανυψώνει το εκκρεμές από την φυσική κρεμάμενη θέση στη κατακόρυφη. Ακολούθως ένας ελεγκτής *LQR* πραγματοποιεί την σταθεροποίηση στη συγκεκριμένη θέση.

Η αναφορά [*4*] παρουσιάζει λεπτομερή καταγραφή του υλικού και του τρόπου εφαρμογής του ελέγχου, όντας προσανατολισμένη στη πειραματική διάταξη. Η πειραματική διάταξη της *INTECO* έχει δυνατότητες για εκτίμηση του συντελεστή τριβής μέσω του αντίστοιχου λογισμικού. Παρέχει έναν ελεγκτή, ο οποίος είναι σχεδιασμένος με τη κλασσική μέθοδο τοποθέτησης πόλων και έναν ελεγκτή ασαφούς λογικής. Τα αποτελέσματα με τις παραπάνω μεθόδους είναι πολύ ενθαρρυντικά, καθώς επιλύουν το σύνθετο πρόβλημα ελέγχου.

Οι αναφορές [5]-[8] περιγράφουν τον τρόπο υλοποίησης του ελεγκτή ανύψωσης και την εφαρμογή σε πραγματικές διατάξεις.

Κάποιες από τις παραπάνω πειραματικές διατάξεις χρησιμοποιούν μέτρηση δύο μεγεθών του διανύσματος κατάστασης και εκτίμηση των άλλων δυο. Διαθέτουν οπτικούς αισθητήρες υπερύθρων και η καταγραφή πραγματοποιείται με ψηφιακό σήμα. Αντιθέτως, η διάταξη της *AMIRA* διαθέτει αναλογικούς αισθητήρες, καθότι είναι ποτενσιόμετρα. Επιπλέον, γίνεται μέτρηση τριών μεταβλητών (θέση, ταχύτητα, γωνία) του διανύσματος κατάστασης και εκτίμηση της παραμέτρου της γωνιακής ταχύτητας.

Η διάρθρωση της παρούσας εργασίας είναι ως εξής: Στο δεύτερο κεφάλαιο περιγράφεται το σύστημα του ανεστραμμένου εκκρεμούς- βαγονιού, μέσω των δυναμικών εξισώσεων στο χώρο κατάστασης. Εξάγεται ένα πληρέστερο μαθηματικό μοντέλο (για πρώτη φορά στη βιβλιογραφία), το οποίο μοντελοποιεί τη μη γραμμική τριβή μέσω των δυναμικών εξισώσεων στο χώρο κατάστασης. Σχεδιάζεται ο ολοκληρωμένος νόμος ελέγχου με δύο ελεγκτές. Ο ένας ελεγκτής πραγματοποιεί την ανύψωση του εκκρεμούς (*swing up control*) ενώ ο άλλος πραγματοποιεί την σταθεροποίηση (*stabilization*) και την προσαγωγή του βαγονιού στη θέση αναφοράς.

Το τρίτο κεφάλαιο αφιερώνεται στη προσομοίωση μέσω του *MATLAB*-*SIMULINK*. Περιγράφεται η εφαρμογή του animation στο ανεστραμμένο εκκρεμές και παρουσιάζονται τα αποτελέσματα της προσομοίωσης.

Στο τέταρτο κεφάλαιο υλοποιείται ο αλγόριθμος ελέγχου στην πραγματική πειραματική διάταξη της *AMIRA*, η οποία υπάρχει στο εργαστήριο. Η ενοποίηση όλων, πραγματοποιείται μέσω του *Real-Time-Workshop*, για το οποίο παρατίθεται εκτεταμένη περιγραφή όπως και η εφαρμογή στη διαδικασία ταχείας προτυποποίησης και το σχεδιασμό λογισμικού. Έτσι, στο τέλος παρουσιάζονται τα συμπεράσματα.

### 2. **ΜΑΘΗΜΑΤΙΚΟ ΥΠΟΔΕΙΓΜΑ**

#### **2.1 ΔΥΝΑΜΙΚΕΣ ΕΞΙΣΩΣΕΙΣ**

<span id="page-14-1"></span><span id="page-14-0"></span>Η παρούσα ενότητα περιγράφει το σύστημα εκκρεμές-βαγόνι, μέσω του μαθηματικού μοντέλου και του χώρου κατάστασης. Σχεδιάζεται ο ελεγκτής και παρουσιάζεται ένας τρόπος για τη μοντελοποίηση της μη γραμμικής τριβής στην εγκατάσταση. Το σύστημα, αναπαριστάται από συνήθεις , γραμμικές διαφορικές εξισώσεις με σταθερούς συντελεστές. Τα συστήματα αυτά καλούνται γραμμικά χρονικά αμετάβλητα συστήματα (*LTI, linear time invariant*). Από μαθηματικής άποψης τα δυναμικά συστήματα ανήκουν στη κατηγορία των διανυσματικών διαφορικών εξισώσεων, δηλαδή συστημάτων διαφορικών εξισώσεων που περιγράφονται σε κανονική λυμένη μορφή ως,

$$
\frac{dy_1(x)}{dx} = f_1(x, y_1(x), ..., y_n(x))
$$
  
\n
$$
\frac{dy_2(x)}{dx} = f_2(x, y_1(x), ..., y_n(x))
$$
  
\n...\n
$$
\frac{dy_n(x)}{dx} = f_n(x, y_1(x), ..., y_n(x))
$$
\n(2.1)

Αν στην (2.1) προστεθούν αρχικές συνθήκες,

$$
y_1(x_0) = y_{10}, y_2(x_0) = y_{20}, \dots, y_n(x_0) = y_{n0}
$$
\n(2.2)

τότε ορίζεται ένα πρόβλημα αρχικών τιμών. Ο χώρος  $R^{n+1}$  που ορίζεται από τις συνιστώσες ποσότητες *x, y* <sup>1</sup> (*x*)*, …, y* <sup>n</sup>(*x*) καλείται εκτεταμένος χώρος των φάσεων. Αν στις συναρτήσεις *f*<sup>i</sup> του συστήματος (2.1) δεν εμφανίζεται η ανεξάρτητη μεταβλητή *x*, δηλαδή,  $(\partial f_i)/\partial x = 0$ , τότε το σύστημα καλείται αυτόνομο. Σ' ένα αυτόνομο σύστημα ο χώρος *R* n που ορίζεται από τις συνιστώσες ποσότητες *y* <sup>1</sup> (*x*)*, …, y* <sup>n</sup>(*x*) καλείται χώρος των φάσεων. Αν τώρα στη θέση της ανεξάρτητης μεταβλητής *x* τεθεί ο χρόνος *t,* τότε το σύστημα (2.1) καλείται δυναμικό, ενώ ως αυτόνομο νοείται το χρονικά αμετάβλητο σύστημα.

Για την εύρεση των διαφορικών εξισώσεων που διέπουν τη δυναμική συμπεριφορά του συστήματος, εφαρμόζεται ο δεύτερος νόμος του Νεύτωνα για ευθύγραμμη και περιστροφική κίνηση. Οι μονάδες μέτρησης είναι *m, Kg, sec, Ν* (*Kgm/s* 2 ) και ακτίνια (*rad*). Αναφερόμενοι στα Σχ. 2.1, 2.2, έστω *m*<sup>p</sup> η μάζα του εκκρεμούς, *m*<sup>c</sup> η μάζα του φορείου, *l* η απόσταση του σημείου στήριξης από το κέντρο βάρους και *J* η ροπή αδρανείας περί το κέντρο βάρους του εκκρεμούς. Η οριζόντια μετατόπιση του σημείου στήριξης στον χρόνο *t* είναι *s*(*t*)*,* ενώ η γωνιακή *θ*(*t*)*.*

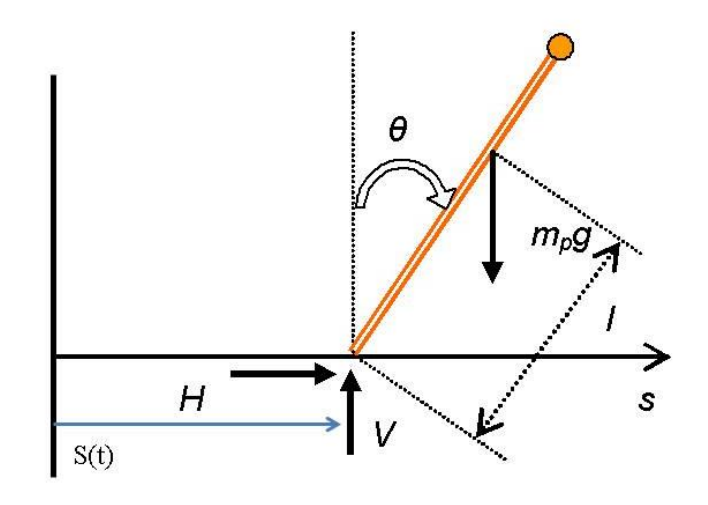

*Σχήμα 2.1: Διάγραμμα ελευθέρου σώματος για το εκκρεμές.*

Οι δυνάμεις που επενεργούν στο εκκρεμές είναι *mpg* στο κέντρο βάρους, στο σημείο στήριξης η οριζόντια δύναμη αντίδρασης *H*(*t*) και η κάθετη δύναμη αντίδρασης *V*(*t*) Αθροίζοντας τις οριζόντιες δυνάμεις μπορεί να πάρεις κανείς,

$$
\sum F_x = ma_x \leftrightarrow H(t) = m_p \frac{d^2}{dt^2} (s(t) + l\eta\mu\theta(t))
$$
\n(2.3)

ενώ αθροίζοντας τις κάθετες δυνάμεις παίρνει,

$$
\sum F_y = ma_y \leftrightarrow V(t) - m_p g = m_p \frac{d^2}{dt^2} (lov \nu \theta(t))
$$
\n(2.4)

ενώ για την περιστροφική κίνηση ισχύει (από το δεύτερο νόμο του Νεύτωνα) οτι:

$$
\sum \tau = J\alpha_{rad} \leftrightarrow V(t)l \eta \mu \theta(t) - H(t)l \sigma \nu \nu \theta(t) - f_p(t) = J \frac{d^2 \theta(t)}{dt^2}
$$
 (2.5)

Θεωρώντας τώρα το διάγραμμα ελεύθερου σώματος του φορείου (Σχ. 2.2) ισχύει για την οριζόντια κίνηση,

$$
\sum F_x = ma_x \leftrightarrow F(t) - H(t) - f_c(t) = m_c \frac{d^2 s(t)}{dt^2}
$$
 (2.6)

όπου *F*(*t*) είναι η εξωτερική δύναμη που μεταφέρεται από τον κινητήρα μέσω του ιμάντα κίνησης.

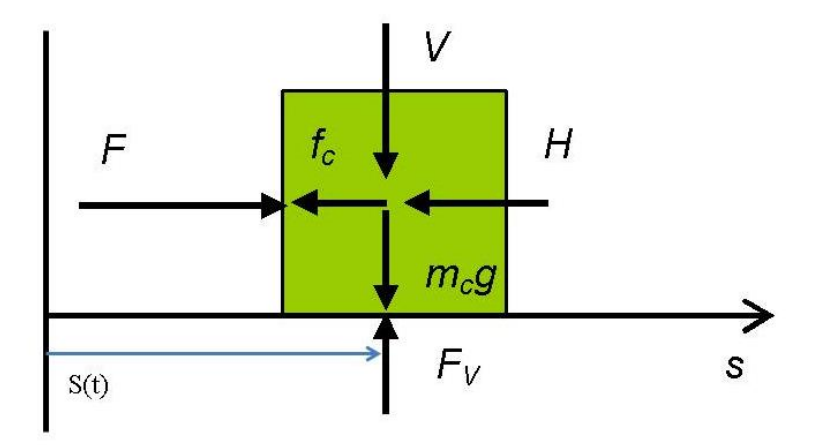

*Σχήμα* 2.2*: Διάγραμμα ελευθέρου σώματος για το βαγόνι.*

άρα, το δυναμικό σύστημα του ανεστραμμένου εκκρεμούς αναπαρίσταται σύμφωνα με το παρακάτω σύνολο διαφορικών εξισώσεων,

$$
H(t) = m_p \frac{d^2}{dt^2} \big( s(t) + l\eta \mu \theta(t) \big) \tag{2.3}
$$

$$
V(t) - m_p g = m_p \frac{d^2}{dt^2} \left( \text{low}\theta(t) \right) \tag{2.4}
$$

$$
V(t) l \eta \mu \theta(t) - H(t) \text{low}\theta(t) - f_p(t) = J \frac{d^2 \theta(t)}{dt^2}
$$
 (2.5)

$$
F(t) - H(t) - f_c(t) = m_c \frac{d^2 s(t)}{dt^2}
$$
\n(2.6)

όπου οι μεταβλητές παρουσιάζονται στον πίνακα (2.1),

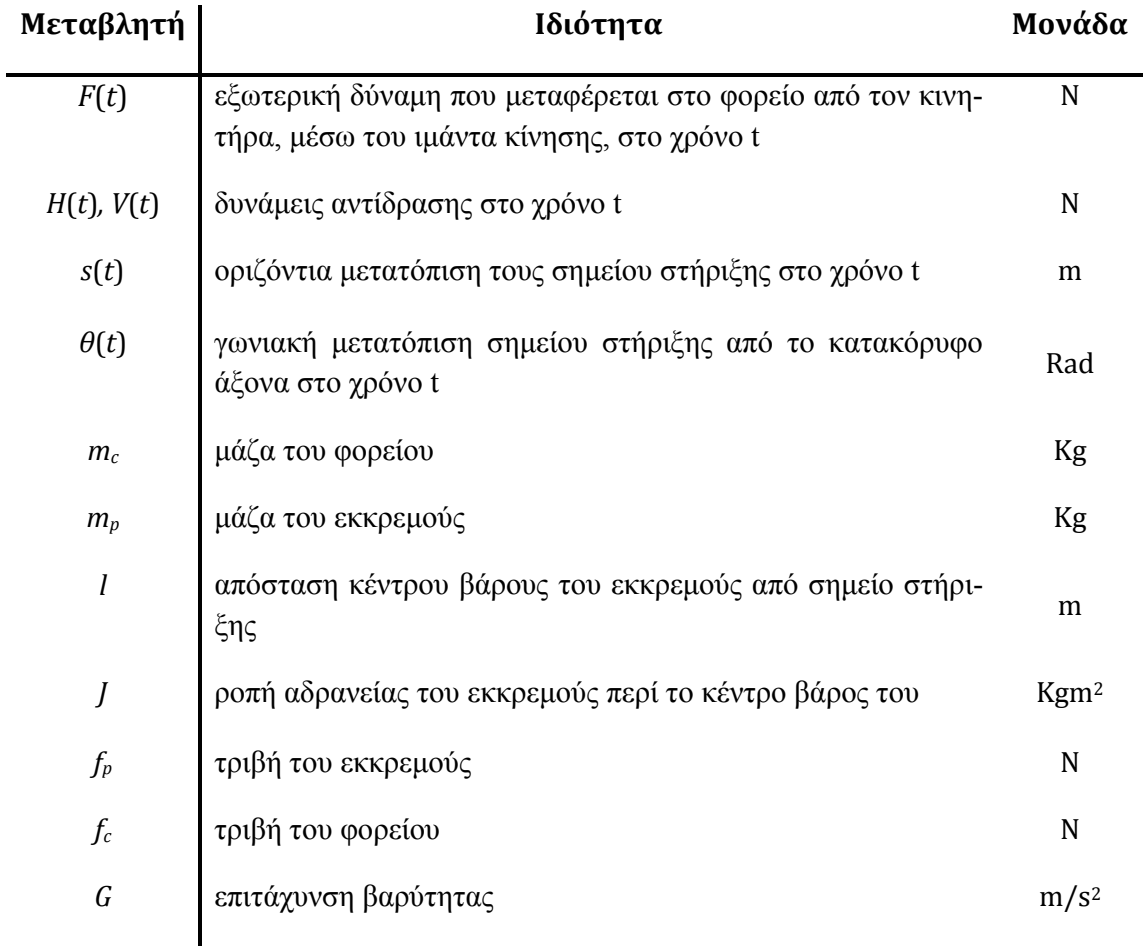

*Πί*νακας 2.1: Μεταβλητές του συστήματος διαφορικών εξισώσεων

Από τις (2.3)- (2.6), είναι επιθυμητό να καταλήξει κανείς σε εξισώσεις που να περιέχουν τα *s*(*t*)*, θ*(*t*) και *F*(*t*)*.* Κατ' αρχάς εκτελώντας τις παραγωγίσεις στις (2.3), (2.4) μπορεί κανείς να λάβει,

$$
H(t) = m_p \left( \ddot{s}(t) + l \ddot{\theta} \sigma \nu \nu \theta(t) - l \dot{\theta}^2(t) \eta \mu \theta(t) \right)
$$
 (2.7)

$$
V(t) = -m_p l \left( \ddot{\theta}(t) \eta \mu \theta(t) + \dot{\theta}^2(t) + \sigma v \nu \theta(t) \right) + m_p g \tag{2.8}
$$

στη συνέχεια αντικαθιστώνται οι σχέσεις (2.7), (2.8) στις (2.5), (2.6) διαδοχικά και μπορεί κανείς να λάβει,

$$
J_e\ddot{\theta}(t) - m_p g l\eta \mu \theta(t) + m_p l \ddot{s}(t) \sigma \nu \nu \theta(t) = -f_p(t)
$$
\n(2.9)

$$
M\ddot{s}(t) + m_p l(\ddot{\theta}(t)\sigma v v \theta(t) - \dot{\theta}^2(t)\eta \mu \theta(t)) = F(t) - f_c(t)
$$
\n(2.10)

όπου,

<span id="page-18-0"></span>
$$
J_e = J + m_p l^2
$$
,  $M = m_p + m_c$ 

#### **2.2 ΜΗ ΓΡΑΜΜΙΚΗ ΤΡΙΒΗ**

Στο σημείο αυτό εισάγεται η ανάλυση της τριβής. Η τριβή βρίσκεται στις εξ. 2.9- 2.10 με τους όρους *f*<sup>p</sup> *, f*c*.* Οι όροι αυτοί περιλαμβάνουν τη στατική τριβή (*Coulomb*), ιξώδη τριβή και περιγράφονται από τις εξισώσεις,

$$
f_c(t) = sgn(\dot{s}(t))A_s e^{-c_s|\dot{s}(t)|} + B_s \dot{s}(t)
$$
\n(2.11)

$$
f_p(t) = sgn(\dot{\theta}(t))A_\theta \, e^{-c_\theta |\dot{\theta}(t)|} + B_\theta \dot{\theta}(t) \tag{2.12}
$$

Όπως φαίνεται στο Σχ. 2.3, η ιξώδης τριβή θεωρείται γραμμική συνάρτηση της ταχύτητας ,ενώ η στατική είναι μια πιο πολύπλοκη ,μη γραμμική συνάρτηση της ταχύτητας .

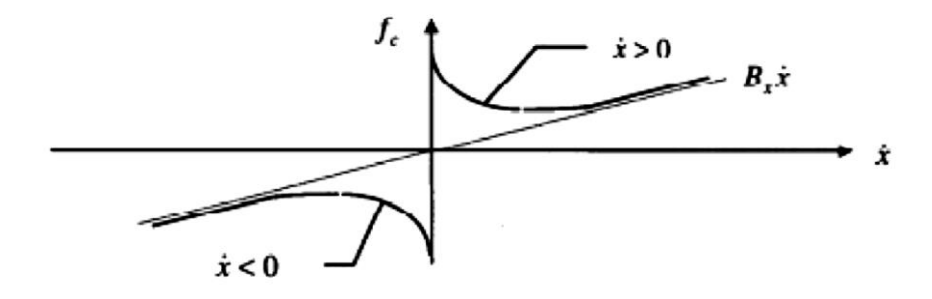

*Σχήμα 2.3: Συνάρτηση τριβής –ταχύτητας*

Στη συνέχεια επιχειρούνται τρείς απλοποιήσεις όσον αφορά τη παρουσία της τριβής στο σύστημα. Η βιβλιογραφία υιοθετεί μια απλοποιημένη γραμμική μορφή της ιξώδους τριβής. Το παρόν έγγραφο, για πρώτη φορά, πραγματοποιεί μια περισσότερο σύνθετη μορφή μοντελοποίησης ιξώδους και στατικής τριβής μαζί, αποβλέποντας σε ένα επαρκές, πλήρες μοντέλο.

Πριν προχωρήσει η ανάλυση παρατίθεται σχηματικά ο τρόπος μοντελοποίησης της εκτιμημένης τριβής υπό μορφή δομικού διαγράμματος. Το σήμα ελέγχου κατευθυνόμενο προς την εγκατάσταση τροποποιείται κατά μια ποσότητα που αναγράφεται ως συντελεστής διόρθωσης. Η συγκεκριμένη ποσότητα είναι το αποτέλεσμα της πειραματικής διαδικασίας εκτίμησης του συντελεστή τριβής (π.χ. δοκιμή και σφάλμα). Η διαδικασία είναι απαραίτητη σε ένα σύστημα, όπως το ανεστραμμένο εκκρεμές, διότι ο συντελεστής τριβής δεν δίνεται από το κατασκευαστή ή λόγω παλαίωσης της διάταξης οι τιμές της να έχουν αλλάξει. Έτσι, εκτιμώντας της συγκεκριμένη απολαβή διορθώνεται το σήμα ελεγχου (η δύναμη που ασκείται στο εκκρεμές), τόσο ώστε να είναι πιο ακριβές και προσαρμοσμένο στα πραγματικά δεδομένα.

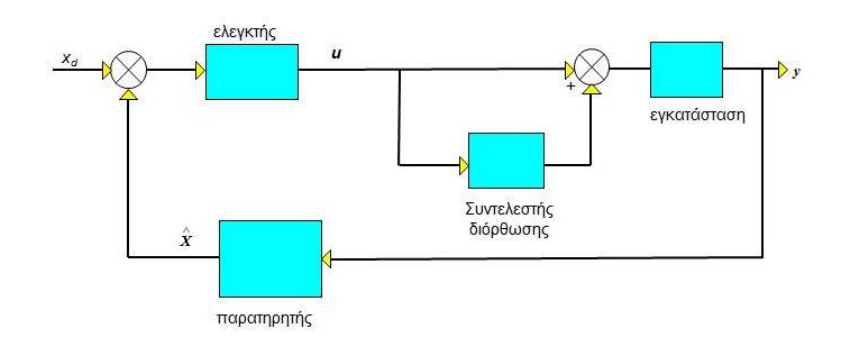

*Σχήμα 2.4: Δομικό διάγραμμα προσαρμοσμένο στις ανάγκες εκτίμησης της τριβής*

Η ακόλουθη εικόνα προέρχεται από τις τελευταίες ενότητες της εργασίας με τίτλο «Ταυτοποίηση τριβής» και παρουσιάζει την παραπάνω εκτίμηση για το πραγματικό σύστημα του εκκρεμούς της *AMIRA LIP100* μέσω *MATLAB-SIMULINK*. Για να αποφευχθεί οποιαδήποτε σύγχυση, συνεχίζεται η ανάλυση κανονικά, με τις απλοποιήσεις της τριβής.

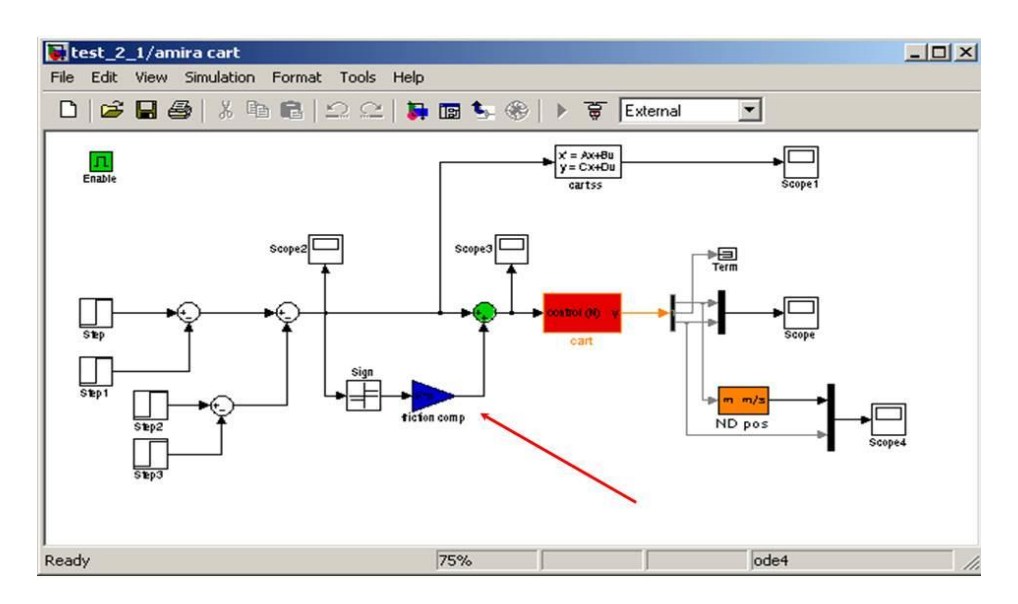

*Σχήμα 2.5: Διαδικασία ταυτοποίησης της τριβής για το εκκρεμές της AMIRA LIP100*

**Μηδενική απλοποίηση:** Εδώ χρησιμοποιείται η πλήρης έκφραση της τριβής, δίχως καμία απλοποίηση,

$$
f_c(t) = sgn(\dot{s}(t))A_s e^{-c_s|\dot{s}(t)|} + B_s \dot{s}(t)
$$

$$
f_p(t) = sgn(\dot{\theta}(t))A_\theta e^{-c_\theta|\dot{\theta}(t)|} + B_\theta \dot{\theta}(t)
$$

αντικαθιστώντας τις παραπάνω στις σχ. 2.9- 2.10 εξάγεται

$$
J_e \ddot{\theta}(t) - m_p g l \eta \mu \theta(t) + m_p l \ddot{s}(t) \sigma \nu \nu \theta(t)
$$
  
= 
$$
-sgn \left( \dot{\theta}(t) \right) A_\theta e^{-c_\theta |\dot{\theta}(t)|} - B_\theta \dot{\theta}(t)
$$
 (2.13α)

$$
M\ddot{s}(t) + m_p l \left( \ddot{\theta}(t) \sigma v v \theta(t) - \dot{\theta}^2(t) \eta \mu \theta(t) \right)
$$
  
=  $F(t) - sgn \left( \dot{\theta}(t) \right) A_\theta e^{-c_\theta |\dot{\theta}(t)|} - B_s \dot{s}(t)$  (2.13β)

**Πρώτη απλοποίηση:** Εδώ θεωρείται ότι η στατική τριβή είναι αμελητέα, οπότε απομένει μόνο η ιξώδης τριβή,

$$
f_c(t) = B_s \dot{s}(t)
$$

$$
f_p(t) = B_\theta \dot{\theta}(t)
$$

επομένως οι (2.9), (2.10) γίνονται ,

$$
J_e \ddot{\theta}(t) - m_p g l \eta \mu \theta(t) + m_p l \ddot{s}(t) \sigma \nu \nu \theta(t) = -B_\theta \dot{\theta}(t)
$$
 (2.14a)

$$
M\ddot{s}(t) + m_p l(\ddot{\theta}(t)\sigma v \nu \theta(t) - \dot{\theta}^2(t)\eta \mu \theta(t)) = F(t) - B_s \dot{s}(t)
$$
\n(2.146)

**Δεύτερη απλοποίηση:** Εδώ θεωρείται ότι η τριβή απουσιάζει εντελώς οπότε,

$$
f_c(t)=0
$$

20

$$
f_p(t)=0
$$

επομένως οι (2.9), (2.10) γίνονται ,

$$
J_e \ddot{\theta}(t) - m_p g l \eta \mu \theta(t) + m_p l \ddot{s}(t) \sigma v \nu \theta(t) = 0 \qquad (2.15\alpha)
$$

<span id="page-21-0"></span>
$$
M\ddot{s}(t) + m_p l(\ddot{\theta}(t)\sigma v v \theta(t) - \dot{\theta}^2(t)\eta \mu \theta(t)) = F(t)
$$
\n(2.15 $\beta$ )

στη συνέχεια, οι παραπάνω μη γραμμικές δυναμικές εξισώσεις οδηγούνται σε αναπαράσταση μορφής χώρου κατάστασης. Έτσι παράγονται τρεις διαφορετικές καταστάσεις, όσες και οι απλοποιήσεις της τριβής.

#### **2.3 ΧΩΡΟΣ ΚΑΤΑΣΤΑΣΗΣ**

Σε αυτή την ενότητα εισάγεται η έννοια του χώρου κατάστασης για γραμμικά, χρονικά αμετάβλητα συστήματα. Στη συνέχεια εφαρμόζεται για το σύστημα του ανεστραμμένου εκκρεμούς. Από τη σχέση (2.1), ένα καταλληλότερο μαθηματικό υπόδειγμα, το οποίο περιγράφει το σύστημα των μη γραμμικών δυναμικών εξισώσεων, είναι της μορφής,

$$
\dot{x}(t) = Ax(t) + Bu(t), x(0) = x_0 \tag{2.16}
$$

δηλαδή,

$$
\frac{dx_1(t)}{dt} = f_1(t, x_1(t), ..., x_n(t), u_1(t), ..., u_r(t))
$$
  
\n
$$
\frac{dx_2(t)}{dt} = f_2(t, x_1(t), ..., x_n(t), u_1(t), ..., u_r(t))
$$
  
\n
$$
\frac{dx_n(t)}{dt} = f_n(t, x_1(t), ..., x_n(t), u_1(t), ..., u_r(t))
$$

όπου λόγω του χρονικά αμετάβλητου έχει θεωρηθεί χωρίς βλάβη γενικότητας ότι *t*0*=* 0. Στη μορφή αυτή η διανυσματική συνάρτηση,

$$
x(t) = \begin{bmatrix} x_1(t) \\ x_2(t) \\ \vdots \\ x_n(t) \end{bmatrix}
$$

καλείται «κατάσταση» του συστήματος, ενώ η

$$
u(t) = \begin{bmatrix} u_1(t) \\ u_2(t) \\ \vdots \\ u_n(t) \end{bmatrix}
$$

είναι η «(διανυσματική) είσοδος» στο σύστημα.

Στα συστήματα ελέγχου η (2.16) συμπληρώνεται από την αλγεβρική εξίσωση,

$$
y(t) = Cx(t) + Du(t)
$$
\n(2.17)

Όπου

$$
y(t) = \begin{bmatrix} y_1(t) \\ y_1(t) \\ \vdots \\ y_m(t) \end{bmatrix}
$$

καλείται «(διανυσματική) έξοδος». Οι πίνακες *Α* (*nn*)*, Β* (*nr*)*, C* (*mn*)*, D* (*mr*) καλούνται πίνακες του χώρου κατάστασης, ενώ η διάσταση *n* καλείται (δυναμική) τάξη του συστήματος. Έτσι ορίζεται για το σύστημα του ανεστραμμένου εκκρεμούς το διάνυσμα κατάστασης,

$$
x(t) = \begin{bmatrix} x_1(t) \\ x_2(t) \\ x_3(t) \\ x_4(t) \end{bmatrix} = \begin{bmatrix} s(t) \\ \theta(t) \\ \dot{s}(t) \\ \dot{\theta}(t) \end{bmatrix}
$$
 (2.18)

και σαν σήμα εισόδου (κατάσταση) ,

$$
u(t) = F(t) \tag{2.19}
$$

πράγμα το οποίο σημαίνει ότι ,

$$
\dot{x}_1(t) = x_3(t) \tag{2.20}
$$

$$
\dot{x}_2(t) = x_4(t) \tag{2.21}
$$

Ενώ για τις  $\dot{x}_{3}(=\ddot{s})$ ,  $\dot{x}_{4}(\dot{=}\ddot{\theta})$  τα πράγματα είναι πιο πολύπλοκα. Όμως γνωρίζουμε ότι τα  $\dot{x}_3$ ,  $\dot{x}_4$  εμφανίζονται στις εξισώσεις (2.13)-(2.15). Στο σημείο αυτό πρέπει να *τονιστεί* ότι πρώτα εξάγονται οι χώροι κατάστασης για τις απλοποιήσεις ένα και δυο της προηγούμενης ενότητας, ενώ τελευταία παρουσιάζεται η μηδενική απλοποίηση.

Έτσι πολλαπλασιάζοντας την (2.14α) με τον όρο  $m_p$ *lσυνθ*(*t*) και την (2.14β) με το *J*<sub>e</sub> και αφαιρώντας τη μία από την άλλη, απαλείφεται ο όρος του θ και λαμβάνεται η εξίσωση για το ̈,

$$
\dot{x}_3(t) = \beta(x_2(t))
$$
  
\n
$$
\times \left[a_{32}\eta\mu x_2(t)\sigma v v x_2(t) + a_{33}x_3(t) + a_{34}x_4(t)\sigma v v x_2(t)\right]
$$
  
\n
$$
+ a_{35}x_4^2(t)\eta\mu x_2(t) + b_3u(t)
$$
\n(2.22)

Στη συνέχεια πολλαπλασιάζοντας την (2.14β) με τον όρο *Μ* και την (2.15β) με τον όρο  $m_p$  *Ισυνθ* (t) και αφαιρώντας τη μία από την άλλη, απαλείφεται ο όρος του  $\ddot{s}$ και λαμβάνεται η εξίσωση για το ̈*,*

$$
\dot{x}_4(t) = \beta(x_2(t)) \times [a_{42}\eta\mu x_2(t) + a_{43}x_3(t)\sigma v v x_2(t) + a_{44}x_4(t) + a_{45}x_4^2(t)\sigma v v x_2(t)\eta\mu x_2(t) + b_4u(t)\sigma v v x_2(t)]
$$
\n(2.23)

όπου,

$$
\beta(x_2(t)) = \left(1 + \frac{N^2}{N_{01}^2} \eta \mu^2 x_2\right)^{-1}, N = m_p l, \qquad N_{01}^2 = J_e M - N^2
$$
\n(2.24)

Και οι παράμετροι *a, b* δίνονται από,

$$
a_{32} = -\frac{N^2 g}{N_{01}^2}, a_{33} = -\frac{J_e B_s}{N_{01}^2}, a_{34} = \frac{N B_\theta}{N_{01}^2}, a_{35} = -\frac{J_e N}{N_{01}^2},
$$
  
\n
$$
a_{42} = \frac{M N g}{N_{01}^2}, a_{43} = \frac{N B_s}{N_{01}^2}, a_{44} = -\frac{M B_\theta}{N_{01}^2}, a_{45} = -\frac{N^2}{N_{01}^2}, b_3
$$
  
\n
$$
= \frac{J_e}{N_{01}^2}, b_4 = -\frac{N}{N_{01}^2}
$$
\n(2.25)

Οι (2.20)- (2.23) αποτελούν το μη γραμμικό υπόδειγμα. Έτσι μπορεί να γραμμικοποιηθεί γύρω από το σημείο ισορροπίας.

$$
x_e = \begin{bmatrix} S_e \\ 0 \\ 0 \\ 0 \end{bmatrix}, u_e = 0
$$

Δηλαδή το εκκρεμές στην κατακόρυφη θέση και το φορείο σε αυθαίρετη απόσταση από την αρχή των αξόνων. Για μικρές μετατοπίσεις γύρω από αυτό το σημείο ισορροπίας οι γραμμικοποιημένες εξισώσεις είναι,

$$
\dot{x} \approx \frac{\partial f}{\partial x_{|x=x_{e,u=u_e}}} \cdot \Delta x + \frac{\partial f}{\partial u_{|x=x_{e,u=u_e}}} \cdot \Delta u
$$

όπου,

$$
\frac{\partial f}{\partial x}_{|x=x_{e,u=u_e}} = \begin{bmatrix}\n\frac{\partial f_1}{\partial x_1} & \frac{\partial f_1}{\partial x_2} & \frac{\partial f_1}{\partial x_3} & \frac{\partial f_1}{\partial x_4} \\
\frac{\partial f_2}{\partial x_1} & \frac{\partial f_2}{\partial x_2} & \frac{\partial f_2}{\partial x_3} & \frac{\partial f_2}{\partial x_4} \\
\frac{\partial f_3}{\partial x_1} & \frac{\partial f_3}{\partial x_2} & \frac{\partial f_3}{\partial x_3} & \frac{\partial f_3}{\partial x_4} \\
\frac{\partial f_4}{\partial x_1} & \frac{\partial f_4}{\partial x_2} & \frac{\partial f_4}{\partial x_3} & \frac{\partial f_4}{\partial x_4}\n\end{bmatrix} = \begin{bmatrix}\n0 & 0 & 1 & 0 \\
0 & 0 & 0 & 1 \\
0 & a_{32} & a_{33} & a_{34} \\
0 & a_{42} & a_{43} & a_{44}\n\end{bmatrix} =
$$

$$
\begin{bmatrix}\n0 & 0 & 1 & 0 \\
0 & 0 & 0 & 1 \\
0 & -\frac{m_p^2 l^2 g}{J(m_p + m_c) + m_p m_c l^2} & -\frac{(J + m_p l^2) B_s}{J(m_p + m_c) + m_p m_c l^2} & \frac{(m_p l) B_\theta}{J(m_p + m_c) + m_p m_c l^2} \\
0 & \frac{(m_p + m_c) m_p g l}{J(m_p + m_c) + m_p m_c l^2} & \frac{m_p l B_s}{J(m_p + m_c) + m_p m_c l^2} & -\frac{(m_p + m_c) B_\theta}{J(m_p + m_c) + m_p m_c l^2} \\
= A_e\n\end{bmatrix}
$$

όπως επίσης ισχύει για το διάνυσμα *Β<sup>e</sup>* ότι:

$$
\frac{\partial f}{\partial u_{|x=x_{e,u=u_e}}} = \begin{bmatrix} \frac{\partial f_1}{\partial u} \\ \frac{\partial f_2}{\partial u} \\ \frac{\partial f_3}{\partial u} \\ \frac{\partial f_4}{\partial u} \end{bmatrix} = \begin{bmatrix} 0 \\ 0 \\ b_3 \\ b_4 \end{bmatrix} = \begin{bmatrix} 0 \\ 0 \\ J(m_p+m_c)+m_p n_c l^2 \\ \frac{m_p l}{J(m_p+m_c)+m_p m_c l^2} \end{bmatrix} = B_e
$$

έτσι το γραμμικοποιημένο σύστημα γίνεται,

$$
\Delta \dot{x}_e = A_e \Delta x_e + B_e \Delta u_e \tag{2.26}
$$

Οι τιμές των διαφόρων παραμέτρων για το εκκρεμές της *AMIRA* δίνονται στον παρακάτω πίνακα,

| Σταθερά    | Ιδιότητα                                                       | Τιμή  | Μονάδα           |
|------------|----------------------------------------------------------------|-------|------------------|
|            |                                                                |       |                  |
| $m_c$      | μάζα φορείου                                                   | 3,2   | Kg               |
| $m_p$      | μάζα εκκρεμούς                                                 | 0,329 | Kg               |
| L          | βάρους εκκρεμούς<br>απόσταση κέντρου<br>από<br>σημείο στήριξης | 0,44  | m                |
| J          | ροπή αδρανείας εκκρεμούς περί το κέντρο βά- 0,0083<br>ρος του  |       | $\mathrm{Kgm^2}$ |
| $B_{s}$    | σταθερά ιξώδους τριβής φορείου                                 | 6,2   | Kg/s             |
| $B_\theta$ | σταθερά ιξώδους τριβής εκκρεμούς                               | 0,009 | $Kgm^2/s$        |
| G          | επιτάχυνση βαρύτητας                                           | 9,81  | $m/s^2$          |

*Πίνακας 2.2: τιμές παραμέτρων για το εκκρεμές της Amira*

Εφαρμόζοντας τις τιμές του παραπάνω πίνακα για το εκκρεμές της *AMIRA* στην  $(2.26)$ ,

$$
\Delta \dot{x}_e = \begin{bmatrix} 0 & 0 & 1 & 0 \\ 0 & 0 & 0 & 1 \\ 0 & -0.88 & -1.91 & 0.0058 \\ 0 & 21.46 & 3.84 & -0.13 \end{bmatrix} \Delta x_e + \begin{bmatrix} 0 \\ 0 \\ 0.3 \\ -0.62 \end{bmatrix} \Delta u_e
$$
 (2.27)

H (2.27) είναι μία αρκετά ολοκληρωμένη μορφή του ανεστραμμένου εκκρεμούς που όμως απαιτεί γνώση των συντελεστών τριβής *Βθ , Βs*. Ένα πιο απλοποιημένο υπόδειγμα που συνήθως απαντάται στη βιβλιογραφία προκύπτει αν γίνει η επιπλέον παραδοχή ότι και η ιξώδης τριβή του εκκρεμούς είναι αμελητέα (απλοποίηση δύο). Παρ' όλα αυτά η (2.27) είναι χρήσιμη όταν εφαρμόζεται έλεγχος *H<sup>∞</sup>* γιατί επιτρέπει την εκτίμηση της αβεβαιότητας του απλοποιημένου υποδείγματος. Στη περίπτωση αυτή λοιπόν οι παράμετροι *a34,a<sup>44</sup>* μηδενίζονται και το υπόδειγμα γίνεται,

$$
\Delta \dot{x}_e = \begin{bmatrix} 0 & 0 & 1 & 0 \\ 0 & 0 & 0 & 1 \\ 0 & -0.88 & -1.91 & 0 \\ 0 & 21.46 & 3.84 & 0 \end{bmatrix} \Delta x_e + \begin{bmatrix} 0 \\ 0 \\ 0.3 \\ -0.62 \end{bmatrix} \Delta u_e
$$
 (2.28)

στην (2.27) ή (2.28) προστίθεται η εξίσωση εξόδου,

$$
y_e(t) = \begin{bmatrix} 1 & 0 & 0 & 0 \\ 0 & 1 & 0 & 0 \\ 0 & 0 & 1 & 0 \end{bmatrix} x_e(t)
$$
 (2.29)

για να ολοκληρωθεί το μαθηματικό υπόδειγμα στο χώρο κατάστασης. Ακολούθως παρουσιάζεται η εξαγωγή του χώρου κατάστασης της μηδενικής απλοποίησης από τις σχέσεις 2.13α. 2.13β. Μετά από λίγη άλγεβρα εξάγονται σχέσεις αντίστοιχες με τις 2.20-2.23, οι οποίες περιέχουν την ολοκληρωμένη έκφραση της τριβής.

$$
\dot{x}_3(t) = \beta(x_2(t)) \times \left[a_{32}\eta\mu x_2(t)\sigma v v x_2(t) + \frac{N}{N_{01}^2}\sigma v v x_2(t)(B_\theta x_4(t) + sgn(x_4(t))A_\theta e^{-C_\theta |x_4(t)|}) - \frac{J_e}{N_{01}^2}(B_s x_3(t) + sgn(x_3(t))A_s e^{-C_s |x_3(t)|}) + a_{35}x_4^2(t)\eta\mu x_2(t) + b_3u(t)\right]
$$
\n(2.30)

$$
\dot{x}_4(t) = \beta(x_2(t))
$$
\n
$$
\times \left[ a_{42} \eta \mu x_2(t) + \frac{N}{N_{01}^2} \sigma \nu v x_2(t) (B_s x_3(t) + s g n(x_3(t) A_s e^{-C_s |x_3(t)|}) - \frac{M}{N_{01}^2} (B_\theta x_4(t) + s g n(x_4(t)) A_\theta e^{-C_\theta |x_4(t)|}) + a_{45} x_4^2(t) \sigma \nu v x_2(t) \eta \mu x_2(t) + b_4 u(t) \sigma \nu v x_2(t) \right]
$$
\n(2.31)

Θέλοντας κάποιος να γραμματικοποιήσει γύρω από το σημείο ισορροπίας

$$
x_e = \begin{bmatrix} S_e \\ 0 \\ 0 \\ 0 \end{bmatrix}, u_e = 0
$$

πρέπει να εκτελέσει τις παραγωγίσεις για να κατασκευάσει την εγκατάσταση του συστήματος.

$$
\frac{\partial f}{\partial x_{|x=x_{e,u=u_e}}} = \begin{bmatrix}\n\frac{\partial f_1}{\partial x_1} & \frac{\partial f_1}{\partial x_2} & \frac{\partial f_1}{\partial x_3} & \frac{\partial f_1}{\partial x_4} \\
\frac{\partial f_2}{\partial x_1} & \frac{\partial f_2}{\partial x_2} & \frac{\partial f_2}{\partial x_3} & \frac{\partial f_2}{\partial x_4} \\
\frac{\partial f_3}{\partial x_1} & \frac{\partial f_3}{\partial x_2} & \frac{\partial f_3}{\partial x_3} & \frac{\partial f_3}{\partial x_4} \\
\frac{\partial f_4}{\partial x_1} & \frac{\partial f_4}{\partial x_2} & \frac{\partial f_4}{\partial x_3} & \frac{\partial f_4}{\partial x_4}\n\end{bmatrix} = \begin{bmatrix}\n0 & 0 & 1 & 0 \\
0 & 0 & 0 & 1 \\
0 & a_{32} & a_{33}^* & a_{34}^* \\
0 & a_{42} & a_{43}^* & a_{44}^*\n\end{bmatrix}
$$

Το μεγαλύτερο μέρος του πίνακα προκύπτει εύκολα με τον ίδιο τρόπο που παρουσιάστηκε προηγουμένως.Τα υπόλοιπα στοιχεία επιλύονται παρακάτω,

$$
\alpha_{33}^* = \frac{\partial f_3}{\partial x_3} \bigg|_{x = x_{e,u = u_e}} = \frac{\partial}{\partial x_3} \left( -\frac{J_e}{N_{01}^2} \left( B_s x_3(t) + sgn(x_3(t) A_s e^{-C_s |x_3(t)|} \right) \right) = -\frac{J_e}{N_{01}^2} B_s - \frac{J_e}{N_{01}^2} \frac{\partial}{\partial x_3} \left( B_s sgn(x_3(t) A_s e^{-C_s |x_3(t)|} \right)
$$
\n(2.32)

Η παραπάνω έκφραση περιέχει έναν όρο, ο οποίος δεν είναι παραγωγήσιμος με την κοινή έννοια της παραγώγου. Η συνάρτηση *sign*(*x*) ή *signum*(*x*)*,* ορίζεται ως,

$$
sgn(x) = \begin{cases} -1 & \text{if } x < 0 \\ 0 & \text{if } x = 0 \\ 1 & \text{if } x > 0 \end{cases} \tag{2.33}
$$

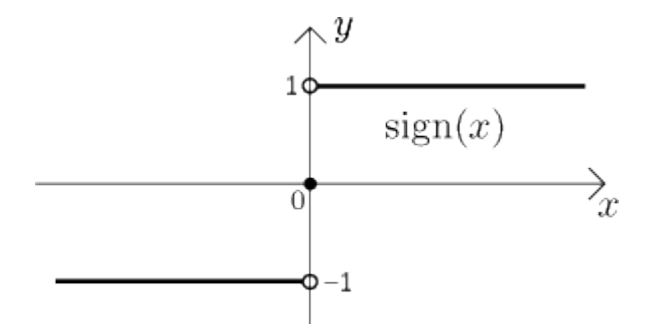

*Σχήμα 2.5: Συνάρτηση Signum*

Πάραυτα αποδεικνύεται μέσω της θεωρίας γενικευμένων συναρτήσεων ότι,

$$
\frac{d}{dx}sgn(x) = 2 \delta(x) \tag{2.34}
$$

όπου δ(x) είναι η συνάρτηση δέλτα του Dirac,

$$
\delta(x) = \begin{cases} +\infty & \text{if } x = 0 \\ 0 & \text{if } x \neq 0 \end{cases}
$$
 (2.35)

Αν στη σχέση (2.32) εκτελεστεί η παραγώγιση σύμφωνα με την (2.34- 2.35) συνάγεται ότι

$$
\alpha_{33}^* = -\frac{J_e}{N_{01}^2} B_s - \frac{J_e}{N_{01}^2} \left( -2A_s \delta(x_3) \frac{A_s C_s x_3 sgn(x_3) e^{-C_s |x_3(t)|}}{|x_3(t)|} \right) \tag{2.36}
$$

στο  $x_3 = 0$ , δηλαδή

$$
\alpha_{33}^* = \lim_{x_3 \to 0} \left[ -\frac{J_e}{N_{01}^2} B_s - \frac{J_e}{N_{01}^2} \left( -2A_s \delta(x_3) \frac{A_s C_s x_3 \, sgn(x_3) e^{-C_s |x_3(t)|}}{|x_3(t)|} \right) \right]
$$
(2.37)

Αποδεικνύεται ότι το παραπάνω όριο συγκλίνει και ως εκ τούτου,

$$
\alpha_{33}^* = -\frac{J_e}{N_{01}^2} (B_s - A_s C_s)
$$
 (2.38)

με τον ίδιο τρόπο υπολογίζεται,

$$
\alpha_{34}^* = \frac{N}{N_{01}^2} (B_\theta - A_\theta C_\theta)
$$
 (2.39)

κατ' αντιστοιχία,

$$
\alpha_{43}^* = \frac{\partial f_4}{\partial x_3}\bigg|_{x = x_{e, u = u_e}} = \frac{\partial}{\partial x_3} \left[ cos x_2(t) \left( \frac{N}{N_{01}^2} \left( B_s x_3(t) + sgn(x_3(t) A_s e^{-C_s |x_3(t)|} \right) \right) \right]
$$

παραγωγίζοντας και παίρνοντας το όριο  $\,x_3 \rightarrow 0\,$ προκύπτει

$$
\alpha_{43}^* = \frac{N}{N_{01}^2} (B_s - A_s C_s)
$$
\n(2.40)

και αντίστοιχα

$$
\alpha_{44}^* = -\frac{M}{N_{01}^2} (B_\theta - A_\theta C_\theta)
$$
\n(2.41)

έτσι ο χώρος κατάστασης διαμορφώνεται ως εξής ,

$$
\Delta \dot{x}_e = A_e^* \Delta x_e + B_e^* \Delta u_e \tag{2.42}
$$

$$
A_e^* = \begin{bmatrix} 0 & 0 & 1 & 0 & 1 \\ 0 & 0 & 0 & 1 & 1 \\ 0 & a_{32} & -\frac{J_e}{N_{01}^2} (B_s - A_s C_s) & \frac{N}{N_{01}^2} (B_\theta - A_\theta C_\theta) \\ 0 & a_{42} & \frac{N}{N_{01}^2} (B_s - A_s C_s) & -\frac{M}{N_{01}^2} (B_\theta - A_\theta C_\theta) \end{bmatrix} =
$$

$$
\begin{bmatrix}\n0 & 0 & 1 & 0 & 0 \\
0 & 0 & 0 & 1 & 0 \\
0 & -\frac{m_p^2 l^2 g}{J(m_p + m_c) + m_p m_c l^2} & -\frac{J + m_p l^2}{J(m_p + m_c) + m_p m_c l^2} (B_s - A_s C_s) & \frac{m_p l}{J(m_p + m_c) + m_p m_c l^2} (B_\theta - A_\theta C_\theta) \\
0 & \frac{(m_p + m_c)m_p g l}{J(m_p + m_c) + m_p m_c l^2} & \frac{m_p l}{J(m_p + m_c) + m_p m_c l^2} (B_s - A_s C_s) & -\frac{m_p + m_c}{J(m_p + m_c) + m_p m_c l^2} (B_\theta - A_\theta C_\theta)\n\end{bmatrix}
$$

$$
B_e^* = \frac{\partial f}{\partial u_{|x=x_{e,u=u_e}}} = \begin{bmatrix} \frac{\partial f_1}{\partial u} \\ \frac{\partial f_2}{\partial u} \\ \frac{\partial f_3}{\partial u} \\ \frac{\partial f_4}{\partial u} \end{bmatrix} = \begin{bmatrix} 0 \\ 0 \\ b_3 \\ b_4 \end{bmatrix} = \begin{bmatrix} 0 \\ 0 \\ \frac{(J+m_p l^2)}{(m_p + m_c) + m_p m_c l^2}} \\ \frac{m_p l}{J(m_p + m_c) + m_p m_c l^2} \end{bmatrix}
$$

Καταγράφοντας τα παραπάνω σε πλήρη μορφή που να περιέχει τη διαταραχή (*disturbance*), λαμβάνεται ο τελικός χώρος κατάστασης του συστήματος ο οποίος αποτελεί και πρότυπο τρόπο μοντελοποίησης και παρουσιάζεται για πρώτη φορά στη βιβλιογραφία.

$$
\dot{x}(t) = Ax(t) + Bu(t) + Dd(t)
$$
\n(2.43)

$$
\dot{x}(t) = \begin{bmatrix} 0 & 0 & 1 & 0 \\ 0 & 0 & 0 & 1 \\ 0 & a_{32} & a_{33} & a_{34} \\ 0 & a_{42} & a_{43} & a_{44} \end{bmatrix} x(t) + \begin{bmatrix} 0 \\ 0 \\ b_3 \\ b_4 \end{bmatrix} u(t) + \begin{bmatrix} 0 \\ \frac{J_e}{N_{01}^2} A_s C_s - \frac{N}{N_{01}^2} (A_\theta C_\theta) \\ -\frac{N}{N_{01}^2} A_s C_s + \frac{M}{N_{01}^2} A_\theta C_\theta \end{bmatrix} d(t)
$$

όπου τα στοιχεία του πίνακα *Α* είναι γνωστά από πριν,

$$
a_{32} = -\frac{N^2 g}{N_{01}^2}, \ a_{33} = -\frac{J_e B_s}{N_{01}^2}, \ a_{34} = \frac{N B_\theta}{N_{01}^2}, \ a_{42} = \frac{M N g}{N_{01}^2}, a_{43} = \frac{N B_s}{N_{01}^2}, \ a_{44} = -\frac{M B_\theta}{N_{01}^2}, \ b_3 = \frac{J_e}{N_{01}^2}, \ b_4 = -\frac{N}{N_{01}^2}
$$

#### **2.4 ΣΧΕΔΙΑΣΗ ΤΟΥ ΕΛΕΓΚΤΗ**

<span id="page-31-0"></span>Ο ελεγκτής σταθεροποίησης που κατασκευάζεται είναι γραμμικός με ανάδραση κατάστασης και παρατηρητή μειωμένης τάξης, ο οποίος πραγματοποιεί την σταθεροποίηση του εκκρεμούς στην κατακόρυφη θέση και την επίτευξη της επιθυμητής θέσης αναφοράς του βαγονιού. Ο παραπάνω ελεγκτής λειτουργεί, όταν το εκκρεμές βρίσκεται εντός της ζώνης σταθεροποίησης (± π/20 *rad* ~ 9⁰ γύρω από τον κατακόρυφο άξονα). Εάν το εκκρεμές αποκτήσει γωνία μεγαλύτερη της ζώνης σταθεροποίησης χρησιμοποιείται ένα δεύτερο είδος ελεγκτή που επαναφέρει το εκκρεμές εντός της ζώνης σταθεροποίησης (βλ. ενεργειακός ελεγκτής) δίνοντας την απαραίτητη ενέργεια στο σύστημα μέσω ταλαντώσεων.

#### **2.4.1 ΓΡΑΜΜΙΚΟΣ ΕΛΕΓΚΤΗΣ**

<span id="page-32-0"></span>Από τους πολλούς τύπους ελεγκτών, οι οποίοι έχουν προταθεί στη βιβλιογραφία ο ελεγκτής που σχεδιάζεται στο παρόν έγγραφο είναι γραμμικής ανάδρασης κατάστασης σε συνδυασμό με παρατηρητή κατάστασης μειωμένης τάξης. Ιδιαίτερη έμφαση δίδεται στην απόδοση του συστήματος. Για το σχεδιασμό του ελεγκτή χρησιμοποιείται το γραμμικοποιημένο μοντέλο γύρω από το σημείο ισορροπίας, όπως παρουσιάζεται στις σχέσεις 2.27- 2.29 και 2.43. Ο ελεγκτής είναι της μορφής,

$$
u(t) = -Kx(t)
$$

Δηλαδή είναι μία γραμμική συνάρτηση των καταστάσεων. Ως εκ τούτου υπολογίζονται *Κ*1*- Κ*4 για τα αντίστοιχα στοιχεία του διανύσματος κατάστασης. Η τοποθέτηση των πόλων γίνεται μέσω συγκεκριμένου αλγορίθμου στο *MATLAB*, ο οποίος υλοποιείται μέσω της εντολής *place η οποία* κάνει την ανάθεση των πόλων μέσω δεδομένων ιδιοτιμών που δίνει ο χρήστης βάση των σχέσεων μεταβατικής απόκρισης.

Η παραπάνω επιλογή του ελεγκτή σε συνδυασμό με τον παρατηρητή κατάστασης γίνεται για δύο λόγους. Πρώτον επειδή είναι απλός διότι, χρησιμοποιείται η μέθοδος *τυπικής τοποθέτηση πόλων* (*standard pole placement*) και δεύτερον επειδή είναι απαραίτητο να εκτιμηθεί τουλάχιστον μια ποσότητα από το διάνυσμα κατάστασης. Με άλλα λόγια οι ενδείξεις από τους αισθητήρες είναι η θέση, γωνία, ταχύτητα και μέσω του παρατηρητή κατάστασης εκτιμάται η γωνιακή ταχύτητα. Ακολούθως παρουσιάζεται το δομικό διάγραμμα και οι διαφορικές εξισώσεις,

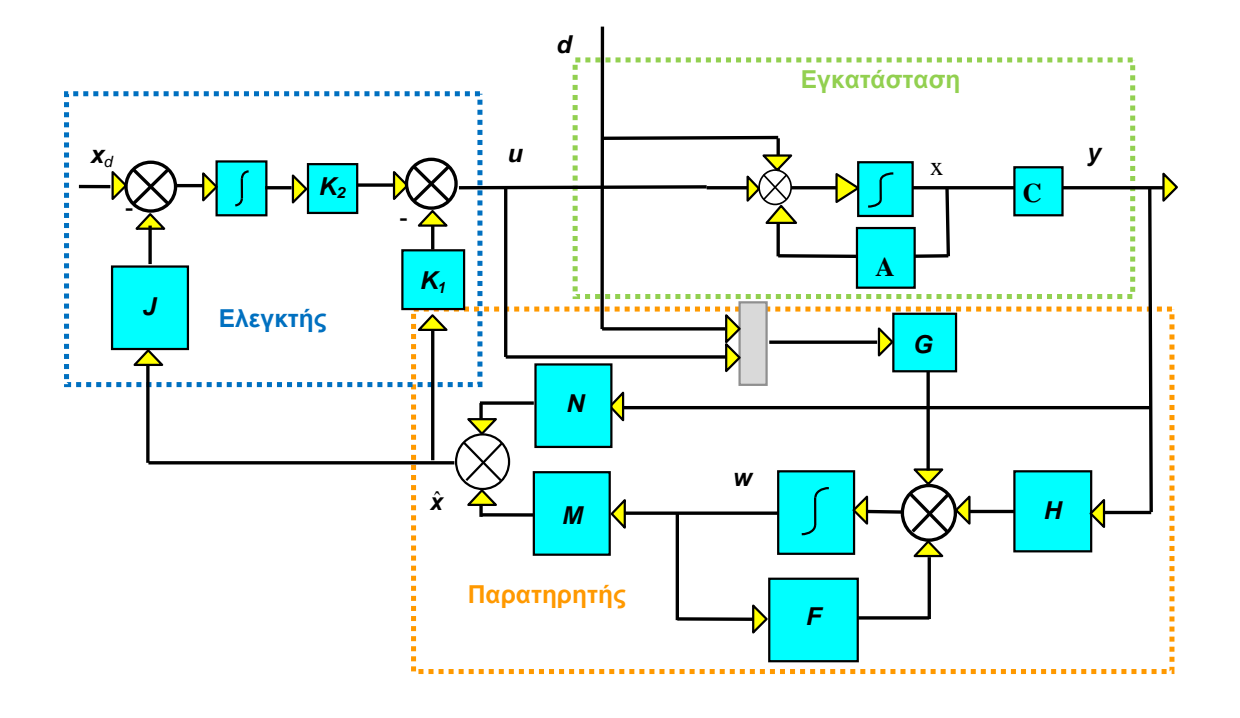

Σ*χήμα 2.4: Παρακολούθηση με παρατηρητή μειωμένης τάξης*

$$
\dot{x}(t) = Dd + Bu + Ax(t) \nu(t) = -k_1 \hat{x} - k_2 p(t) \hat{x}(t) = (A - Bk_1 NC)x(t) - Bk_1 M w(t) - Bk_2 p(t) + Dd \quad (2.44)
$$
\n
$$
\hat{x}(t) = NCx(t) + Mw(t)
$$

$$
\begin{aligned}\n\dot{w}(t) &= HCx(t) + Gu + G_2d + Fw(t) \\
u(t) &= -k_1\hat{x} - k_2p(t) \\
\hat{x}(t) &= NCx(t) + Mw(t)\n\end{aligned}\n\quad\n\begin{aligned}\n\dot{w}(t) &= (HC - G_1k_1NC)x(t) + (F - G_1k_1M)w(t) \\
&\quad -G_1k_2p(t) + dG_2\n\end{aligned}\n\quad (2.45)
$$

$$
\dot{p}(t) = J\hat{x} - x_d \n\hat{x}(t) = NCx(t) + Mw(t)
$$
\n
$$
\dot{p}(t) = (JNC)x(t) + JMw(t) - x_d
$$
\n(2.46)

Γράφοντας τις εξισώσεις σε μορφή πίνακα,

$$
\begin{bmatrix} \dot{x}(t) \\ \dot{w}(t) \\ \dot{p}(t) \end{bmatrix} = \begin{bmatrix} A - Bk_1NC & -Bk_1M & -Bk_2 \\ HC - G_1k_1NC & F - G_1k_1M & -G_1k_2 \\ JNC & JM & 0_{mj \times mj} \end{bmatrix} \begin{bmatrix} x(t) \\ w(t) \\ p(t) \end{bmatrix} + \begin{bmatrix} 0 \\ 0 \\ -I \end{bmatrix} x_d + \begin{bmatrix} D \\ G_2 \\ 0 \end{bmatrix} d = \qquad (2.47)
$$

$$
\begin{bmatrix} \dot{x}(t) \\ \dot{w}(t) \\ \dot{p}(t) \end{bmatrix} = \begin{bmatrix} A - Bk_1NC & -Bk_1M & -Bk_2 \\ HC - G_1k_1NC & F - G_1k_1M & -G_1k_2 \\ JNC & JM & 0_{mj \times mj} \end{bmatrix} \begin{bmatrix} x(t) \\ w(t) \\ p(t) \end{bmatrix} + \begin{bmatrix} 0 & D \\ 0 & G_2 \\ -I & 0 \end{bmatrix} \begin{bmatrix} x_d \\ d \end{bmatrix}
$$

Κάποιοι από τους παραπάνω πίνακες έχουν ήδη παρουσιαστεί. Δηλαδή ο πίνακας *Α* είναι η «εγκατάσταση» του συστήματος και χρησιμοποιείται προηγουμένως, ο *Β* συμπληρώνει το χώρο κατάστασης και προκύπτει από τη σχέση (2.43). O πίνακας *C* διαμορφώνει την έξοδο του συστήματος και προκύπτει από τη σχέση 2.43. Όσον αφορά στους υπόλοιπους προκύπτουν από τη θεωρία όπως παρουσιάζεται στην αναφορά [9] σελ. 48.

#### **2.4.2 ΕΝΕΡΓΕΙΑΚΟΣ ΕΛΕΓΚΤΗΣ**

<span id="page-34-0"></span>Στη βιβλιογραφικές αναφορές [5]- [8], χρησιμοποιείται ένα είδος ενεργειακού ελεγκτή (*energy controller*) για την ανύψωση του εκκρεμούς. Ο συγκεκριμένος ελεγκτής δίνει ενέργεια στο βαγόνι ταλαντώνοντάς το, με σκοπό την ανύψωση του εκκρεμούς από τη φυσική κρεμάμενη θέση στην κατακόρυφη. Δηλαδή μεταφέρει το εκκρεμές από γωνία π *rad* σε γωνία μικρότερη της γωνίας σταθεροποίησης. Στη συνέχεια μεταγάγεται ο έλεγχος από τον ενεργειακό ελεγκτή στον γραμμικό ελεγκτή της προηγούμενης ενότητας. Έτσι επιτυγχάνεται η ανύψωση του εκκρεμούς, έως την ζώνη σταθεροποίησης και η σταθεροποίηση στην κατακόρυφη θέση. Για να επιτευχθεί η παραπάνω εφαρμογή χρειάζεται να επισυναφτούν και οι δυο ελεγκτές σε ένα κοινό νόμο ελέγχου. Εξετάζοντας κατ' αρχήν τι συμβαίνει με τον ενεργειακό ελεγκτή,

Χρειάζεται η εξίσωση η οποία περιγράφει την κίνηση του εκκρεμούς (σχέση 2.15) και η εξίσωση που περιγράφει τη συνολική ενέργεια του εκκρεμούς (χρησιμοποιείται ο τύπος που αντιστοιχεί στην πρώτη απλοποίηση)

$$
J_e \ddot{\theta}(t) - m_p g l \eta \mu \theta(t) + m_p l \ddot{s}(t) \sigma \nu \nu \theta(t) = -B_\theta \dot{\theta}(t)
$$
\n(2.15)

$$
E = \frac{1}{2} J (\dot{\theta})^2 + m_p g l (\cos(\theta) - 1)
$$
 (2.48)

Η συνολική ενέργεια μηδενίζεται, όταν το εκκρεμές βρίσκεται στην κατακόρυφη θέση, ως εκ τούτου, η παράγωγος του *Ε* μπορεί να υπολογιστεί ως εξής, με το κανόνα του γινομένου σύνθετης συνάρτησης

$$
\frac{\partial}{\partial t}E = J\dot{\theta}\ddot{\theta} - m_p g l \dot{\theta}\sin(\theta)
$$
 (2.49)

επιπλέον υποθέτουμε ότι η τριβή είναι αμελητέα. Με αντικατάσταση της 2.15 στην 2.49 και παίρνουμε

Επιπλέον μπορεί κανείς να υποθέσει ότι η τριβή είναι αμελητέα. Με αντικατάσταση της σχέσης 2.15 στην 2.49 μπορεί κανείς να λάβει,

$$
\frac{\partial}{\partial t}E = -\dot{\theta}\left(m_p l \ddot{s}(t)cos\theta(t) + J\ddot{\theta}(t)\right) + J\dot{\theta}\ddot{\theta} = -\dot{\theta}m_p l \ddot{s}(t)cos\theta(t) \tag{2.50}
$$

άρα ο ρυθμός μεταβολής της ενέργειας του εκκρεμούς γράφεται ως

$$
\frac{\partial}{\partial t}E = -\kappa \dot{\theta}(t) \ddot{s}(t) \cos(\theta(t)) \tag{2.51}
$$

όπου το *κ* είναι θετική σταθερά. Η στρατηγική ελέγχου χαρακτηρίζεται από τη πρόσδωση ενέργειας μέσω του ενεργοποιητή. Η ενέργεια του εκκρεμούς (*Ε*) μεγαλώνει καθώς,

$$
u(t) = -u_{max} \cdot sgn\left(\dot{\theta}(t) \cdot cos(\theta(t))\right)
$$
 (2.52a)

$$
\ddot{s}(t) = -\ddot{s}_{max}(t) \cdot sgn\left(\dot{\theta}(t) \cdot cos(\theta(t))\right)
$$
\n(2.52b)

Όπου η  $\ddot{s}_{max}(t)$  είναι η μέγιστη επιτάχυνση για το βαγόνι. Το μέγεθος είναι άμεσα εξαρτώμενο από το σήμα ελέγχου *F* και χαρακτηρίζεται από τη μέγιστη απόδοση του ηλεκτροκινητήρα. Η ελεγξιμότητα χάνεται όταν η  $\ddot{s}(t)$  στην σχέση 2.51 εξασθενεί (τείνει στο μηδέν). Αυτό συμβαίνει όταν η  $\dot{\theta}(t) = 0$  ή  $\theta(t) =$  $\pm \pi/2$ . Δηλαδή όταν το εκκρεμές βρίσκεται επάνω στον οριζόντιο άξονα ή η γωνιακή ταχύτητα αλλάζει φορά. Όπως προκύπτει από τη βιβλιογραφία, η ενέργεια, η οποία πρέπει να δοθεί στο εκκρεμές πρέπει να είναι άνω φραγμένη, ώστε να οδηγεί σε μια μικρή καθορισμένη γωνιακή ταχύτητα, έτσι ώστε το σύστημα να μπορεί να αντιδράσει και να «πιάσει» το εκκρεμές στην ανάστροφη θέση. Δηλαδή αν το εκκρεμές αποκτήσει μεγάλη ταχύτητα είναι αδύνατο για το σύστημα να αντιδράσει και να το ισορροπήσει.

#### **2.4.3 ΣΥΝΘΗΚΗ ΕΝΑΛΛΑΓΗΣ ΜΕΤΑΞΥ ΤΩΝ ΕΛΕΓΚΤΩΝ**

Η εναλλαγή μεταξύ των δύο ελεγκτών πρέπει να υπακούει έναν συγκεκριμένο κανόνα, ο οποίος επιτρέπει να αλλάζει η μορφή ελέγχου από ανύψωση σε σταθεροποίηση. Ο κανόνας είναι ως εξής:

<span id="page-35-0"></span>
$$
x_2(t) - \varepsilon \le 0 \text{ } \kappa \alpha \text{ } \dot{\theta}(t) - \eta \le 0 \tag{2.53}
$$

Eάν το εκκρεμές βρίσκεται εντός της ζώνης σταθεροποίησης και η γωνιακή ταχύτητα δεν ξεπερνά ένα δεδομένο όριο, τότε η κατάσταση λειτουργίας είναι η σταθεροποίηση, διαφορετικά είναι σε λειτουργία ανύψωσης. Για το εκκρεμές της *AMIRA* δίδονται,  $\varepsilon = 9^\circ$  *και το η* = 810°/*s*.
# **3. ΠΡΟΣΟΜΟΙΩΣΗ**

### **3.1 ΕΙΣΑΓΩΓΗ: MATLAB- SIMULINK**

To *MATLAB* γίνεται όλο και περισσότερο δημοφιλές σε όλα τα πεδία της μηχανικής και της επιστήμης, ώστε σήμερα, λογίζεται σαν το παγκόσμιο τυπικό εργαλείο για προσομοίωση και ανάλυση γραμμικών και μη γραμμικών δυναμικών συστημάτων. Το όνομα *MATLAB* προέρχεται από το ακρώνυμο *MATrix LABoratory*. Έτσι παραπέμπει κατευθείαν σε δύο στοιχεία: το πρώτο είναι οι πίνακες (ή μήτρες), με άμεση αναφορά σε εφαρμογές γραμμικής άλγεβρας και το δεύτερο στην ικανότητα εφαρμογής σε εκπαιδευτικούς και ερευνητικούς σκοπούς.

Το *SIMULINK* είναι μια εργαλειοθήκη του *MATLAB* σχεδιασμένη για δυναμική προσομοίωση γραμμικών, μη γραμμικών συστημάτων, συνεχούς ή διακριτού χρόνου. Συνδυάζει ένα φιλικό, γραφικό περιβάλλον διεπαφής με μία προηγμένη μηχανή ολοκλήρωσης, η οποία επιτρέπει στο χρήστη να διαλέγει μεταξύ έξι διαφορετικών μεθόδων ολοκλήρωσης. Η εργαλειοθήκη συστημάτων αυτομάτων ελέγχου είναι ένα σετ συναρτήσεων, οι οποίες όλες μαζί σχηματίζουν μια βιβλιοθήκη με σχεδόν όλες τις διαδικασίες και μεθόδους που χρησιμοποιούνται στη κλασσική και τη σύγχρονη θεωρία ελέγχου.

To *SIMULINK* ως επέκταση του *MATLAB*, δύναται να εκτελεί προσομοιώσεις. Ό όρος δηλώνει την διαδικασία της προσομοίωσης , δηλαδή την αναπαράσταση του τι θα συμβεί ή τι μπορεί να συμβεί στο πραγματικό κόσμο. Επιτρέπει τη χρήση του ακόμα και χωρίς την γνώση του *MATLAB*. Παρόλα αυτά αν κάποιος θέλει να το χρησιμοποιήσει με ικανοποιητικό τρόπο πρέπει να γνωρίζει *MATLAB*. Είναι σχεδιασμένο για το γραφικό περιβάλλον των windows, ως εκ τούτου επιτρέπει τη δημιουργία σχεδιαγραμμάτων μπλοκ. Έχει μια πολύ μεγάλη και ευρεία γκάμα συναρτήσεων μπλοκ, τα οποία χρησιμοποιούνται για να σχεδιαστεί το μοντέλο μας.

Αρχικά το χρησιμοποιείται για να προσομοιωθεί η αποτελεσματικότητα του αλγορίθμου και στη συνέχεια την εφαρμογή του. Όπως είναι γνωστό ο υπολογιστής είναι ένα μηχάνημα, το οποίο έχει τη δυνατότητα να εκτελεί (απλά) υπολογισμούς και δεν δύναται να επιβεβαιώσει την ορθότητα των αποτελεσμάτων. Με τη λέξη ορθότητα εννοείται ότι μπορεί τα αποτελέσματα της προσομοίωσης να είναι υπολογιστικά σωστά, δηλαδή οι εκτελούμενες πράξεις να υπακούν τους κανόνες, όμως να μην έχουν καμία εφαρμογή και να είναι εντελώς λάθος στον πραγματικό κόσμο. Με άλλα λόγια ο υπολογιστής από μόνος του αδυνατεί να αξιολογήσει την συμπεριφορά του μοντέλου και την ανταπόκρισή του στον πραγματικό κόσμο και ως εκ' τούτου αυτό θα πρέπει να γίνει από τον άνθρωπο. Αυτό είναι εμφανές ειδικά για μοντέλα, όπως το ανεστραμμένο εκκρεμές το οποίο είναι έντονα μη γραμμικό και συνίσταται από την επίλυση διαφορικών εξισώσεων. Σε αυτή τη περίπτωση τα αποτελέσματα είναι προσεγγίσεις της πραγματικής λύσης, οι οποίες καθορίζονται από την υπολογιστική ισχύ του υλικού και των αλγορίθμων.

#### **3.2 ΜΗΧΑΝΗ ΟΛΟΚΛΗΡΩΣΗΣ**

To *SIMULINK* έχει έξι μεθόδους ολοκλήρωσης για διαφορικές εξισώσεις. Οι μέθοδοι βασίζονται στην ιδέα της εμπρόσθιας επίλυσης από ένα γνωστό σημείο. Για την πρωτοτάξια διαφορική εξίσωση με γνωστή λύση στο η λύση για το  $t_{i+1}$  δίνεται παρακάτω, όπου h το βήμα ολοκλήρωσης  $t_{i+1} - t_i$  και  $\Delta$  μια κατάλληλη συνάρτηση που εξαρτάται από τις παραμέτρους.

$$
x(t_{i+1}) = x(t_i) + h\Delta(t_i, x(t_i); h, f)
$$
\n(3.1)

Από θεωρητική σκοπιά, η αριθμητική λύση γίνεται περισσότερο ακριβής μειώνοντας το βήμα της ολοκλήρωσης. Παρ' όλα αυτά αυξάνει το υπολογιστικό κόστος και λόγω αριθμητικών στρογγυλεύσεων (*round offs*) είναι αδύνατο να εγγυηθεί κανείς την ακρίβεια της λύσης. Στη βιβλιογραφία υπάρχουν τρόποι για να ξεπεραστούν αυτά τα μειονεκτήματα μέσω της χρήσης μεθόδων πολλών βημάτων (πχ *Runge- Kutta*).

Κάποιες φορές είναι επιθυμητό, το βήμα της ολοκλήρωσης να μπορεί να προσαρμόζεται στη συμπεριφορά της λύσης (μέθοδοι μεταβλητού βήματος). Δηλαδή σε κάθε βήμα ολοκλήρωσης ο αλγόριθμος ελέγχει την ακρίβεια της λύσης. Εάν το σφάλμα ξεπερνά ένα όριο ανοχής, τότε ο αλγόριθμος οπισθοϊχνηλατεί (*backtrack*), δηλαδή επαναλαμβάνει την ολοκλήρωση με μικρότερο βήμα αυτή τη φορά. Διαφορετικά κινείται εμπρόσθια με μεγαλύτερο βήμα. Αυτές οι μέθοδοι χρησιμοποιούνται σε ασυνεχείς συναρτήσεις.

Μια τεχνική που απαντάται συχνά είναι η μέθοδος *Predictor-Corrector*, η οποία εντοπίζει μια προσεγγιστική λύση στο σημείο εκκίνησης. Στη συνέχεια χρησιμοποιεί ρητές και άρρητες μεθόδους για την εύρεση της λύσης. Η διαδικασία επαναλαμβάνεται σε κάθε βήμα της ολοκλήρωσης, έως ότου η διαφορά μεταξύ δύο συνεχόμενων επαναλήψεων είναι κάτω από το όριο ανοχής. Έτσι μπορεί να προσαρμόζεται αναλόγως.

Είναι αναγκαίο εδώ να επισημανθεί ότι δεν υπάρχει μέθοδος ολοκλήρωσης, η οποία είναι κατάλληλη για όλα τα είδη των διαφορικών εξισώσεων. Μερικές μέθοδοι λειτουργούν ικανοποιητικά σε κάποιες κλάσεις συναρτήσεων, άλλα και μπορεί ν' αποκλίνουν σε κάποιες άλλες. Οι αρχικές μέθοδοι ολοκλήρωσης που διέθετε το *SIMULINK* είναι οι παρακάτω. Πλέον έχουν προστεθεί περισσότερες.

- *Euler*: Είναι η κλασσική μέθοδος σταθερού βήματος. Είναι εφαρμόσιμη με ικανοποιητικά αποτελέσματα για οποιοδήποτε σύστημα, αλλά συνήθως απαιτεί πολύ μικρό βήμα, ως εκ τούτου το υπολογιστικό φορτίο δεν είναι ποτέ ικανοποιητικό, γι' αυτό πρέπει να χρησιμοποιείται μόνο για επαλήθευση των αποτελεσμάτων.
- *Runge-Kutta3 και Runge-Kutta5*: Είναι μέθοδοι κατάλληλες για μια ευρεία κλάση συναρτήσεων. Συγκεκριμένα η *rk3* επιλύει την εξίσωση στη βάση τιμών που υποθέτονται από τη συνάρτηση, σε τρία εσωτερικά σημεία του βήματος ολοκλή-

ρωσης ενώ, η *rk5* χρησιμοποιεί πέντε εσωτερικά σημεία και συνήθως μεγαλύτερο βήμα ολοκλήρωσης. Είναι γενικού σκοπού ως εκ τούτου δεν φτάνουν τις αποδόσεις περισσότερο ειδικευμένων μεθόδων. Προτιμούνται με παρουσία ασυνεχών συναρτήσεων και για ισχυρά μη γραμμικά συστήματα (και σε συστήματα με κοιλάδες).

- *Adams:* Είναι μέθοδος *Predictor- Corrector* για συστήματα με κοιλάδες. Μπορεί να μη λειτουργεί ικανοποιητικά με ύπαρξη σημείων ασυνέχειας (η συνάρτηση δεν είναι παραγωγήσιμη, απειρίζεται κλπ) ή όταν το σύστημα διαταράσσεται από γρήγορα μεταβαλλόμενες εισόδους.
- *Adams/Gear*: H *SIMULINK* επιλέγει μεταξύ μεθόδων *Predictor- Corrector* ανάλογα με την ακαμψία του συστήματος (ύπαρξη μεγάλων μικρών κοιλάδων)
- *LinSim*: Είναι μέθοδος που χρησιμοποιείται εν παρουσία γραμμικών συστημάτων. Εάν το σύστημα είναι ουσιαστικά γραμμικό, αλλά περιέχει μερικά μη γραμμικά στοιχεία, τότε η *linsim* δουλεύει εξίσου ικανοποιητικά.

Αφότου έχει επιλεγεί η κατάλληλη μέθοδος ολοκλήρωσης πρέπει να καθοριστεί το βήμα ολοκλήρωσης λαμβάνοντας υπόψη το υπολογιστικό φόρτο. Γι αυτό χρειάζεται να επιλέγεται συνετά, ώστε να διευκολύνει την εκτέλεση της προσομοίωσης ανάλογα με τις ανάγκες.

*Using MATLAB, SIMULINK and Control System Toolbox: A Practical Approach [Cavallo, Setola, Vasca] 1996 Prentice Hall Europe*

### **3.3 ΚΙΝΟΥΜΕΝΗ ΕΙΚΟΝΑ (ANIMATION)**

Ένα δυναμικό μοντέλο, όπως το ανεστραμμένο εκκρεμές μπορεί εύκολα να αλληλεπιδρά με την εικονική πραγματικότητα. Το μοντέλο αυτό επιτρέπει την προσομοίωση της λειτουργίας και της απόδοσης του ανεστραμμένου εκκρεμούς με χρήση κινούμενης εικόνας (*animation*). Έτσι, παρέχει στο χρήστη τη δυνατότητα να παρατηρεί τις διαδοχικές θέσεις και την ταλάντωση του συστήματος. Επομένως δημιουργεί ένα αξιόπιστο και γρήγορο τρόπο επαλήθευσης του σχεδιασμού σε ένα φιλικότερο και αμεσότερο περιβάλλον διεπαφής.

Αρχικά, αποθηκεύοντας ένα σχεδιάγραμμα μπλοκ της *SIMULINK* επισυνάπτεται η κατάληξη «*.mdl»*. Μία ανάλυση αυτών των αρχείων, μέσω ενός επεξεργαστή κειμένου, αποκαλύπτει μια πολύ σύνθετη δομή. Αυτή η δομή καλείται *S-function*. H *s-function* (*system function*) παρέχει ένα πανίσχυρο μηχανισμό, με στόχο την επέκταση των δυνατοτήτων της *SIMULINK*. Ουσιαστικά πρόκειται για μια περιγραφή ενός μπλοκ της *SIMULINK*, γραμμένη σε κώδικα *MATLAB, C, C++ ή Fortran.* 

Τα αρχεία αυτά καταρτίζονται (*compiled*) σαν αρχεία *MEX*, χρησιμοποιώντας τις δυνατότητες *MEX*. Δηλαδή πρόκειται για δυναμικά συνδεδεμένες υπό ρουτίνες, τις οποίες διερμηνεύει το *MATLAB* και μπορεί αυτόματα να φορτώνει και να εκτελεί.

Οι *s-function* χρησιμοποιούν ένα ειδικό συντακτικό (κλήσης), το οποίο ονομάζεται *API* και επιτρέπει στο χρήστη να αλληλεπιδρά με τη μηχανή του *SIMULINK*. Η αλληλεπίδραση, είναι αντίστοιχη με την αλληλεπίδραση των ενσωματωμένων μπλοκ της *SIMULINK*. Όπως είναι εύκολα κατανοητό, τα αρχεία αυτά είναι πολύ δύσκολο να τα γραφούν «με το χέρι» και αντ' αυτού κατασκευάζεται το σχεδιάγραμμα μπλοκ στη *SIMULINK.*

Οι *s-function* μπορούν να χρησιμοποιηθούν κατευθείαν από το *MATLAB*. Όντως υπάρχουν κάποια εργαλεία του *MATLAB*, τα οποία μπορούν να εφαρμόζονται κατευθείαν σε *s-functions.* Αυτά τα εργαλεία επιτρέπουν να αξιολογούνται μερικές χρήσιμες πληροφορίες για τις ιδιότητες των συστημάτων. Οι *s-function* ακολουθούν μια γενική φόρμα και μπορούν να φιλοξενούν συνεχή, διακριτά ή υβριδικά συστήματα. Τονίζεται ότι το ανεστραμμένο εκκρεμές είναι ένα σύστημα συνεχούς χρόνου, ως εκ' τούτου γίνεται χρήση μπλοκ συνεχούς χρόνου. Ακολουθώντας ένα σύνολο από απλούς κανόνες, μπορεί να εφαρμοστεί (γραφεί) ένας αλγόριθμος υπό μορφή *s-function* και στη συνέχεια να εισαχτεί στη *SIMULINK* σαν ένα τυπικό μπλοκ. Στη συνέχεια έχοντας δώσει ένα όνομα στο μπλοκ μπορεί να προσαρμοστεί στο περιβάλλον εργασίας με τη χρήση μιας *μάσκας* (*mask*)*.*

Οι *μάσκες* είναι συνήθεις διεπαφές, οι οποίες εφαρμόζονται σε μπλοκ της *SIMULINK*. Όπως παρουσιάζεται στη συνέχεια μια τέτοια διεπαφή, έχει εφαρμοστεί στο μπλοκ *animation*. Μια μάσκα κρύβει το περιβάλλον εργασίας των μπλοκ που βρίσκονται μέσα της και αντ' αυτού εμφανίζει ένα πλαίσιο διαλόγου ελέγχου, προσαρμοσμένο στις ειδικές παραμέτρους του *μασκοφόρου* μπλοκ.

Όταν ένα μπλοκ φοράει *μάσκα*, αλλάζει μόνο το περιβάλλον εργασίας του χρήστη και όχι τα κρυμμένα χαρακτηριστικά του. Η *μάσκα* εφαρμόζεται για ένα συγκεκριμένο σύνολο μπλοκ και αποθηκεύεται σαν ενιαίο χαρακτηριστικό όλων των μπλοκ μαζί. Έτσι ο χρήστης βλέπει μόνο ένα μπλοκ. Αντίθετα με τα *group* μπλοκ, η μάσκα επιτρέπει να τροποποιούνται πολλές παράμετροι, όπως ο σχεδιασμός του εικονιδίου, η ονομασία και τα κοινά χαρακτηριστικά των παραμέτρων και η παροχή πρόσθετου κειμένου βοήθειας (*help*). Τα πλεονεκτήματα της χρήσης μάσκας έγκειται στην δυνατότητα προσαρμογής των διεπαφών μπλοκ, ενσωματώνοντας τη λογική των στοιχείων που τα απαρτίζουν. Με αυτό το τρόπο παρέχουν μειωμένη πρόσβαση στα δεδομένα, τα οποία σκοπίμως δύναται να καλύπτει ο χρήστης. Έτσι η *μάσκα* δίνει πρόσβαση μόνο σε μερικές παραμέτρους. Επίσης παρέχει προσαρμοσμένη τεκμηρίωση, εξειδικευμένη για το μπλοκ στο οποίο εφαρμόζεται.

#### **3.4 ΕΦΑΡΜΟΓΗ ΣΤΟ ΑΝΕΣΤΡΑΜΜΕΝΟ ΕΚΚΡΕΜΕΣ**

Πηγαίνοντας από το μενού *simulation* και στη συνέχεια *configuration parameters* ανοίγει ένα πλαίσιο διαλόγου, όπως στην εικόνα 3.1- 3*.2*

| Simulation |                            | Format Tools                |  | Help |            |  |  |
|------------|----------------------------|-----------------------------|--|------|------------|--|--|
|            | Start                      |                             |  |      | $Ctrl + T$ |  |  |
|            | Stop                       |                             |  |      |            |  |  |
|            | Configuration Parameters   | $Ctrl + E$                  |  |      |            |  |  |
|            | Normal                     |                             |  |      |            |  |  |
|            | Accelerator                |                             |  |      |            |  |  |
|            | Rapid Accelerator          |                             |  |      |            |  |  |
|            | Software-in-the-Loop (SIL) |                             |  |      |            |  |  |
|            |                            | Processor-in-the-Loop (PIL) |  |      |            |  |  |
|            | External                   |                             |  |      |            |  |  |

*Εικόνα 3.1: μενού Simulation*

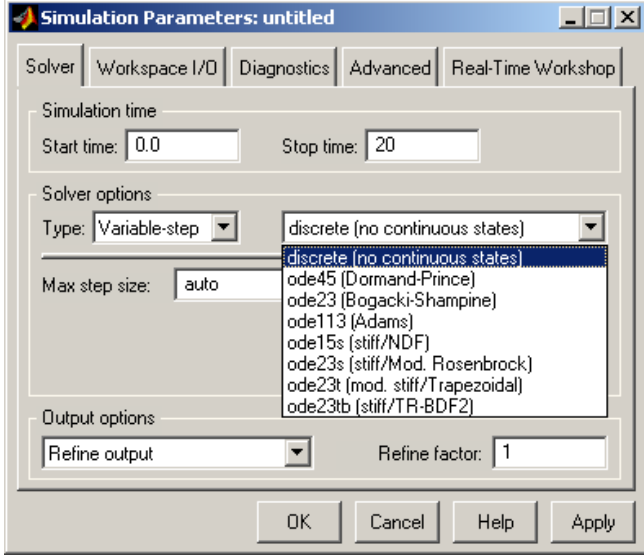

*Εικόνα 3.2: καρτέλα solver*

Ακολούθως επιλέγεται η καρτέλα solver. Στο πλαίσιο *solver options* επιλέγεται *type* και μέθοδος επίλυσης. Έτσι υπάρχουν δύο επιλογές, η *variable-step* και η *fixed step*. Επίσης επιλέγεται το ελάχιστο βήμα ολοκλήρωσης (*Min-step size*) που χρησιμοποιείται στην προσομοίωση. Για να ληφθεί καλή ακρίβεια, η παράμετρος πρέπει να καθοριστεί με πολύ μικρές τιμές ακόμα και αν αυτό μπορεί να οδηγήσει σε αύξηση του χρόνου προσομοίωσης. Το μέγιστο βήμα (*Max step size*) επιτρέπει να ορίζεται το άνω όριο της μεθόδου ολοκλήρωσης. Μερικές φορές μια προσομοίωση παράγει αποτελέσματα τα οποία είναι ακριβή αλλά δεν είναι κατάλληλα για την παραγωγή καλών γραφημάτων. Σε αυτές τις περιπτώσεις είναι χρήσιμο να περιορίζεται το μέγιστο βήμα ολοκλήρωσης. Ενώ το ελάχιστο βήμα ολοκλήρωσης πρέπει να είναι μικρό, ανάλογο με τη μικρότερη χρονική σταθερά του συστήματος (συνήθως καθορίζεται από 0.01-0.0001 *τmin*), και το μέγιστο πρέπει να είναι ίσο με το μεγαλύτερο (συνήθως 0.1-0.01 *τmax*).

Στο πείραμά μας χρησιμοποιείται η μέθοδος σταθερού βήματος *ode1 Euler* (fixed step), γιατί μόνο έτσι λειτουργεί το *Real time workshop*, με βήμα *st*=0.001. Ενώ, κατά τη προσομοίωση χρησιμοποιείται μέθοδος μεταβλητού βήματος *ode45 Dormand-Prince* με αυτόματη επιλογή βήματος.

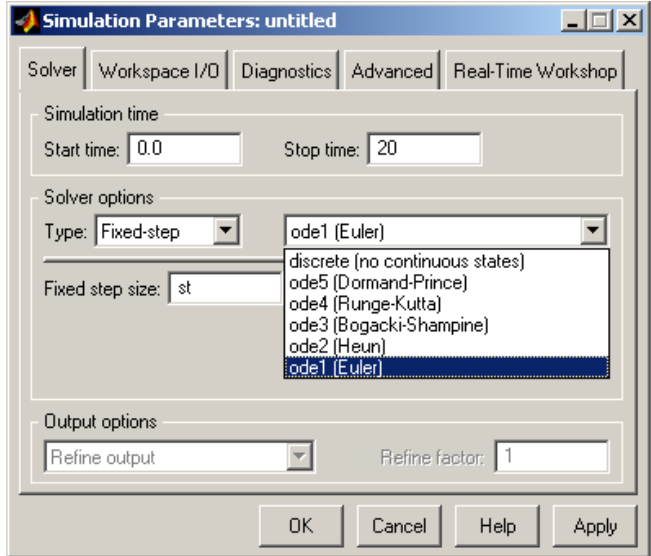

*Εικόνα 3.3 Μέθοδος επίλυσης ode1*(*Euler*)

Όπως τονίστηκε προηγουμένως το animation είναι μία συνάρτηση *s-function,* στην οποία έχει εφαρμοστεί *μάσκα*. Ο χρήστης μπορεί να τροποποιεί μια μοναδική παράμετρο (την είσοδο αναφοράς *reference*). Ακόμα, με την κατάλληλη εμπειρία, μπορεί να τροποποιεί τον κώδικα. Οι είσοδοι στο *animation* είναι το *reference*, η θέση του βαγονιού και η γωνία του εκκρεμούς. Όλα αυτά φαίνονται στην *εικόνα 3.4,* όπου οι τρεις είσοδοι οδηγούνται μέσω ενός μπλοκ *mux* στο *animation*. Οι επιπλέον απολαβές (gains) ισοσκελίζουν την τάξη μεγεθών, καθώς η *s-function* δουλεύει σε μέτρα (*m*), ενώ το σύστημα σε εκατοστά (*cm*). Τέλος, τονίζεται ότι το *animation* εισάγει το χρόνο προσομοίωσης στον κώδικα, δίχως την παρέμβαση του χρήστη.

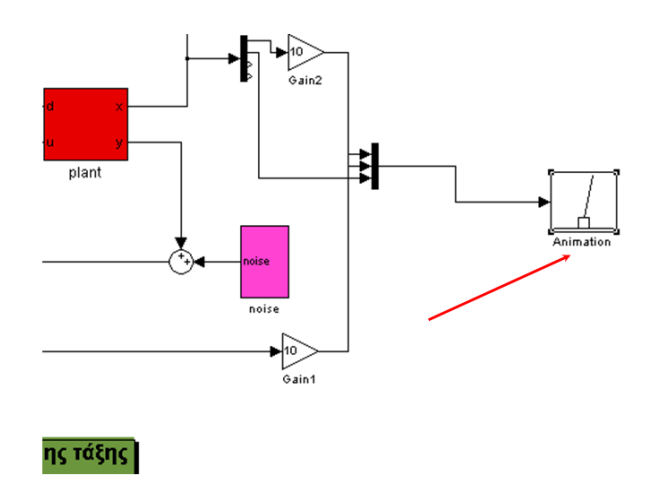

#### *Εικόνα 3.4 animation μπλοκ*

Θέλοντας να δει κανείς τι κρύβεται πίσω από τη μάσκα, πατάει δεξί κλικ πάνω στο μπλοκ και στη συνέχεια *look under mask.*

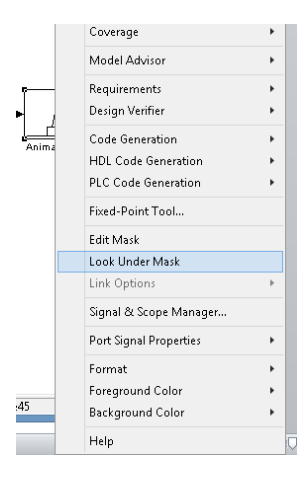

*Εικόνα 3.5: Πρόσβαση κάτω από τη μάσκα*

έτσι παρουσιάζεται το παρακάτω πλαίσιο διαλόγου και πατώντας διπλό κλικ στην *s-function* εμφανίζεται ο κώδικας της.

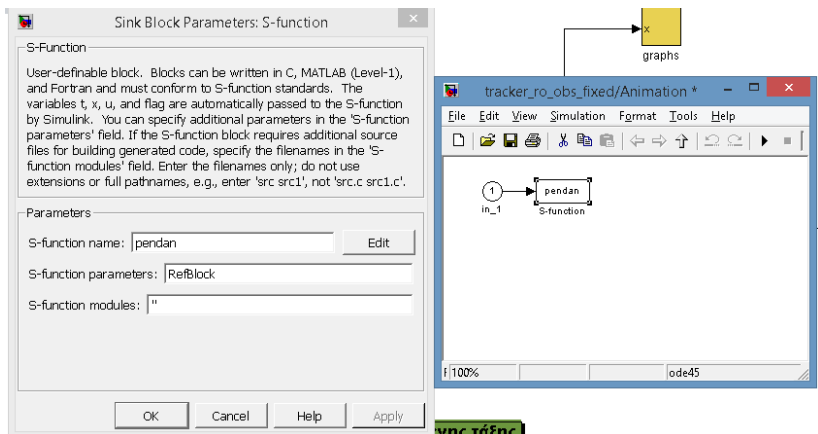

*Εικόνα 3.6: S-function animation*

Πριν παρουσιαστούν τα αποτελέσματα της προσομοίωσης γίνεται ένας σύντομος οπτικός έλεγχος στο συνολικό μοντέλο της *SIMULINK*.

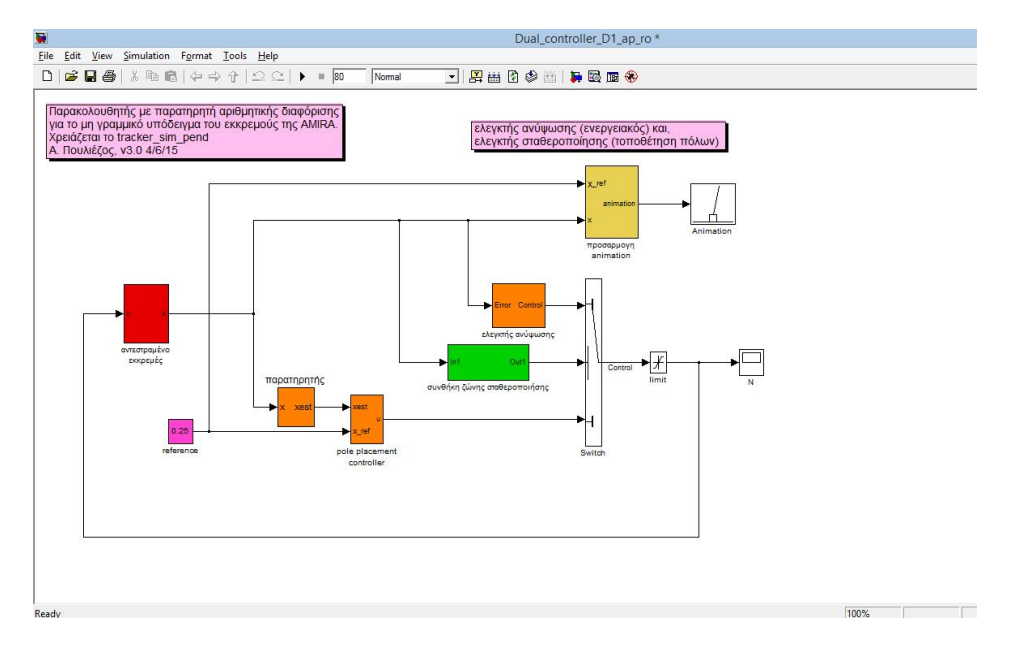

*Εικόνα 3.7α: Τελικό μοντέλο προσομοίωσης*

Το μοντέλο ονομάζεται *Dual\_controller\_D1\_ap\_ro* ενώ αποτελείται από τα επιμέρους μπλοκ:

- Την εγκατάσταση του συστήματος η οποία συμβολίζεται με κόκκινο χρώμα και υλοποιεί τις διανυσματικές εξισώσεις του χώρου κατάστασης.
- Το παρατηρητή κατάστασης (απλής παραγώγισης) και των δυο ελεγκτών οι οποίοι συμβολίζονται με πορτοκαλί χρώμα.
- Τη συνθήκη εναλλαγής μεταξύ των δύο ελεγκτών η οποία συμβολίζεται με πράσινο χρώμα και παρουσιάζεται στην επόμενη ενότητα.
- Το μπλοκ προσαρμογής του *animation* το οποίο συμβολίζεται με κίτρινο χρώμα.
- Την είσοδο αναφοράς η οποία συμβολίζεται με μωβ χρώμα.

Σημειώνεται σε αυτό το σημείο ότι το παραπάνω μοντέλο χρησιμοποιεί παρατηρητή άμεσης παραγώγισης σε αντίθεση με το παρατηρητή μειωμένης τάξης όπως περιγράφηκε προηγουμένως. Με χρήση άμεσης παραγώγισης της γωνίας του εκκρεμούς εξάγεται η γωνιακή ταχύτητα του ενώ απλοποιεί σημαντικά τη διαδικασία ελέγχου. Ο αλγόριθμος υλοποίησης του παραπάνω μοντέλου είναι:

```
If |x^2| - Stab.zone < 0
then u = K_1 x_1 + K_2 x_2 + K_3 x_3 + K_4 x_4else u = u_{max} \cdot sign(x_4 \cos(x_2))end 
If u > u_{max}then u = u_{max}else if u < -u_{max}then u = -u_{max}end
```
#### *Εικόνα 3.7β: Κώδικας υλοποίησης του Dual\_Controller\_D1\_ap\_ro*

Η γραμμή ένα ελέγχει εάν το εκκρεμές βρίσκεται εντός της ζώνης σταθεροποίησης τότε εφαρμόζεται ο γραμμικός ελεγκτής (γραμμή δύο), διαφορετικά χρησιμοποιείται ο ελεγκτής ανύψωσης όπως περιγράφηκε προηγουμένως (γραμμή τρία). Οι ακόλουθες γραμμές κώδικα υλοποιούν τον *κορεσμό* (*Saturation*) του σήματος, δηλαδή εάν το σήμα ελεγχου *u* είναι μεγαλύτερο του *umax* τότε το *u= umax* αλλιώς εάν το *u* είναι μικρότερο του *-umax* τότε το *u= -umax. .*

Η αναγνωσιμότητα και η διαφάνεια ενός τέτοιου σχεδιαγράμματος μπλοκ, περιορίζεται σημαντικά, καθώς o αριθμός των μπλοκ αυξάνει. Στις περισσότερες περιπτώσεις, ένα σύνθετο σχέδιο μπορεί να διαχωριστεί σε μικρότερα υποσυστήματα. Χωρίζοντας ένα σύνθετο σχέδιο, σε χαμηλότερου επιπέδου μέρη (*lower-level components*), επιτυγχάνεται αφενός καθαρότερο σχέδιο, αφετέρου ευκολία στη διαδικασία της ανάλυσης και της απασφαλμάτωσης (*debugging*). Έτσι, μπορεί κάθε μέρος του να δοκιμάζεται ξεχωριστά και σε δεύτερο βήμα να εκτελείται συνολικά.

Είναι αναγκαίο εδώ να επισημανθεί ότι δεν υπάρχει κάποιο κριτήριο για τον καλύτερο τρόπο διακριτοποιησης του μοντέλου, μερικές φορές είναι χρήσιμο να γίνεται περιγραφή δύο επιπέδων και κάποιες άλλες να γίνεται βαθύτερη ιεραρχική περιγραφή. Η επιλογή εξαρτάται από την εμπειρία του σχεδιαστή. Παρόλα αυτά είναι καλό να υπάρχει ισορροπία (*trade-off*) μεταξύ της διαφάνειας του σχεδίου και του αριθμού των υπό επιπέδων (*sublevels*). Το παρόν σχέδιο είναι ιεραρχημένο σε δυο επίπεδα και δομημένο κατ αντιστοιχία του δομικού διαγράμματος, όπως παρουσιάστηκε στη δεύτερη ενότητα.

### **3.5 ΑΠΟΤΕΛΕΣΜΑΤΑ**

Στα παρακάτω αποτελέσματα παρουσιάζεται η διαδικασία ανύψωσης και σταθεροποίησης. Λειτουργούν και οι δύο ελεγκτές με εναλλαγή μεταξύ τους ενώ η αρχική γωνία του εκκρεμούς είναι ίση με π *rad*. Μετά από συνεχόμενες επαναλαμβανόμενες ταλαντώσεις επιτυγχάνεται η εισαγωγή του εκκρεμούς εντός της ζώνης σταθεροποίησης. Ακολούθως ο γραμμικός ελεγκτής «πιάνει» το εκκρεμές το σταθεροποιεί και οδηγεί το φορείο στην θέση αναφοράς. Ο αλγόριθμος ελέγχου είναι λειτουργικός διότι χρησιμοποιεί τη μέγιστη δύναμη ελέγχου και επιδεικνύει εξαιρετική ευρωστία. Ο αλγόριθμος ανύψωσης λειτουργεί κατά τα πρώτα τρανταχτώ δευτερόλεπτα ενώ στη συνέχεια αλλάζει σε σταθεροποίηση. Η θέση αναφοράς είναι 0.25 *m.*

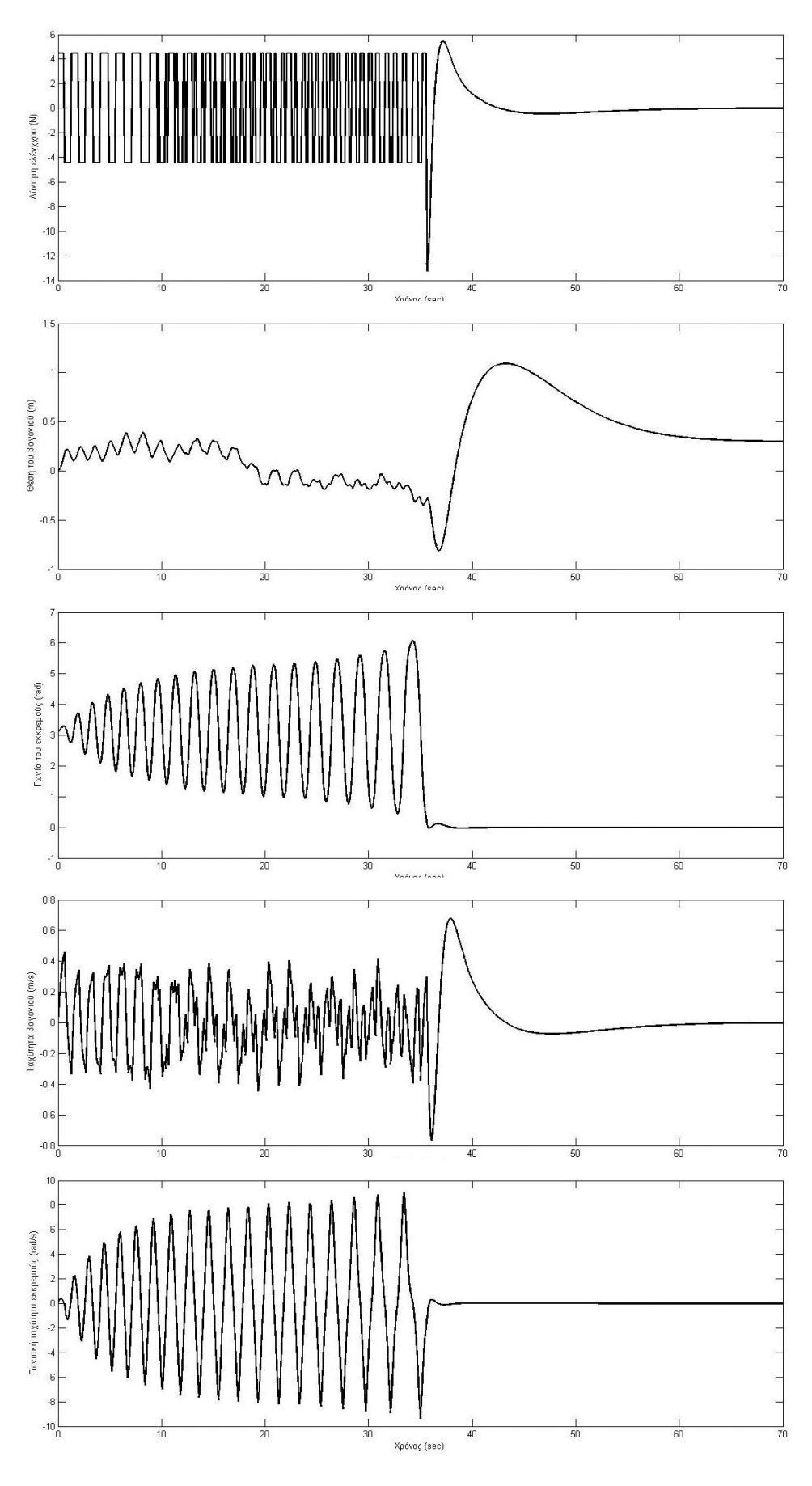

Εικόνα 3.8: Αποτελέσματα προσομοίωσης 45

# **4. ΥΛΟΠΟΙΗΣΗ 4.1 REAL TIME WORKSHOP**

# **4.1.1 ΣΥΣΤΗΜΑΤΑ ΑΠΟΚΤΗΣΗΣ ΔΕΔΟΜΕΝΩΝ (DATA ACQUISITION SYSTEMS) ΚΑΙ ΣΥΣΤΗΜΑΤΑ ΠΡΑΓΜΑΤΙΚΟΥ ΧΡΟΝΟΥ (REAL- TIME)**

Στην ορολογία των συστημάτων αυτομάτου ελέγχου (γενικότερα στη μηχατρονικη) η καταγραφή των δεδομένων από ένα πραγματικό σύστημα και η «ψηφιοποίηση» αυτών ξεκινά με το φυσικό φαινόμενο ή την φυσική ιδιότητα που καταμετράται κάθε φορά και καλείται διαδικασία *απόκτησης δεδομένων* (*data acquisition*). Παράδειγμα είναι η θερμοκρασία, η ένταση του φωτός, η πίεση αερίων, η ροή ρευστών και οι δυνάμεις. Η φυσική κατάσταση που μετράται, ανάλογα με τον τύπο της φυσικής ιδιότητας, πρέπει να μετασχηματιστεί σε μια ενοποιημένη μορφή, την οποία μπορεί να διαχειριστεί ένα σύστημα απόκτησης δεδομένων. Το εγχείρημα για τη πραγματοποίηση ενός τέτοιου μετασχηματισμού ανατίθεται σε μια συσκευή που καλείται αισθητήρας. Ο αισθητήρας είναι απαραίτητος και αποτελεί ένα είδος μετατροπέα, ο οποίος καταγράφει μια φυσική ιδιότητα και την μετατρέπει σε ανταποκρινόμενο ηλεκτρικό σήμα. Εάν το σήμα από τον αισθητήρα δεν είναι κατάλληλο για να χρησιμοποιηθεί από το υλικό επεμβαίνει η διαδικασία διαμόρφωσης σήματος. Το σήμα ενδέχεται να χρειάζεται φιλτράρισμα ή ενίσχυση. Υπάρχουν πολλά είδη διαμόρφωσης σήματος όπως, η γέφυρα ολοκλήρωσης (*voltage excitation*), η απομόνωση (*isolation*) και η γραμμικοποίηση (*linearization*). Τα αναλογικά σήματα είναι περισσότερο αποδεκτά σε θόρυβο, γι' αυτό πρέπει να μετατρέπονται σε διαφορετικά σήματα κατά τη μεταφορά. Έτσι για να μπορούν να μειωθούν και να διορθωθούν σφάλματα κατά τη μετάδοση, χρησιμοποιείται μετατροπή του αναλογικού σήματος σε ψηφιακό και το αντίστροφο. Το υλικό απόκτησης δεδομένων, το οποίο πραγματοποιεί τη διεπαφή μεταξύ του σήματος και Η/Υ είναι σε μορφή καρτών (*ISA- PCI* κλπ) ή μονάδων συνδεδεμένο σειριακά, παράλληλα, *usb* και άλλα.

Ενώ τα συστήματα απόκτησης δεδομένων, είναι υπεύθυνα για τη καταγραφή των μετρήσεων και της μεταφορά του σήματος στον H/Y, τα συστήματα πραγματικού χρόνου *Real- Time* είναι υπεύθυνα για την εκτέλεση της διαδικασίας προγραμματισμού και επενέργειας στη πραγματική διάταξη μέσω του H/Y. Τo *Real Time Workshop* είναι μια επέκταση του *MATLAB- SIMULINK* και χρησιμοποιείται για τη παραγωγή του εκτελέσιμου κώδικα κατευθείαν από το μοντέλο *MATLAB-SIMULINK.*

Η κύρια εφαρμογή του *Real Time Workshop*, είναι κατά τη σχεδίαση συστημάτων αυτομάτου ελέγχου. Μέσω του *MATLAB- SIMULINK*, μπορεί να φτιαχτεί το σύστημα αυτομάτου ελέγχου, ενώ στη συνέχεια μέσω της διαδικασίας οικοδόμησης (*build*), μπορεί να παραχθεί το εκτελέσιμο πρόγραμμα και να δοκιμαστεί η λειτουργία του στην πραγματική διάταξη. Μια δεύτερη εφαρμογή προκύπτει κατά την επεξεργασία σήματος σε πραγματικό χρόνο, όταν κάποιος δηλαδή σχεδιάζει τον αλγόριθμο επεξεργασίας σήματος και στη συνέχεια δοκιμάζει την απόδοσή του σε πραγματικό χρόνο. Μία τρίτη εφαρμογή προκύπτει από την προσομοίωση υλι-

κού, όταν κάποιος δηλαδή δημιουργεί μοντέλα, τα οποία μιμούνται πραγματικές μετρήσεις ή συμπεριφορά συστημάτων και στοχεύει τον παραγόμενο κώδικα στο επιθυμητό υλικό, ώστε να εκτελεί μια άμεση αναπαράσταση του φυσικού συστήματος. Τέτοιες εφαρμογές συμπεριλαμβάνουν δοκιμή συστημάτων αυτομάτου ελέγχου, εκτέλεση προσομοιώσεων, δοκιμές κοπώσεως με μεταβλητό φορτίο, έλεγχο δεξαμενών και άλλα. Τέλος, χρησιμοποιείται για την αλλαγή παραμέτρων ενός συστήματος, ενώ αυτό εκτελείται (*interactive real- time parameter tuning*). Επίσης, λόγω της αλληλεπίδρασης με τη γλώσσα προγραμματισμού *C* ο παραγόμενος κώδικας δύναται να χρησιμοποιείται σε πολλές εφαρμογές και μια πληθώρα προγραμματιστικών περιβαλλόντων και υλικών (κινητά τηλέφωνα, Η/Υ, *microprocessors* κ.α.).

### **4.1.2 Η ΔΙΑΔΙΚΑΣΙΑ ΤΑΧΕΙΑΣ ΠΡΟΤΥΠΟΠΟΙΗΣΗΣ**

Το *Real- Time Workshop* δίνει τη δυνατότητα ανάπτυξης οποιουδήποτε εμπορικού λογισμικού ή την επεξεργασία και την υλοποίηση ενός σχεδίου ή μιας ιδέας. Μέσω του *SIMULINK* παρέχονται λύσεις ταχείας προτυποποίησης και εύκολης δόμησης των συστημάτων μέσω της χρήση σχεδιαγραμμάτων μπλοκ.

Η ταχεία προτυποποίηση είναι η διαδικασία η οποία επιτρέπει άμεση εφαρμογή και υλοποίηση μιας ιδέας, πριν την έναρξη της παραγωγής. Είναι γνωστή διαδικασία και χρησιμοποιείται παραδοσιακά στην αυτοκινητοβιομηχανία, στην κατασκευή κινητών τηλεφώνων, Η/Υ και άλλων προϊόντων τεχνολογίας. Συγκεκριμένα στην αυτοκινητοβιομηχανία κατασκευάζεται ένα πρωτότυπο αυτοκίνητο, το οποίο έχει όλα τα χαρακτηριστικά του επιθυμητού προϊόντος. Με αυτόν τον τρόπο, παρουσιάζεται μια πραγματική υλοποίηση των κατασκευαστικών σχεδίων και μια χειροπιαστή εφαρμογή της ιδέας των μηχανικών και των σχεδιαστών. Στη συνέχεια βελτιστοποιείται, τροποποιείται γίνεται αντικείμενο επεξεργασίας έως ότου αποκτήσει την επιθυμητή μορφή. Επίσης, μπορεί να δημιουργηθούν όσα πρωτότυπα κρίνονται αναγκαία, έως ότου να ταιριάζουν και να ικανοποιούν τις απαιτήσεις των κατασκευαστών. Εφόσον έχει αποδοθεί η τελική μορφή στο πρωτότυπο, προχωράει ο κατασκευαστής στη παραγωγή του τελικού προϊόντος.

Η ταχεία προτυποποίηση εφαρμόζεται στην υλοποίηση λογισμικού (εμπορικού, ερευνητικού κλπ). Η αυτοματοποιημένη παραγωγή κώδικα είναι το κλειδί για την ταχεία προτυποποίηση λογισμικού. Δηλαδή η διαδικασία κατά την οποία γίνεται κωδικοποίηση του αλγορίθμου (*coding*), διερμήνευση (*compiling*), σύνδεση (*linking*) και κατέβασμα στο (*downloading*) στο υλικό στόχου (*target hardware*). Έτσι επιτρέπει τις γρήγορες σχεδιαστικές αλλαγές και την άμεση εφαρμογή στη πραγματικότητα.

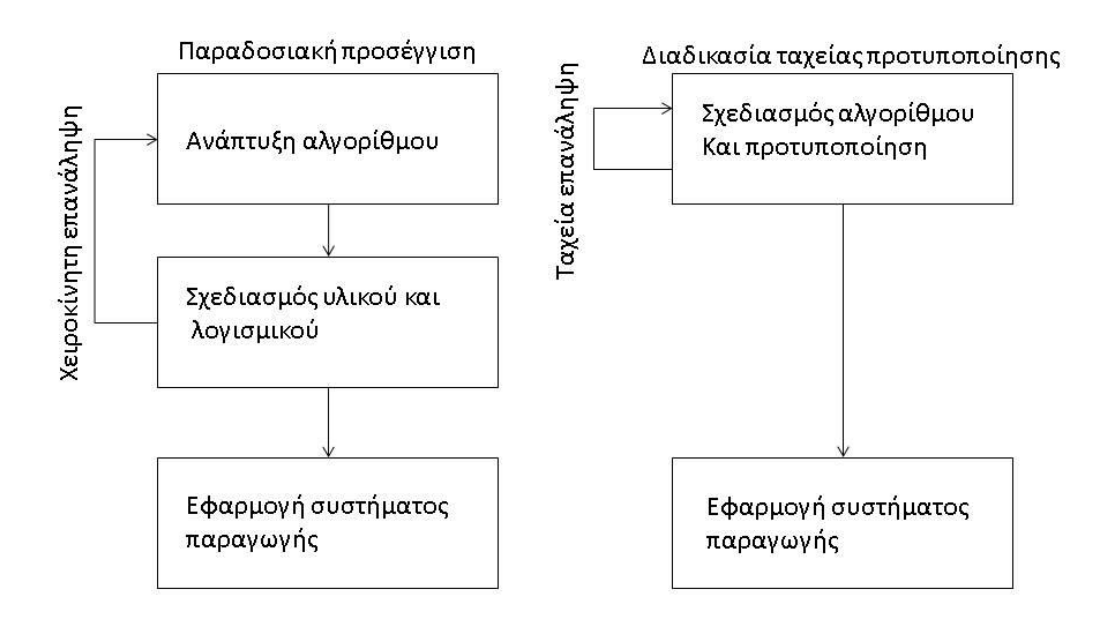

#### *Εικόνα 4.1: Σύγκριση παραδοσιακής μεθόδου σχεδίασης και ταχείας προτυποποίησης*

Η παραδοσιακή προσέγγιση για το σχεδιασμό λογισμικού σε πραγματικό χρόνο, περιλαμβάνει πολλές ομάδες μηχανικών όπως, ομάδα σχεδιασμού αλγορίθμου (*algorithm design team*)*,* ομάδα ανάπτυξης λογισμικού (*software design team*), ομάδα σχεδίασης του υλικού (*hardware design team*) και ομάδα εφαρμογής (*implementation team*). Όταν η ομάδα σχεδιασμού του αλγορίθμου έχει ολοκληρώσει τις προδιαγραφές και την κατασκευή του αλγορίθμου, η ομάδα σχεδίασης λογισμικού εφαρμόζει τον αλγόριθμο σε περιβάλλον προσομοίωσης και καθορίζει τις ανάγκες σε υλικό. Ακολούθως, η ομάδα σχεδιασμού λαμβάνει τις κατασκευαστικές προδιαγραφές και δημιουργεί την υλική εφαρμογή για την παραγωγή. Τελικά, η ομάδα εφαρμογής, ολοκληρώνει το υλικό στο μεγαλύτερο σύστημα, συνθέτοντας τα επιμέρους μέρη. Η παραπάνω προσέγγιση οδηγεί σε μια μακρόχρονη διαδικασία ανάπτυξης, γιατί οι μηχανικοί σχεδιασμού του αλγορίθμου δεν εργάζονται στο πραγματικό υλικό, ενώ οι ομάδες είναι σχετικά αυτόνομες και η επικοινωνία μεταξύ τους είναι περιορισμένη. Έτσι, το τελικό προϊόν συχνά δεν συναντά τις κατασκευαστικές προδιαγραφές και τις απαιτήσεις των πελατών, γιατί η κάθε ομάδα λειτουργεί με βάση τα όσα ταιριάζουν στο δικό της μέρισμα. Αντίθετα, η διαδικασία ταχείας προτυποποίησης συνδυάζει τη φάση του σχεδιασμού του αλγορίθμου και του υλικού, ολοκληρώνοντας και συντομεύοντας τη διαδικασία, εξαλείφοντας πιθανά σημεία συμφόρησης. Έτσι, επιτρέπει στην ομάδα των μηχανικών, να βλέπουν άμεσα τα αποτελέσματα και να επεμβαίνουν κατά βούληση στο σχέδιο και τη συνολική εφαρμογή. Όταν το πρότυπο ικανοποιεί τις τελικές προδιαγραφές, προχωράει ο κατασκευαστής στην τελική παραγωγή, αποφεύγοντας άσκοπες αναπτύξεις ακριβού υλικού.

Η τυπική σχεδίαση ταχείας προτυποποίησης, μέσω του *Real Time Workshop* έχει τη παρακάτω μορφή,

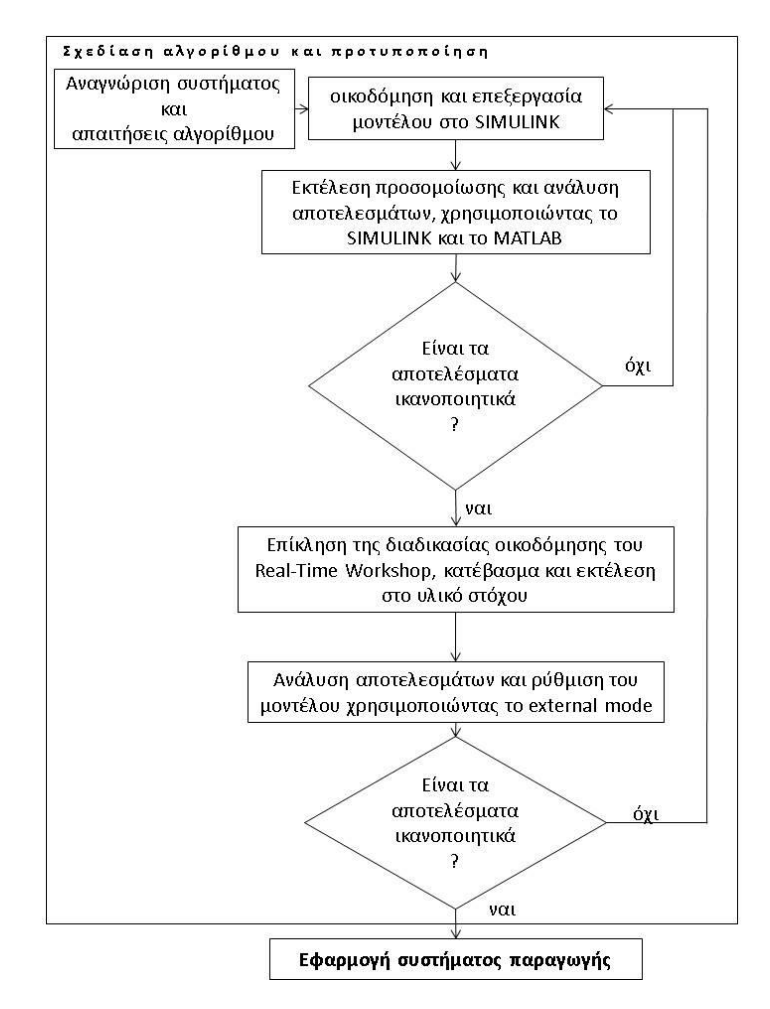

*Εικόνα 4.2: Διαδικασία ανάπτυξης ταχείας προτυποποίησης στη δημιουργία λογισμικού*

# **4.1.3 Η ΔΙΑΔΙΚΑΣΙΑ ΟΙΚΟΔΟΜΗΣΗΣ (BUILD) ΚΑΙ Ο ΜΕΤΑΓΛΩΤΤΙΣΤΗΣ ΣΤΟΧΟΥ (TLC-TARGET LANGUAGE COMPILER)**

To *Real Time Workshop* είναι ένα σύστημα ανοιχτό και επεκτάσιμο, σχεδιασμένο για τη χρήση με μια μεγάλη ποικιλία λειτουργικών συστημάτων και τύπους υλικών (*Hardware*). Παρέχει το σκελετό (*Framework*) για τη δόμηση προγραμμάτων πραγματικού χρόνου και διαθέτει πολλές βιβλιοθήκες, οι οποίες υποστηρίζουν μια ευρεία γκάμα υλικών (*hardware*). Παρακάτω παρουσιάζεται εν συντομία η βασική λειτουργία του μεταγλωττιστή στόχου και η διαδικασία οικοδόμησης του εκτελέσιμου.

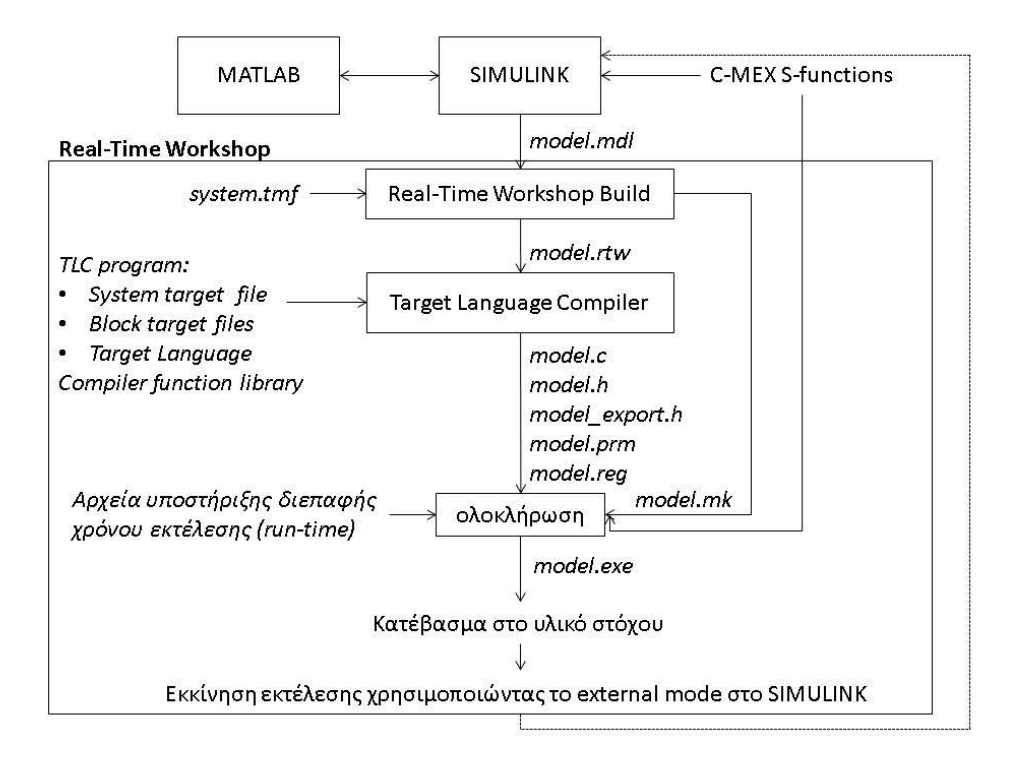

*Εικόνα 4.3: Η τυπική διαδικασία παραγωγής εκτελέσιμου του Real Time Workshop*

Το *Real Time Workshop* προκειμένου να παράγει κώδικα, καλεί τη γλώσσα μεταγλωττιστή στόχου, η οποία μετατρέπει το ενδιάμεσο μοντέλο περιγραφής σε συγκεκριμένο κώδικα στόχου. Το ενδιάμεσο μοντέλο περιγραφής παράγεται κατευθείαν από τα σχεδιαγράμματα μπλοκ της *SIMULINK* και αποθηκεύεται σαν αρχείο *ASCII* με την ονομασία *model.rtw*. Η γλώσσα μεταγλωττιστή στόχου (*TLC*) δίδει σημαντική ευελιξία στο χρήστη γιατί επιτρέπει την τροποποίηση των περισσότερων στοιχείων του παραγόμενου κώδικα. Ο μεταγλωττιστής διαβάζει το *model.rtw* και εκτελεί το πρόγραμμα *TLC*, το οποίο αποτελείται από ένα σετ αρχείων *ASCII* γραμμένα στη γλώσσα του μεταγλωττιστή στόχου. Τα αρχεία *TLC* καθορίζουν τον τρόπο με τον οποίο το *model.rtw* μετατρέπεται σε παραγόμενο κώδικα. Το πρόγραμμα *TLC* είναι αυτόνομο πρόγραμμα μεταγλώττισης με τα δικά του χαρακτηριστικά, τη δική του γλώσσα και αποτελείται από τα παρακάτω:

- Το σημείο εκκίνησης ή το βασικό αρχείο, το οποίο καλείται από το *system target file.*
- Ένα σετ αρχείων με την ονομασία *block target files*, τα οποία καθορίζουν τον τρόπο με τον οποίο μεταφράζεται το κάθε μπλοκ του μοντέλου *SIMULINK*, σε καθορισμένο κώδικα στόχου.
- Μια βιβλιοθήκη αρχείων με την ονομασία *Target Language Compiler function library*, η οποία αποτελείται από ένα σύνολο συναρτήσεων, τις οποίες χρησιμοποιεί το πρόγραμμα *TLC* κατά τη διάρκεια μετατροπής του μοντέλου *model.rtw* σε παραγόμενο κώδικα.

Η γλώσσα μεταγλωττιστή στόχου έχει πολλές ομοιότητες με την *HTML* (δηλαδή κάνει χρήση ετικετών *tags*), έχει την ισχύ και την ευελιξία της *Perl* και τις δυνατότητες διαχείρισης δεδομένων της *MATLAB*. Ο μοναδικός σκοπός της συνοψίζεται στη μετατροπή του αρχείου περιγραφής του μοντέλου *model.rtw* σε συγκεκριμένο κώδικα στόχου.

Η διαδικασία οικοδόμηση ξεκινάει με τη δημιουργία του αρχείου *model.rtw*, το οποίο αποτελεί μια ενδιάμεση αναπαράσταση του σχεδιαγράμματος μπλοκ της *SIMULINK*. Το σχεδιάγραμμα μπλοκ της *SIMULINK*, περιέχει πληροφορίες σχετικά με το θέμα που εξετάζεται, όπως οι τιμές των παραμέτρων, τα μήκη των διανυσμάτων, ο χρόνος δειγματοληψίας και η σειρά εκτέλεσης των μπλοκ. Το *model.rtw* διαθέτει αποθηκευμένη την πληροφορία σε μια μορφή ανεξάρτητης γλώσσας (*language independent format*) που μοιάζει με την *C* και την *HTML*. Στη συνέχεια επεμβαίνει ο *TLC*, ο οποίος διαβάζει το *model.rtw*, το μεταγλωττίζει και εκτελεί τα αρχεία *TLC*. O *TLC* ξεκινάει εκτελώντας το αρχείο συστήματος στόχου (*system target file*) και φορτώνει ανεξάρτητα αρχεία διερμήνευσης μπλοκ στόχου (*block target files*). Ο σκοπός των αρχείων είναι να μετατρέπουν τη πληροφορία των μπλοκ σε ειδικό κώδικα στόχου. Έτσι η έξοδος του *TLC* είναι μια μορφή πηγαίου κώδικα των σχεδιαγραμμάτων μπλοκ του μοντέλου της *SIMULINK*. Λόγω του μεγάλου βάθους και εύρους των παραπάνω η παρούσα εργασία δεν έχει στόχο να παρουσιάσει όλες τις τεχνικές λεπτομέρειες γι' αυτά αλλά περισσότερο να τα χρησιμοποιεί σαν εργαλεία για την εφαρμογή στο πείραμα (Ενδεικτικά η MATHWORKS παρέχει εγχειρίδιο 300 σελίδων αφιερωμένο στον Target Language Compiler και στη γλώσσα του).

Ακολούθως δημιουργείται ένα αρχείο ολοκλήρωσης του συστήματος από το προκαθορισμένο *makefile* (*system.mk*). Το προκαθορισμένο *makefile* για το περιβάλλον στόχου επιτρέπει στο χρήστη να καθορίζει τις ρυθμίσεις του μεταγλωττιστή και πρόσθετες πληροφορίες για το σύστημα του στόχου. Το αρχείο *model.mk* δημιουργείται αντιγράφοντας τα περιεχόμενα του *system.tmf* και επεκτείνει τις ιδιότητες του συστήματος, δίνοντας τη δυνατότητα στο χρήστη να τροποποιεί πλήρως τη διαδικασία οικοδόμησης μέσω των αρχείων *makefile*. Αφότου έχει δημιουργηθεί το *model.mk* καλείται η εντολή ολοκλήρωσης για τη δημιουργία του εκτελέσιμου. Τελικά φορτώνεται στο υλικό στόχου (*DAC card*) και εκτελείται η διαδικασία ελέγχου του συστήματος.

Τα αρχεία που δημιουργούνται από τη διαδικασία οικοδόμησης είναι τα παρακάτω:

- *Model.mdl*, δημιουργείται από τη *SIMULINK* ως ανάλογο με ένα πηγαίο αρχείο γλώσσας υψηλού επιπέδου. Εκεί είναι καταχωρημένο όλο το σχεδιαζόμενο μοντέλο με τα ανάλογα μπλοκ και στοιχεία για τις βασικές παραμέτρους, όπως τα μεγέθη του προβλήματος και ο αλγόριθμος ελέγχου.
- *Model.rtw* δημιουργείται από τη διαδικασία οικοδόμησης του *Real-Time Workshop* και είναι ανάλογο του αρχείου αντικειμένων (*Object file*) που παράγεται από μια γλώσσα υψηλού επιπέδου.
- *Model.c* δημιουργείται από τη γλώσσα μεταγλωττιστή στόχου, είναι ο πηγαίος κώδικας *C* ανταποκρινόμενος στο αρχείο *Model.mdl.*
- *Model.h* δημιουργείται από τη γλώσσα μεταγλωττιστή στόχου, είναι αρχείο *Header*, το οποίο χαρτογράφει τις συνδέσεις μεταξύ των μπλοκ και του μοντέλου.
- *Model\_export.h* δημιουργείται από τη γλώσσα μεταγλωττιστή στόχου, είναι αρχείο *Header* το οποίο περιέχει το εξαγόμενο σήμα, παραμέτρους και σύμβολα συναρτήσεων.
- *Model.prm* δημιουργείται από τη γλώσσα μεταγλωττιστή στόχου, περιέχει τις ρυθμίσεις των παραμέτρων των μπλοκ του μοντέλου.
- *Model.exe* είναι το εκτελέσιμο αρχείο που περιέχει όλη τη πληροφορία του αρχικού μοντέλου *Model.rtw*, δύναται να εκτελείται σε εξωτερικές εφαρμογές και μια πληθώρα υλικών (*hardware*).

# **4.2 ΠΕΙΡΑΜΑΤΙΚΗ ΔΙΑΤΑΞΗ**

Η πειραματική εγκατάσταση περιλαμβάνει τα ακόλουθα,

1. Το προσυναρμολογημένο εκκρεμές της *AMIRA LIP100*, ολοκληρωμένο μαζί με τα μηχανικά μέρη, τον κινητήρα και τους αισθητήρες.

2. Έναν ενεργοποιητή, ο οποίος περιλαμβάνει έναν σέρβο-ενισχυτή και μια μονάδα διαμόρφωσης σήματος.

3. Ηλεκτρονικό Υπολογιστή με κάρτα *DAC 512*.

4. Πλακέτα σύνδεσης και λοιπά καλώδια (κύριας τροφοδοσίας, σύνδεσης ενεργοποιητή - εκκρεμούς, σύνδεσης ενεργοποιητή – Η/Υ).

# **4.2.1 ΚΑΝΟΝΕΣ ΑΣΦΑΛΕΙΑΣ**

Για να αποφευχθούν σοβαροί τραυματισμοί, το εκκρεμές πρέπει να τοποθετηθεί σε ανοιχτό μέρος και τα μηχανικά μέρη (ιμάντας μετάδοσης κίνησης, βαγόνι) να μην είναι άμεσα προσβάσιμα. Για ν' αποφευχθούν μηχανικές φθορές, πρέπει να διασφαλιστεί ότι το εκκρεμές κινείται και περιστρέφεται ελεύθερα σε οποιοδήποτε δυνατή θέση του φορείου. Τα μηχανικά μέρη πρέπει να τοποθετούνται ολοκληρωμένα, δηλαδή όλο το συνολικό τους μήκος των 1.8 m σε στέρεο έδαφος. Είναι σημαντικό να βεβαιωθεί ότι το μέρος που επιλέγεται είναι δυνατόν να υποστηρίζει όλο το βάρος των εξαρτημάτων χωρίς δυσκολίες. Είναι απαραίτητο να επιλέγονται στέρεες επιφάνειες. Οι μαλακές επιφάνειες, όπως τα χαλιά παράγουν στατικό ηλεκτρισμό ενώ η φυσική επαφή μπορεί να δημιουργήσει αποφορτίσεις, οι οποίες μπορεί να βλάψουν ευαίσθητα εξαρτήματα του συστήματος.

Παράλληλα, ο αέρας πρέπει να μπορεί να κυκλοφορεί ελεύθερα πάνω κάτω, όπως επίσης και πίσω από τον ενεργοποιητή και τον Η/Υ και δεν πρέπει να τοποθετείται οποιοδήποτε βαρύ αντικείμενο επάνω στον ενεργοποιητή. Τέλος, το σύστημα είναι σημαντικό να μην εκτίθεται σε ακραίες θερμοκρασίες. Επίσης, είναι αναγκαίο να αποφεύγεται η άμεση ηλιακή ακτινοβολία όπως επίσης η υγρασία και η σκόνη. Κι αυτό διότι η υψηλή υγρασία μπορεί από τη μια να οδηγήσει σε δυσλειτουργίες και φθορές ενώ η σκόνη μπορεί να αυξήσει την τριβή μέσα στα έδρανα κύλισης.

### **4.2.2 ΚΑΤΑΣΚΕΥΑΣΤΙΚΑ ΣΧΕΔΙΑ ΚΑΙ ΠΙΝΑΚΕΣ**

Το ανεστραμμένο εκκρεμές της *AMIRA LIP100* είναι μια πειραματική διάταξη για εφαρμογή συστημάτων αυτομάτου ελέγχου. Είναι κατασκευασμένο από την γερμανική εταιρία *AMIRA* και η κατασκευή του χρονολογείται στο 1992. Το ακόλουθο σχήμα παρουσιάζει την πρόσοψη και την πλάγια όψη του εκκρεμούς:

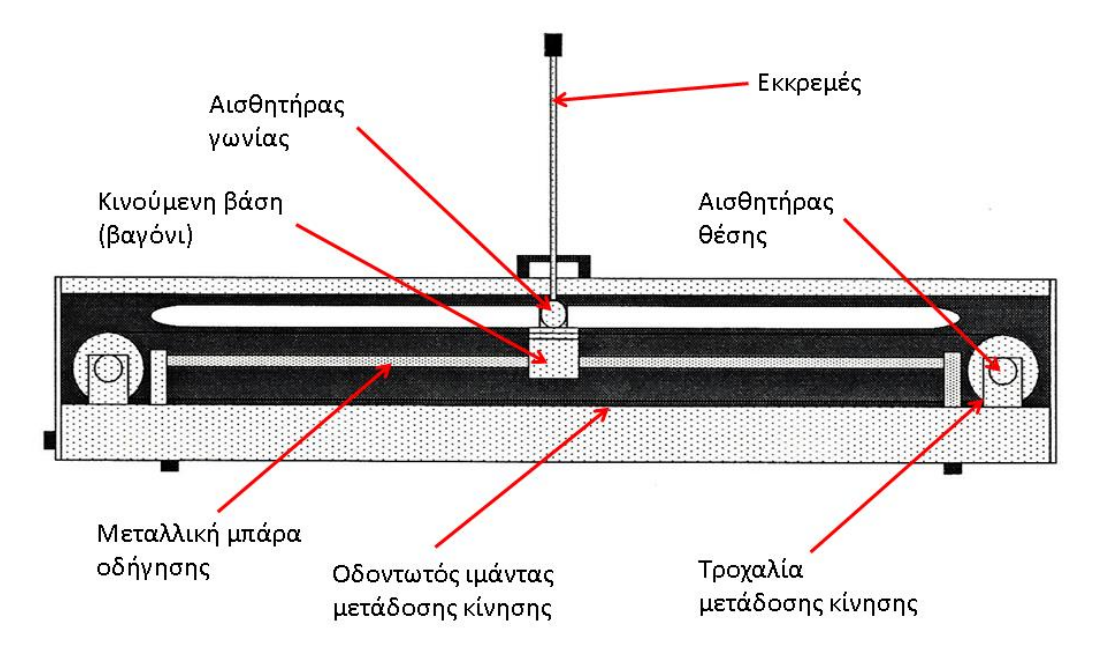

*Σχήμα 4.1 : Πρόσοψη ανεστραμμένου εκκρεμούς της AMIRA LIP100*

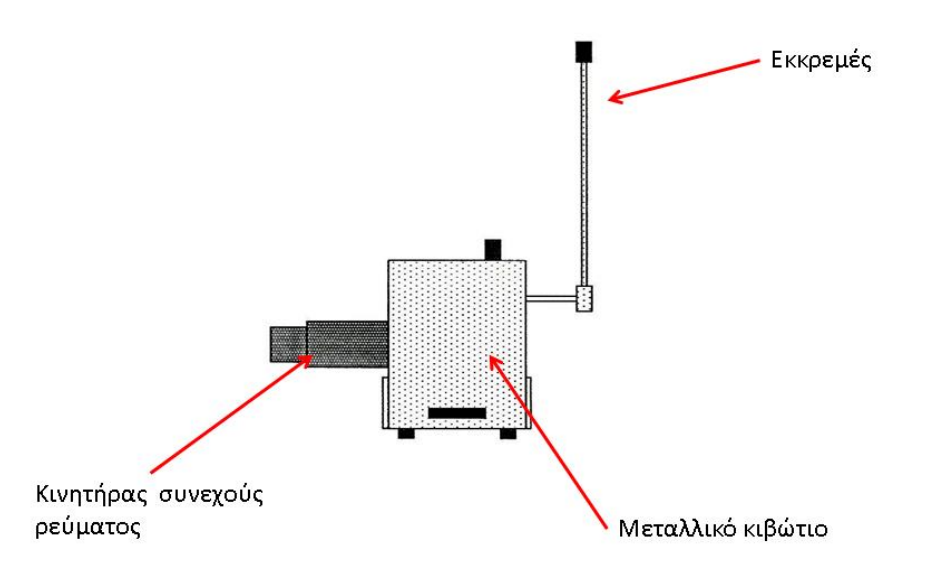

*Σχήμα 4.2:Πλάγια όψη του ανεστραμμένου εκκρεμούς της AMIRA LIP100*

Το βαγόνι μαζί με το εκκρεμές αποτελούν την «καρδιά» της πειραματικής διάταξης. Το βαγόνι έχει τροχούς που του επιτρέπουν να κυλιέται πάνω στη μεταλλική δοκό-οδηγό. Το εκκρεμές συνδέεται μέσω περιστρεφόμενου άξονα με το βαγόνι, το οποίο τοποθετείται επάνω σε μια μεταλλική δοκό-οδηγό και κατευθύνεται από ένα κινητήρα συνεχούς ρεύματος. Η κίνηση μεταφέρεται με αντίστοιχο οδοντωτό ιμάντα. Δηλαδή ο κινητήρας οδηγεί το βαγόνι με ταχύτητα ανάλογη της εφαρμοζόμενης τάσης. Κατά την έναρξη του πειράματος, το βαγόνι τοποθετείται στην αρχική θέση (*x=*0) και μπορεί να κινηθεί ±0.9m επάνω στη μεταλλική δοκό. Ο υπολογιστής κάνει τον έλεγχο παίρνοντας ενδείξεις από τους αισθητήρες και επιστρέφει μια τάση η οποία ρυθμίζει την ταχύτητα περιστροφής του κινητήρα ώστε να κινήσει το βαγόνι και να ισορροπήσει με τη σειρά του το εκκρεμές. Στο πείραμα χρησιμοποιούμε το μήκος ±0.5m (υπάρχει αντίστοιχη μεζούρα), γιατί οι αισθητήρες είναι λειτουργικοί μέχρι αυτή την απόσταση. Πέραν αυτού του μήκους οι αισθητήρες έχουν σημαντικό σφάλμα. Η κίνηση του καροτσιού φράζεται στα άκρα με μηχανικό τρόπο, δηλαδή υπάρχουν μεταλλικοί φραγμοί στο τέλος της μεταλλικής δοκού-οδηγoύ οι οποίοι σταματάνε το βαγόνι. Επιπλέον, για λόγους ασφαλείας όταν το βαγόνι διέλθει από τα ακριανά σημεία υπάρχουν διακόπτες οι οποίοι σταματούν την παροχή ρεύματος στη συσκευή. Στην ακόλουθη εικόνα παρουσιάζεται ένας από τους δύο διακόπτες της διάταξης:

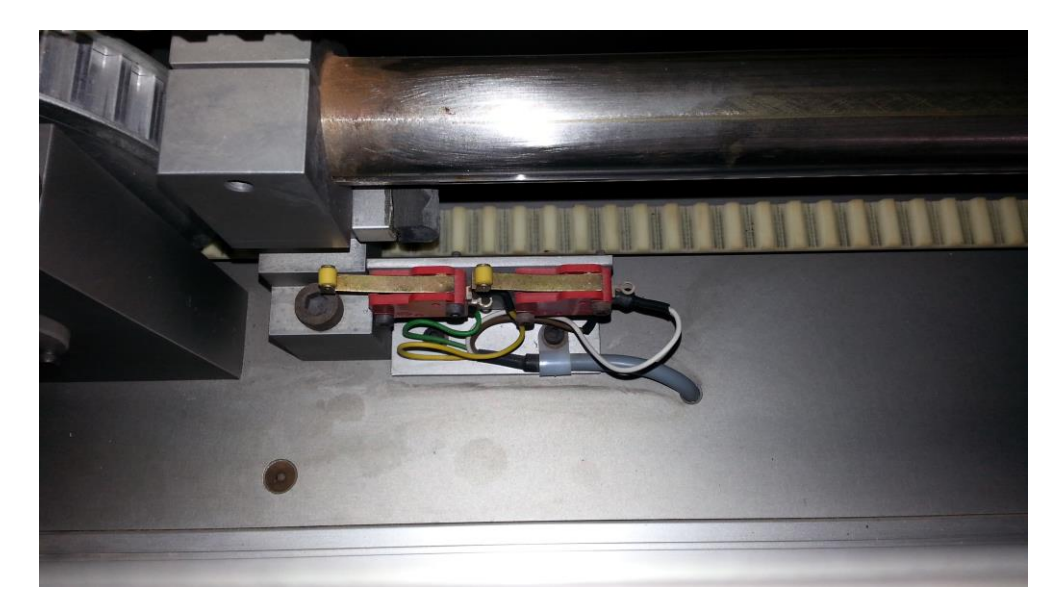

*Σχήμα 4.3α: Λεπτομέρεια από τη πειραματική διάταξη της AMIRA LIP100, διακρίνεται ο διακόπτης στο άκρο της μεταλλικής δοκού-οδηγού*

Το εκκρεμές έχει τη δυνατότητα να εκτελεί πλήρη περιστροφή. Ουσιαστικά κινείται σε ένα επίπεδο *xy* παράλληλο και κάθετο στη γραμμή κίνησης του βαγονιού. Η κύρια ράβδος του εκκρεμούς είναι αποσπώμενη (βιδώνει) επάνω στον άξονα, ο οποίος συνδέεται με το βαγόνι. Προαιρετικά υπάρχει η δυνατότητα επέκτασης με δύο συζευγμένα εκκρεμή. Έτσι, το βαρίδι κάνει το εκκρεμές πιο ασταθές, γιατί μεταβάλει το κέντρο βάρους σε υψηλότερο σημείο αναφοράς. Για λόγους ασφαλείας, όλα τα μηχανικά μέρη, περιέχονται μέσα σε ένα κέλυφος από αλουμινένια προφίλ και διάφανα πλαστικά πάνελ.

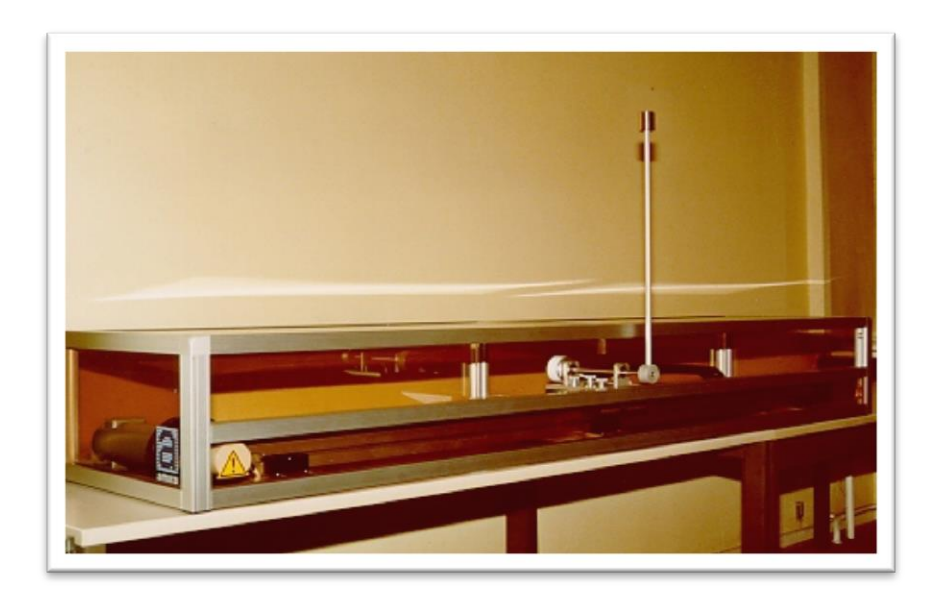

*Σχήμα 4.3β: Πειραματική συσκευή της AMIRALIP100*

| Διαστάσεις και βάρος                                     | Τιμή   | Μονάδα<br>μέτρησης |
|----------------------------------------------------------|--------|--------------------|
| Μήκος                                                    | 1795   | mm                 |
| Πλάτος                                                   | 290    | mm                 |
| $+$ Κινητήρα                                             | 230    | mm                 |
| +Άξονα εκκρεμούς                                         | 135    | mm                 |
| Ύψος                                                     | 400    | mm                 |
| Συνολικό βάρος                                           | 65     | Kg                 |
| Μάζα φορείου                                             | 3.2    | Kg                 |
| Μάζα εκκρεμούς                                           | 0,329  | Kg                 |
| Απόσταση κέντρου βάρους εκκρεμούς από σημείο<br>στήριξης | 0,44   | m                  |
| Ροπή αδρανείας εκκρεμούς περί το κέντρο βάρος του        | 0.0083 | Kgm <sup>2</sup>   |
| Σταθερά ιξώδους τριβής φορείου                           | 6.2    | Kg/s               |
| Σταθερά ιξώδους τριβής εκκρεμούς                         | 0.009  | $Kgm^2/s$          |
| Επιτάχυνση βαρύτητας                                     | 9.81   | $m/s^2$            |

*Πίνακας 4.1: προδιαγραφές του ανεστραμμένου εκκρεμούς*

# **4.2.3 ΣΕΡΒΟΚΙΝΗΤΗΡΑΣ (SERVOMOTOR)**

Ο σερβοκινητήρας είναι κινητήρας συνεχούς ρεύματος (*DC Motor*) εφοδιασμένος με αισθητήρα προσδιορισμού της θέσης. Ο σερβοκινητήρας χρησιμοποιείται στη μέθοδο κλειστού βρόχου. Παρακάτω δίνονται τα στοιχεία για τις προδιαγραφές. Γενικά οι απαιτήσεις που είναι επιθυμητές είναι υψηλή ακρίβεια στην αναφορά της θέσης, άμεση παράδοση της δύναμης, ροπής και ελάχιστες τριβές .

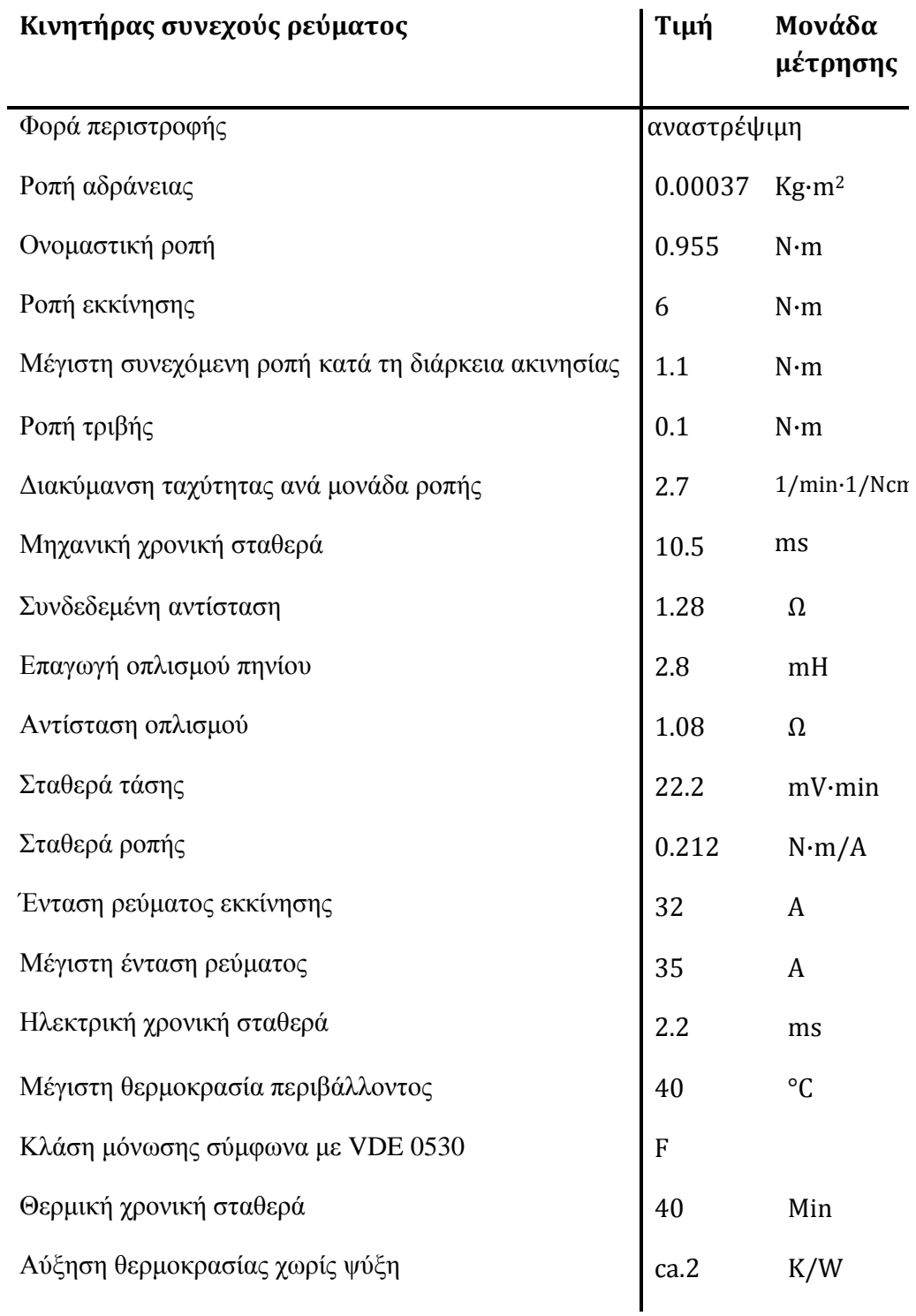

*Πίνακας 4.2: προδιαγραφές του σερβοκινητήρα από το εγχειρίδιο*

## **4.2.4 ΑΙΣΘΗΤΗΡΕΣ (SENSORS)**

Οι αισθητήρες που χρησιμοποιούνται είναι τρείς: ένας αισθητήρας μετράει τη γωνιά του εκκρεμούς από τον κατακόρυφο άξονα, ένας αισθητήρας μετράει τη θέση του βαγονιού πάνω στη μεταλλική δοκό-οδηγό και ένας την ταχύτητα του βαγονιού. Άρα λαμβάνεται ένδειξη για τα τρία μεγέθη του διανύσματος κατάστασης, πλην της γωνιακής ταχύτητας.

Ο αισθητήρας γωνίας είναι ένα ποτενσιόμετρο. Το ποτενσιόμετρο είναι αναλογικό ηλεκτρικό εξάρτημα που χρησιμοποιείται στα κυκλώματα ως μεταβλητή αντίσταση, για τη μέτρηση τάσεων. Στην πειραματική διάταξη χρησιμοποιείται για να μετράει την τάση από την περιστροφή του εκκρεμούς. Επίσης ποτενσιόμετρο είναι ο αισθητήρας θέσης , ο οποίος μετράει την τάση από την περιστροφή του άξονα μετάδοσης της κίνησης του βαγονιού. Όπως θα φανεί παρακάτω οι κατασκευαστικές προδιαγραφές είναι σχεδόν ίδιες. Με άλλα λόγια, οι αισθητήρες για τη γωνία και τη θέση είναι δύο ποτενσιόμετρα με τα παρακάτω χαρακτηριστικά. Αντίθετα, ο αισθητήρας της ταχύτητας είναι τύπου *ταχογράφου*.

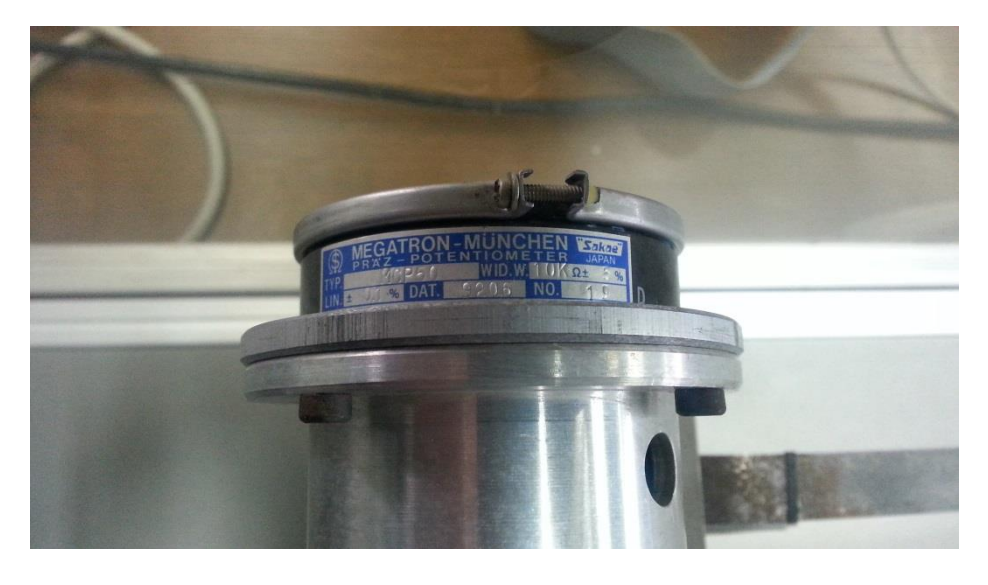

*Σχήμα 4.4a: Ποτενσιόμετρο στη πειραματική διάταξη της AMIRA LIP100*

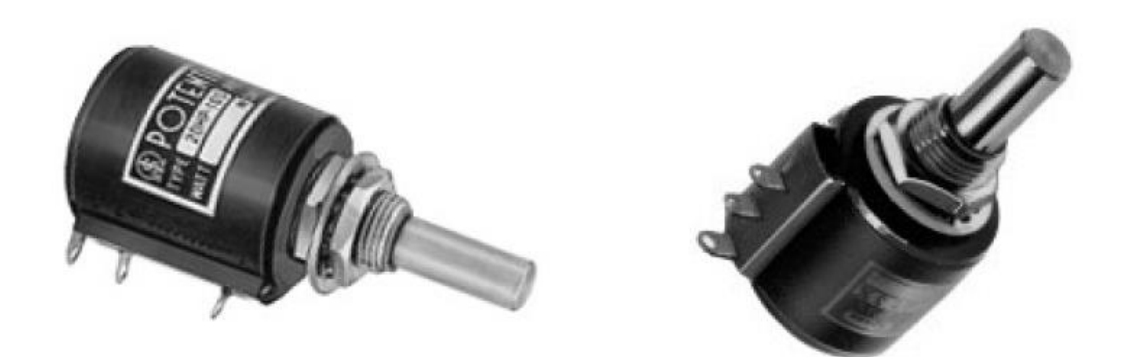

*Σχήμα 4.4b: Ποτενσιόμετρο της σειράς ALX24xx*

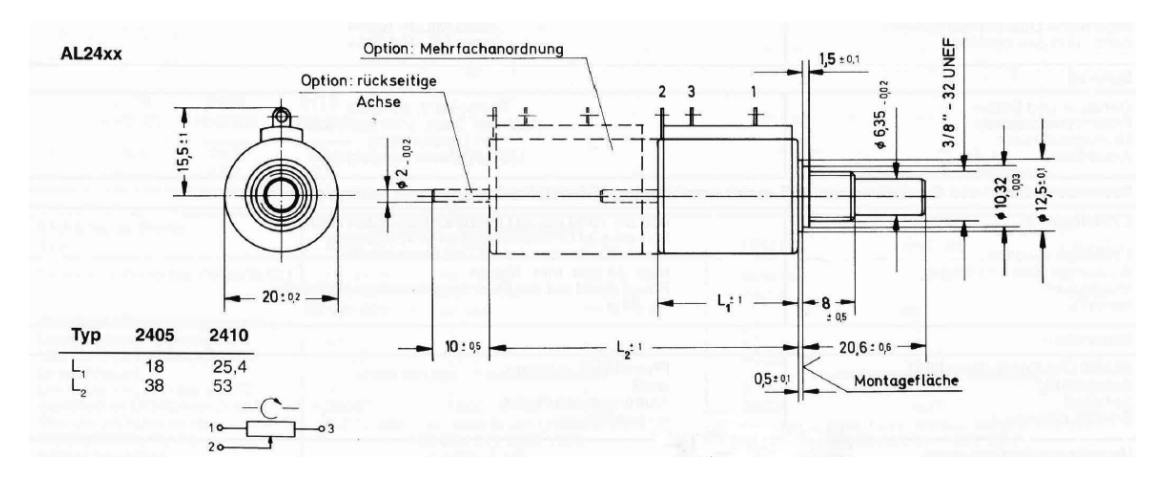

*Σχήμα 4.5: Κατασκευαστικά σχέδια ποτενσιόμετρων τη σειράς ALX24xx*

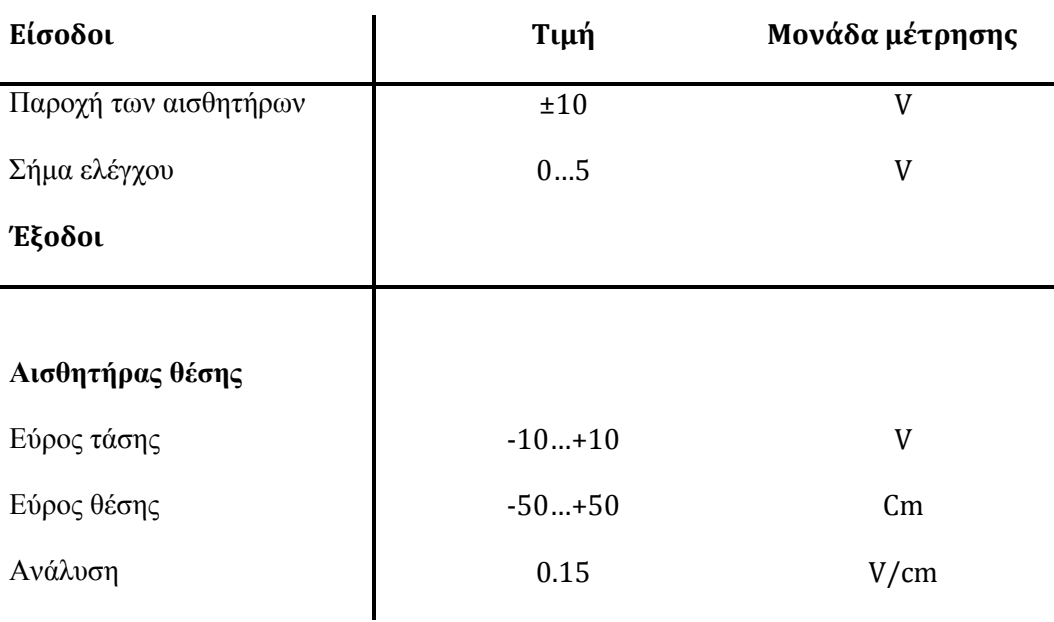

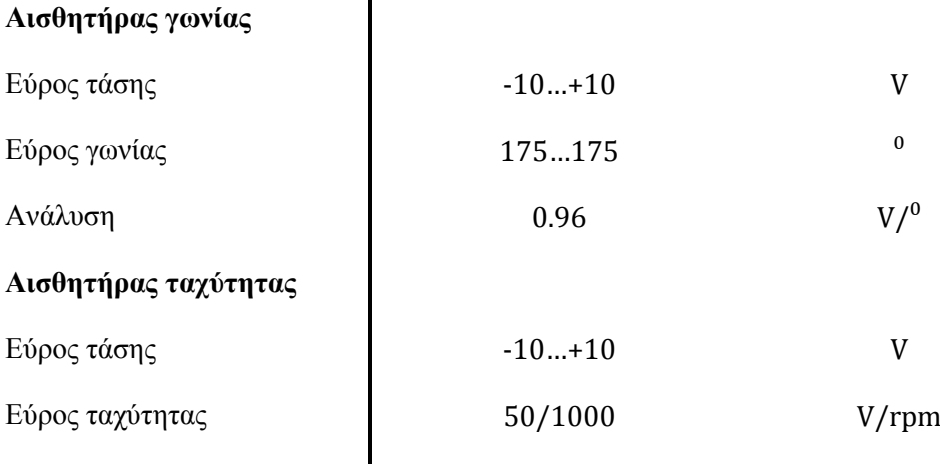

#### *Πίνακας 4.3: προδιαγραφές των αισθητήρων*

ο *AL2410* είναι πολύστροφο ποτενσιόμετρο σύρματος-περιέλιξης υψηλής ακρίβειας, βιομηχανικής ποιότητας σε πακέτο διαμέτρου 20mm. Εφαρμόζεται υβριδική τεχνολογία και συνδυάζει «άπειρη» ακρίβεια και πλαστικό μακράς ζωής. Είναι κατασκευασμένο με τη παραδοσιακή μέθοδο σύρματος περιέλιξης για εξαιρετική απόδοση.

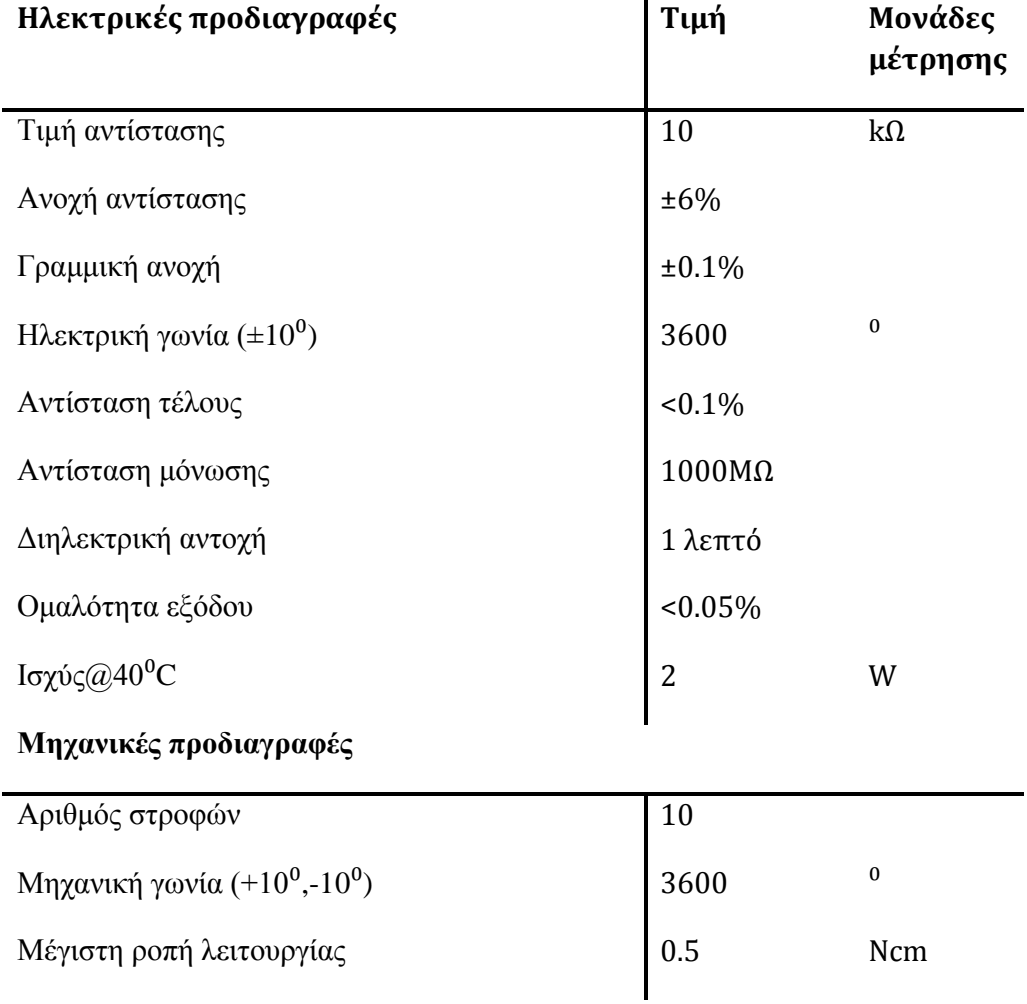

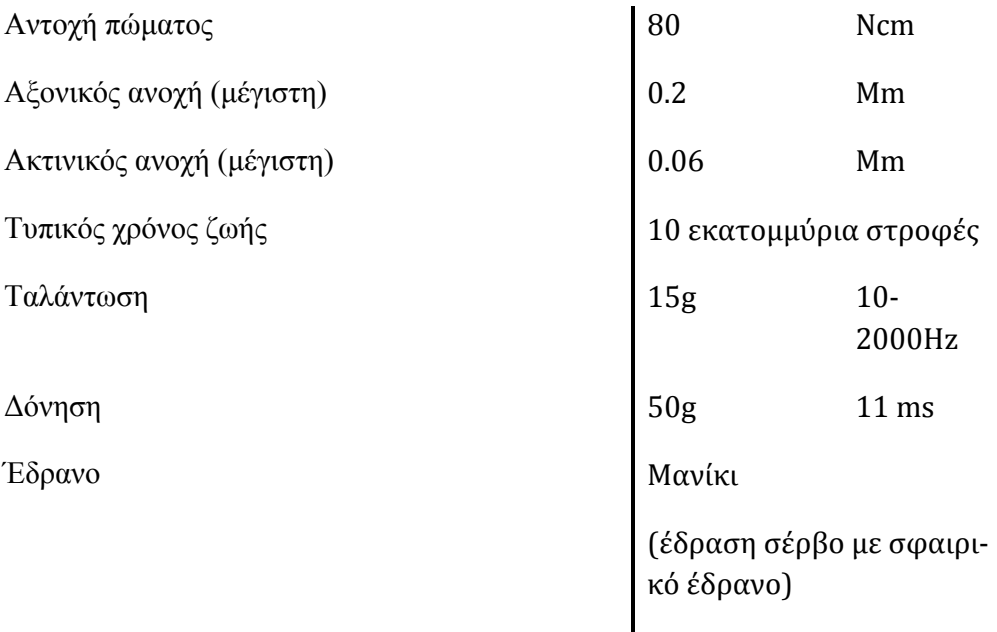

#### **Περιβαλλοντικές προδιαγραφές**

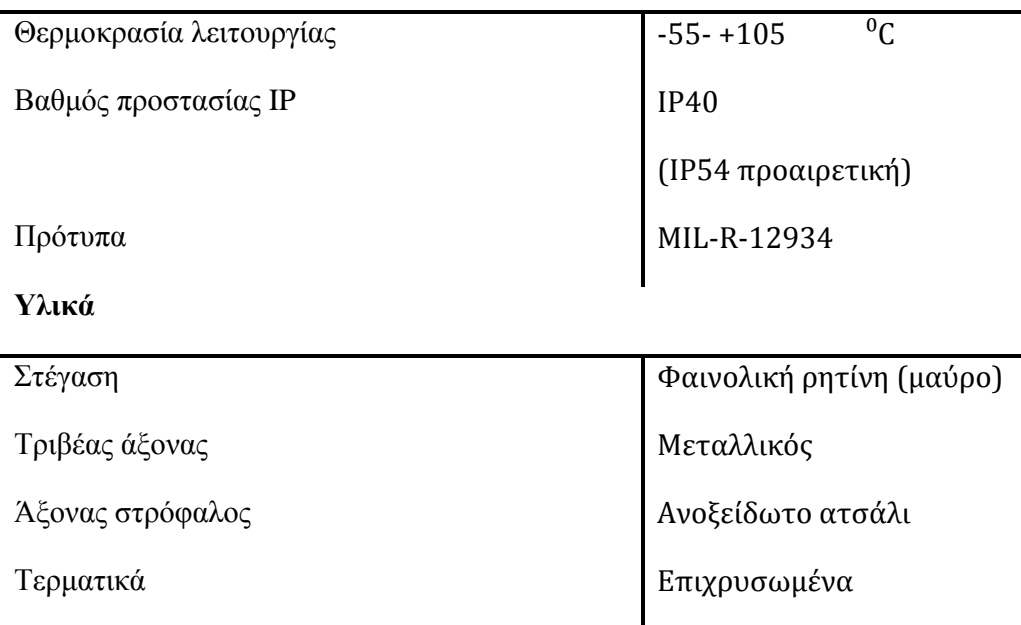

*Πίνακας 4.4: προδιαγραφές ποτενσιόμετρων*

Η μέτρηση της ταχύτητας πραγματοποιείται με έναν ταχογράφο. Ο *ταχογράφος* ή αλλιώς ταχογεννήτρια (*tachogenerator*) είναι μια ηλεκτρομηχανική γεννήτρια. Οι γεννήτριες παράγουν ρεύμα από μία περιστρεφόμενη άτρακτο. Όταν μια γεννήτρια δεν είναι συνδεδεμένη σε αντίσταση φορτίου, τότε παράγει τάση περίπου ανάλογη με τη ταχύτητα του άξονα. Με μεγάλη ακρίβεια και σχεδιασμό, μπορούν να παράγουν τάσεις μεγάλης ακρίβειας, για δεδομένη ταχύτητα περιστροφής της ατράκτου. Ως εκ τούτου αποτελούν ιδανικά μετρητικά όργανα για την ταχύτητα περιστροφής ατράκτων ηλεκτρομηχανικών εγκαταστάσεων. Μία γεννήτρια ειδικά σχεδιασμένη για αυτό το σκοπό καλείται *ταχογράφος* (*ταχογεννήτρια*). Μετρώντας τη τάση που παράγεται από τον ταχογράφο μπορεί εύκολα να καθοριστεί η ταχύτητα περιστροφής του άξονα. Η γωνιακή ταχύτητα της ατράκτου είναι ανάλογη με την γραμμική ταχύτητα κίνησης του βαγονιού, ως εκ τούτου λαμβάνεται ένδειξη για την ταχύτητα κίνησης του βαγονιού. Όταν το βαγόνι είναι ακίνητο ο ταχογράφος δεν παράγει τάση, γιατί ο άξονας περιστροφής είναι στάσιμος. Γι αυτό η ένδειξη που μπορεί να ληφθεί σε ένα πολύμετρο είναι πολύ μικρή, μάλιστα κρίνεται πρακτικά μηδενική.

Η ταχογεννήτρια (ταχογράφος) *RE.0444N*, προορίζεται για βιομηχανικές εφαρμογές, για έλεγχο και ρύθμιση συστημάτων. Αποτελεί έναν από τους συνηθέστερους ταχογράφους συνεχούς ρεύματος, μόνιμης διέγερσης μαγνήτη, κάλυμμα βούρτσας με σύνδεση καλωδίων χαμηλού κυματισμού και διατίθεται με έναν ή δύο συλλέκτες.

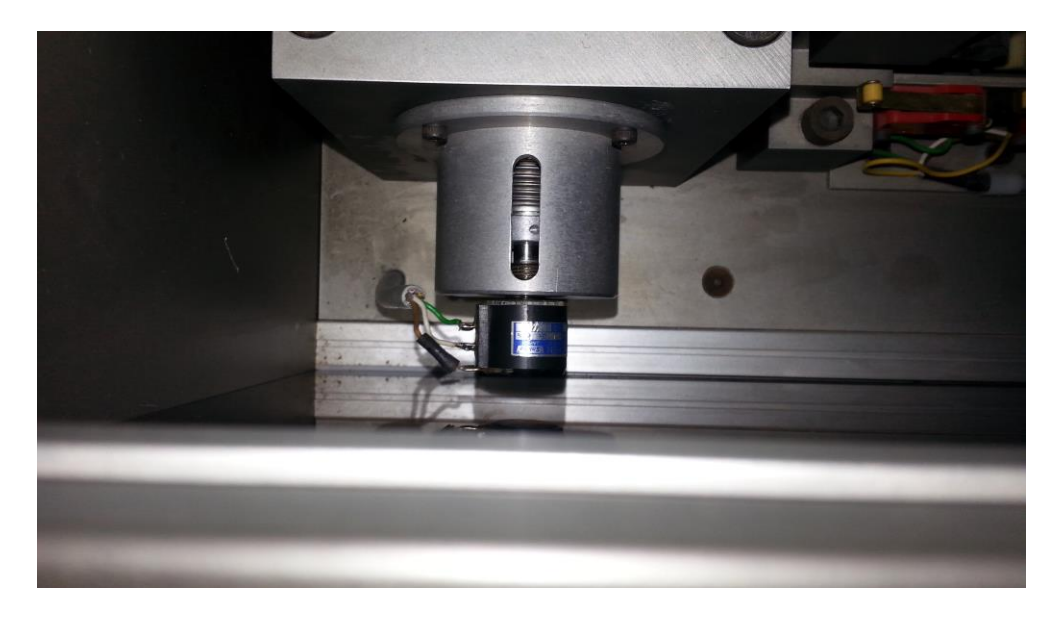

*Σχήμα 4.6 a: Αισθητήρας θέσης στον άξονα περιστροφής της τροχαλίας AMIRA LIP100*

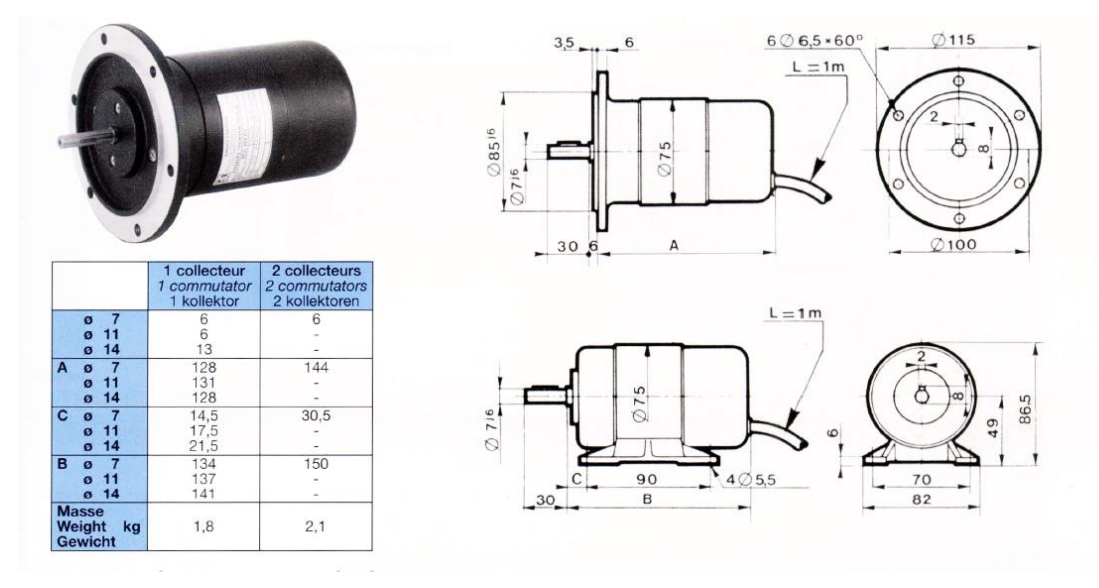

*Σχήμα 4.6 b: Κατασκευαστικά σχέδια ταχογεννήτριαςRE.0444N*

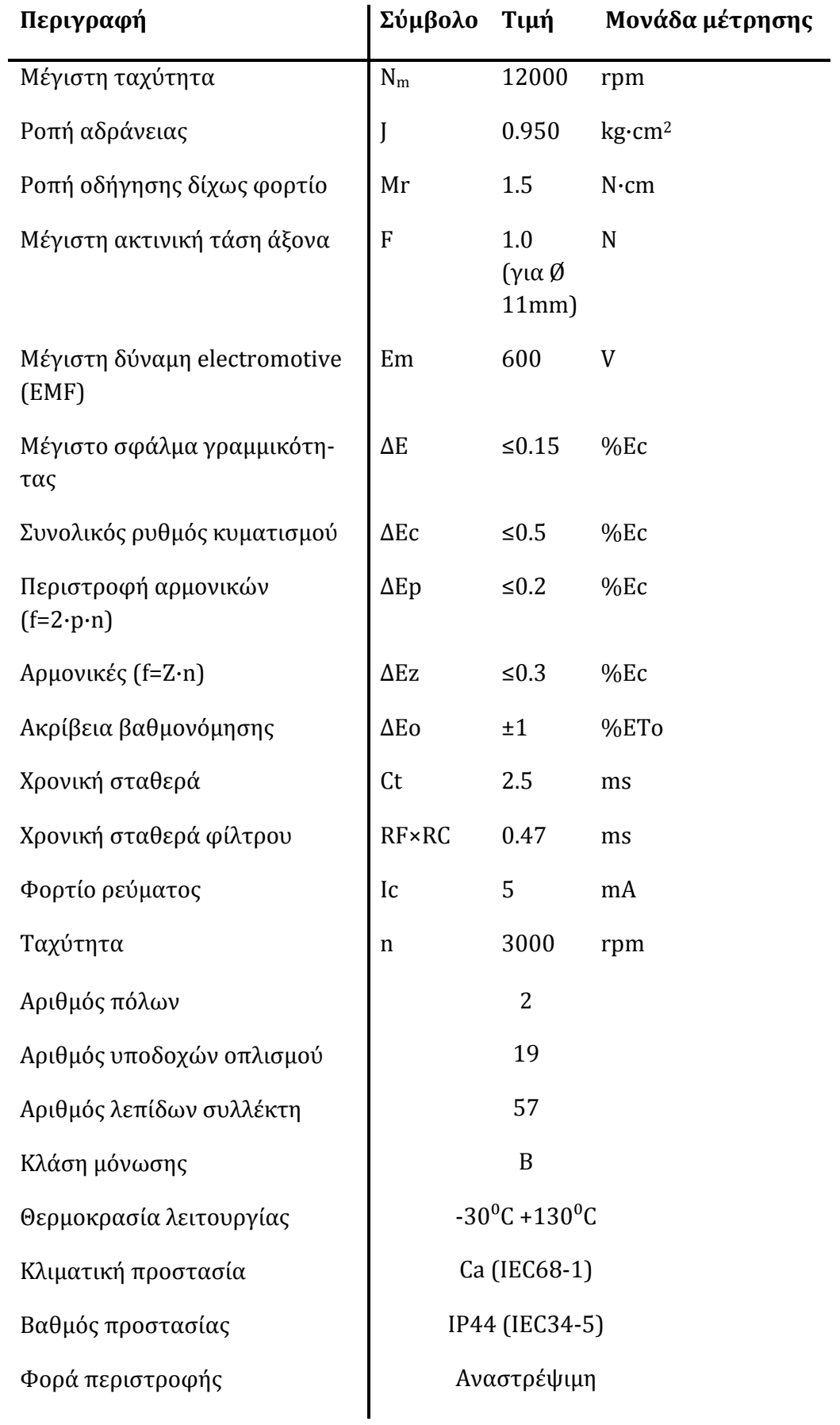

*Πίνακας 4.5: Προδιαγραφές ταχογεννήτριαςRE.0444N*

# **4.2.5 ΕΝΕΡΓΟΠΟΙΗΤΗΣ (ACTUATOR)**

Προτού τεθεί ο ενεργοποιητής σε λειτουργία είναι αναγκαίο να δοθεί προσοχή στο πίσω μέρος και να απομνημονευτούν οι θέσεις των υποδοχών σύνδεσης.

- Διακόπτης ισχύος (*POWERSWITCH*), αλλάζει την παροχή ρεύματος για τον ενεργοποιητή σε On και Οff.
- Κύριο καλώδιο τροφοδοσίας (*MAIN INLET*) 220V,συνδέεται ακριβώς κάτω από το διακόπτη ισχύος.
- Ασφάλειες Si1 ,Si2. Είναι ασφάλειες τύπου γυάλινου σωλήνα με 2.5Α (αργής έμφυσης) για να διαφυλάττουν τη κύρια παροχή των 220 V.
- Κύριο καλώδιο (*SYSTEM*), συνδέει τον ενεργοποιητή με τον κινητήρα και τους αισθητήρες.
- Τερματική σύνδεση (25 πόλων) (*TERMINAL*), χρησιμοποιείται ένα σειριακό καλώδιο (*RS232-C*), το οποίο συνδέει τον ενεργοποιητή με ένα τερματικό (*VT100*).
- Εκτυπωτής (*PLOTTER*), χρησιμοποιείται ένα σειριακό καλώδιο (*RS232-C*), το οποίο συνδέει τον ενεργοποιητή με ένα συμβατό εκτυπωτή *HP.*
- Ψηφιακές- αναλογικές είσοδοι/έξοδοι. Εδώ συνδέεται ο ενεργοποιητής με τον Η/Υ. Στο εσωτερικό υπάρχει μια μονάδα εξυπηρέτησης και διανομής του σήματος, όπως το στάδιο απελευθέρωσης εξόδου (*output stage release*). H μονάδα διανέμει το σήμα από την μονάδα ηλεκτρικής διανομής ρεύματος στη μονάδα προσαρμογής. Διανέμει το αναλογικό/ψηφιακό σήμα από τον Η/Υ προς τον κινητήρα και λαμβάνει το σήμα από του αισθητήρες.

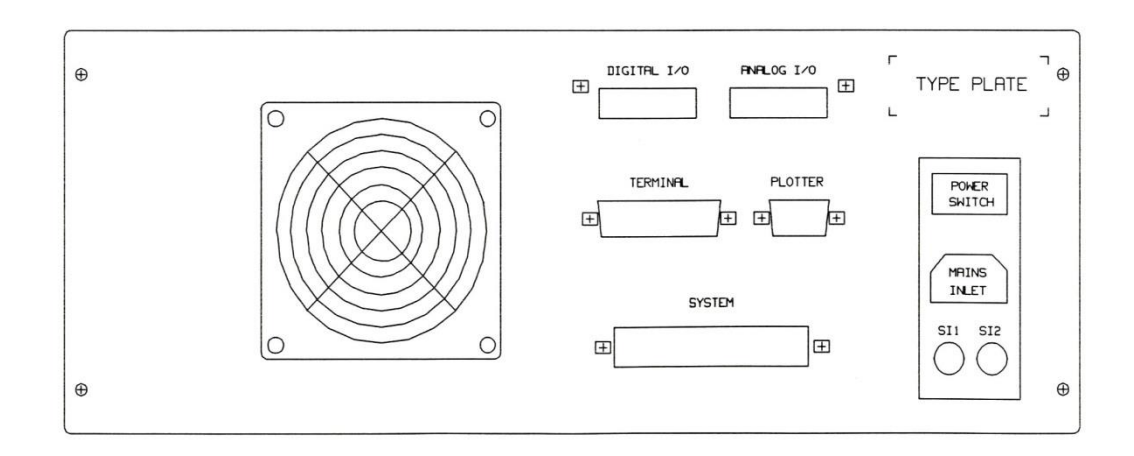

*Σχήμα 4.7: Πίσω όψη του ενεργοποιητή*

Τώρα περιστρέφεται ο ενεργοποιητής, ώστε να φαίνεται η πρόσοψη και έτσι μπορεί κανείς να περιγράψει τα μέρη από τα οποία αποτελείται. Ο πραγματικός ενεργοποιητής βρίσκεται στα αριστερά της διάταξης. Οι διάφορες καταστάσεις λειτουργίας παρουσιάζονται μέσω οχτώ φωτοδιόδων,

- *On* (πράσινο) ,η παροχή τάσης είναι ενεργή.
- *Ready*(πράσινο), όλες οι απαιτούμενες συνθήκες λειτουργίας ικανοποιούνται
- *Imax ready* (πράσινο), ο σερβοενισχυτής είναι έτοιμος να παρέχει το μέγιστο ρεύμα, σε αυτή τη περίπτωση είναι υψηλότερο από την ονομαστική ένταση ρεύματος.
- *Limit* (κόκκινο), ο οδηγός λειτουργεί, στο ήδη προσαρμοσμένο όριο ρεύματος. Σε περίπτωση δυναμικών ελιγμών επιτάχυνσης ο δείκτης μπορεί να ανάβει στιγμιαία.
- *Tacho* (κόκκινο), το σήμα διαταράσσεται (δηλαδή υπάρχει διαταραχή του καλωδίου ή σήματα διαταραχών στην είσοδο). Πέραν αυτής της φωτοδιόδου, φωτίζει η ένδειξη *disengagement* (αποσύνδεση), γιατί ο ελεγκτής απεμπλέκεται εσωτερικά.
- *Temperature* (κόκκινο), ανταποκρίνεται ο εσωτερικός έλεγχος της θερμοκρασίας του σταδίου εξόδου, ο οποίος βρίσκεται τοποθετημένος στο ελαστικό παρέμβυσμα ψύξης. Επιπλέον αυτής της ένδειξης, φωτίζει και η ένδειξη disengagement, γιατί ο ελεγκτής αποσυνδέεται εσωτερικά.
- Disengagement (κόκκινο), το σήμα απελευθέρωσης (release) δεν είναι ενεργό, δηλαδή το στάδιο εξόδου είναι δίχως ρεύμα. Επιπλέον η ένδειξη φωτίζει για όλες τις περιπτώσεις, οι οποίες περιγράφονται προηγουμένως και στην περίπτωση όπου ο ενεργοποιητής είναι σε κατάσταση επανεκκίνησης. Τέλος, φωτίζει, εάν μια από τις δύο κατευθύνσεις είναι ανοιχτές (εξαρτάται από το κύκλωμα απελευθέρωσης εξόδου). Επιπλέον η επιθυμητή τιμή εισόδου απαιτεί, την ίδια χρονική στιγμή, την κατεύθυνση περιστροφής.
- *Load* (κόκκινο), έχει υπερβεί το ανώτατο όριο εσωτερικής τάσης του ενδιάμεσου κυκλώματος.

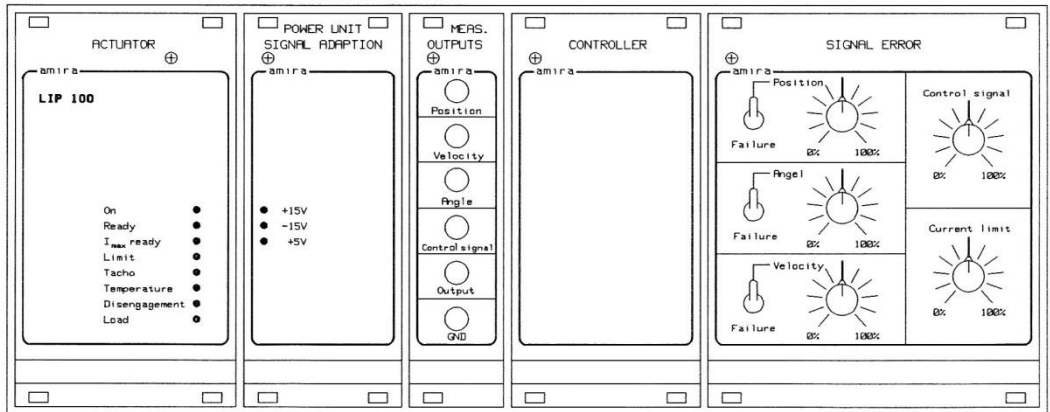

#### *Σχήμα 4.8: Πρόσοψη του ενεργοποιητή*

Ακολουθεί η κύρια μονάδα παροχής και προσαρμογής σήματος (δεύτερη από αριστερά). Περιλαμβάνει την μονάδα για την παροχή ισχύος των ηλεκτρονικών στοιχείων, όπως επίσης και των ενισχυτών για την προσαρμογή των σημάτων από τους αισθητήρες. Οι τρεις φωτοδίοδοι υποδεικνύουν τις ακόλουθες τάσεις,

- +15 V (πράσινο), μία τάση +15 V είναι διαθέσιμη (*option 21*).
- -15 V (πράσινο), μία τάση -15 V είναι διαθέσιμη.
- $\bullet$  +5 V(πράσινο), μία τάση των +5 V είναι διαθέσιμη.

Τρίτο κατά σειρά είναι η μονάδα μετρήσεων εξόδου. Αυτή παρέχεται για λόγους εξωγενούς επεξεργασίας των σημάτων από τους τρεις αισθητήρες, το σήμα ελέγχου, ένα σήμα ελεύθερης επιλογής και τη γείωση.

- *Position*: παρέχει το επεξεργασμένο σήμα του αισθητήρα θέσης για εξωτερικές λειτουργιές.
- *Velocity*: παρέχει το επεξεργασμένο σήμα του αισθητήρα της ταχύτητας για εξωτερικές εφαρμογές.
- *Angle*: παρέχει το επεξεργασμένο σήμα του αισθητήρα της γωνίας του εκκρεμούς για εξωτερικές εφαρμογές.
- *Control signal:* παρέχει το σήμα ελέγχου για εξωτερικές εφαρμογές.
- *Output:* παρέχει μια ποσότητα η οποία επιλέγεται από το λογισμικό σε μορφή ηλεκτρικού σήματος. Ουσιαστικά είναι ελεύθερη επιλογή κάποιου μεγέθους μέτρησης από το χρήστη.
- *GND:* παρέχει ένα ηλεκτρικό δυναμικό γείωσης ανταποκρινόμενο στις περιγραφόμενες μετρήσεις των εξόδων.

Η διάταξη του ελεγκτή είναι προαιρετική και δεν συμπεριλαμβάνεται στην παρούσα διάταξη (δεύτερη από δεξιά). Αποτελείται από μια κάρτα κεντρικής μονάδας επεξεργασίας και μια κάρτα για είσοδο/έξοδο αναλογικών-ψηφιακών σημάτων, τα οποία βρίσκονται εσωτερικά του ενεργοποιητή, οπότε δεν παρουσιάζουν κάποια ένδειξη στηn πρόσοψη.

Η μονάδα στα δεξιά η οποία παρουσιάζεται στο σχήμα, αποτελεί επέκταση του ενεργοποιητή, οπότε δεν περιγράφεται στο παρόν εγχειρίδιο. Παρόλα αυτά για λόγους πληρότητας αναφέρεται, ότι αποτελεί μια μονάδα διαταραχής που επιτρέπει την κλιμάκωση των σημάτων από τους αισθητήρες, του σήματος ελέγχου και του περιοριστή ρεύματος σε ένα εύρος 0% μέχρι 100%. Διαθέτει τρεις διακόπτες και μπορεί να προσομοιώνει το συνολικό σφάλμα των αισθητήρων.

Παρακάτω παρουσιάζεται ο πίνακας με τους μετατροπείς των σημάτων της μονάδας διανομής σήματος,

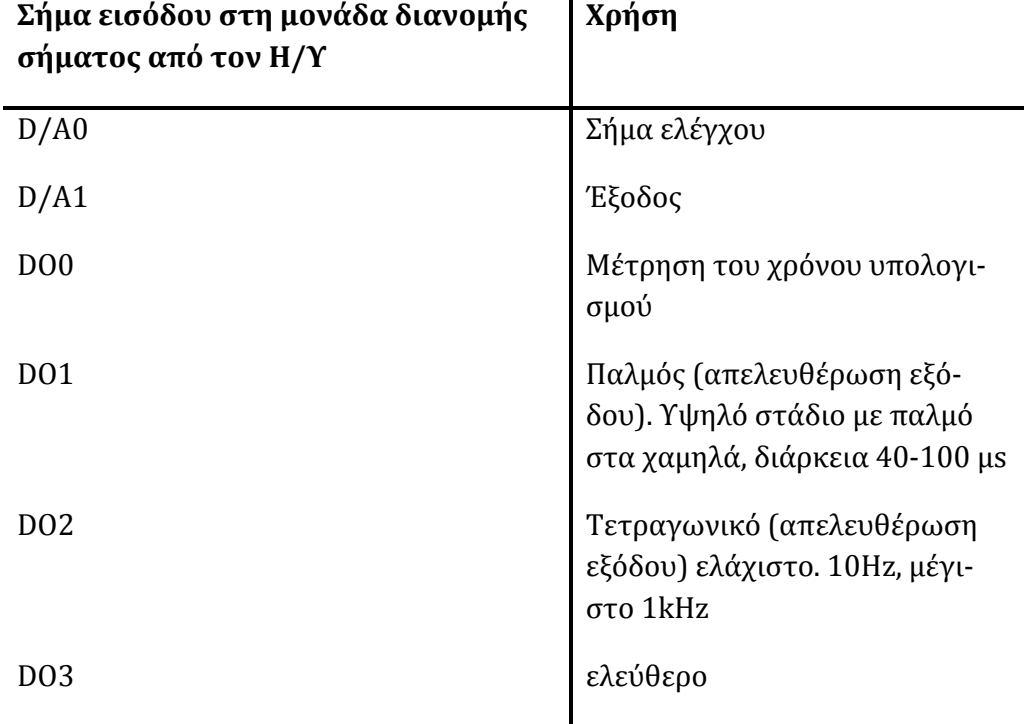

*Πίνακας 4.6: Διανομή σήματος*

## **4.2.6 Η/Υ ΜΕ ΚΑΡΤΑ DAC AD512**

O υπολογιστής ο οποίος χρησιμοποιείται κατά το πείραμα έχει επαρκείς αποδόσεις όσον αφορά στις απαιτήσεις του αλγόριθμου πραγματικού χρόνου. Τα χαρακτηριστικά είναι,

- Pentium II/350 MHz
- ODI P6T440BX/B1S 128MB RAM,
- windows 2000SP4, Matlab 6.1
- Samsung 52x, Intel Express 16/16TP
- AD 512 Data acquisition card

Έχει ενσωματωθεί η κάρτα *AD512 Data acquisition card*. Αυτού του είδους οι κάρτες χρησιμοποιούνται κατά τη διαδικασία δειγματοληψίας σημάτων, τα οποία καταγράφουν μετρήσεις από τον πραγματικό κόσμο και τα μετατρέπουν σε δείγματα (*samples*), δηλαδή σε ψηφιακές αριθμητικές τιμές, οι οποίες είναι εύκολα διαχειρίσιμες από έναν Η/Υ. Η συγκεκριμένη κάρτα είναι σχεδιασμένη, ώστε να συνδέει έναν *IBM* συμβατό H/Υ, με σήματα του πραγματικού κόσμου. Η *AD 512* περιλαμβάνει ένα *throughput* των 100kHz , μετατροπέα 12bit A/D με κύκλωμα *sample/hold*, τέσσερις κατ' επιλογήν εισόδους λογισμικού, οχτώ κανάλια εισόδου πολυπλέκτη και δύο ανεξάρτητους διπλούς μετατροπείς 12bit D/A. Επίσης περιέχει ψηφιακή είσοδο και έξοδο των 8*bit*. Η κάρτα είναι σχεδιασμένη για τυπικές εφαρμογές απόκτησης δεδομένων και εφαρμογές ελέγχου. Είναι βελτιστοποιημένη για χρήση της με το Real Time Workshop του *MATLAB*. Λόγο του μικρού της μεγέθους και χαμηλής κατανάλωσης ενέργειας η *AD512* μπορεί να χρησιμοποιηθεί σε

σταθερούς υπολογιστές, φορητούς και *Notebooks*. Αναλυτικά τα χαρακτηριστικά είναι:

- 100kHz 12 bit A/D μετατροπείς με κύκλωμα *sample/hold*.
- 8 κανάλια μονής απόληξης, προστασίας σφάλματος και πολυπλέκτη εισόδου.
- Εύρος λειτουργίας εισόδου, που επιλέγονται από το λογισμικό  $\pm 10V$ ,  $\pm 5V$ , 0-10V, 0-5V.
- Εσωτερικό ρολόι και αναφορά τάσης.
- Διπλούς μετατροπείς D/A με ανάλυση 12 bit και ταυτόχρονη ενημέρωση.
- Εύρος εξόδου λειτουργίας ±10V, ±5V, 0-10V, 0-5V επιλεγμένοι άλτες για κάθε αναλογική έξοδο.
- 8 bit ψηφιακή θύρα εισόδου συμβατή με *TTL*.
- *DIP* διακόπτης επιλογής εισόδου/εξόδου.
- Απαιτεί μια υποδοχή *ISA*.
- $\bullet$  Κατανάλωση ενέργειας 100mA@+5V, 50mA@+12V,50mA@-12V.
- $\bullet$  Θερμοκρασία λειτουργίας 0<sup>0</sup>C μέχρι +70<sup>0</sup>C.

Η κάρτα *AD512* διαθέτει 37 ακίδες *D-type* θηλυκής σύνδεσης *X1* με την παρακάτω ανάθεση:

- AD0-AD7 αναλογικές εισόδους.
- DA0-DA1 αναλογικές εξόδους.
- +5V *REFOUT* D/A μετατροπέα αναφοράς τάσης εξόδου (+5V).
- +4.096V *REFOUT* A/D μετατροπέα αναφορά τάσης εξόδου (+4.096V).
- DIN0-DIN7 TTL συμβατές ψηφιακές εισόδους.
- DOUT0-DOUT7 TTL συμβατές ψηφιακές εξόδους.
- $\bullet$  +12V παροχή ισχύος.
- -12V παροχή ισχύος.
- $\bullet$  +5V παροχή ισχύος.
- AGND αναλογική γείωση.
- GND ψηφιακή γείωση.

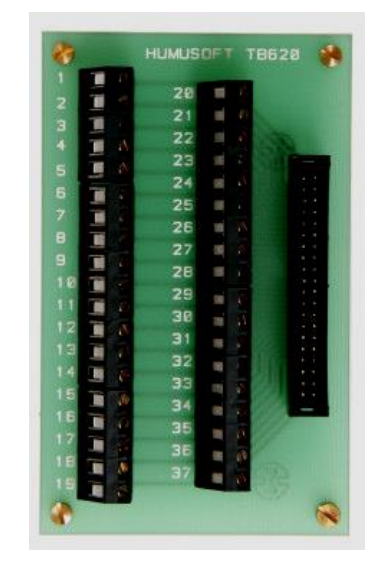

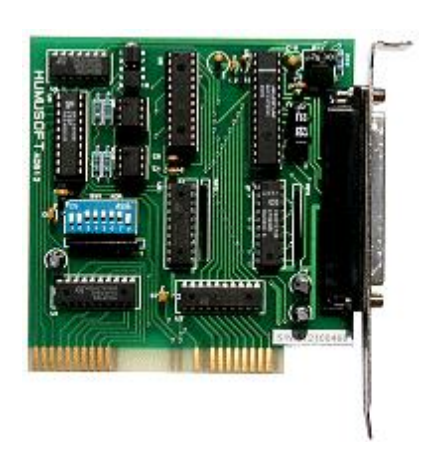

*Εικόνα4.9a: Κάρτα Humosoft AD512 Πλακέτα διασύνδεσης*

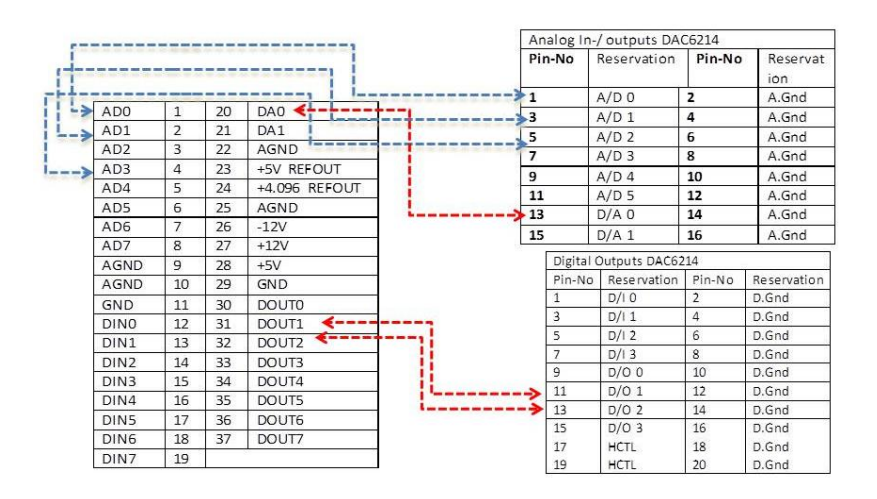

*Σχήμα 4.9 b: Συνδεσμολογία κάρτας- πλακέτας*

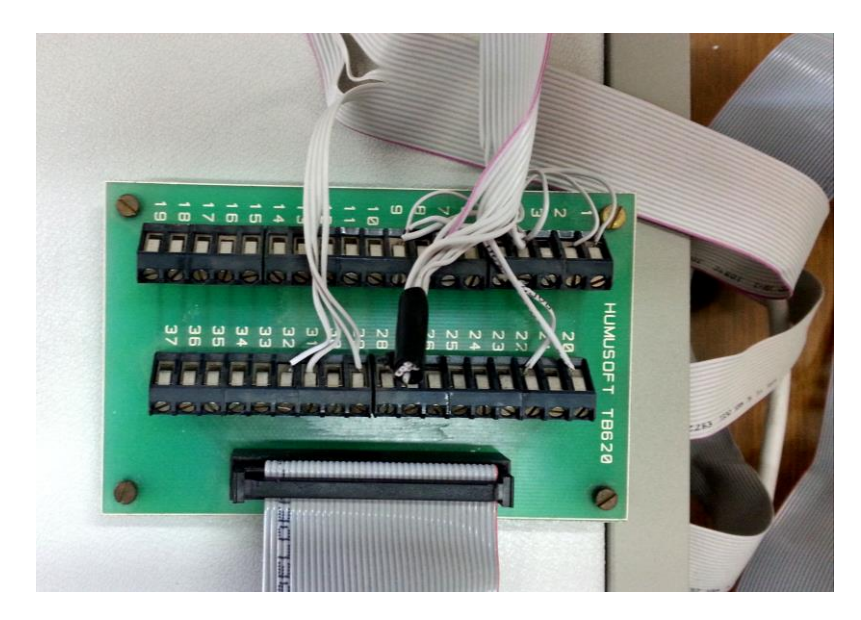

# **4.3 ΕΦΑΡΜΟΓΗ ΣΤΟ ΑΝΕΣΤΡΑΜΜΕΝΟ ΕΚΚΡΕΜΕΣ**

# **4.3.1 ΔΙΑΔΙΚΑΣΙΑ ΓΙΑ ΤΗΝ ΠΑΡΑΓΩΓΗ ΕΚΤΕΛΕΣΙΜΟΥ ΣΕ ΠΡΑΓΜΑΤΙΚΟ ΧΡΟΝΟ**

Για να εκτελεστεί ένα πρόγραμμά σε πραγματικό χρόνο χρησιμοποιείται μια μεθοδολογία πέντε βημάτων, εκ των οποίων τα πρώτα τρία (βήματα προετοιμασίας) εκτελούνται μια φορά ενώ τα επόμενα κάθε φορά που πραγματοποιείται μία αλλαγή στο μοντέλο. Τα βήματα προετοιμασίας (*initialization*) είναι:

1. Ανοίγεται το *MATLAB* και εισάγεται η εντολή *mex –setup*, έτσι δημιουργείται ένας «διάλογος» με το *MATLAB*. Πληκτρολογείται *y*, έτσι ώστε να εντοπίσει τους εγκατεστημένους compiler.

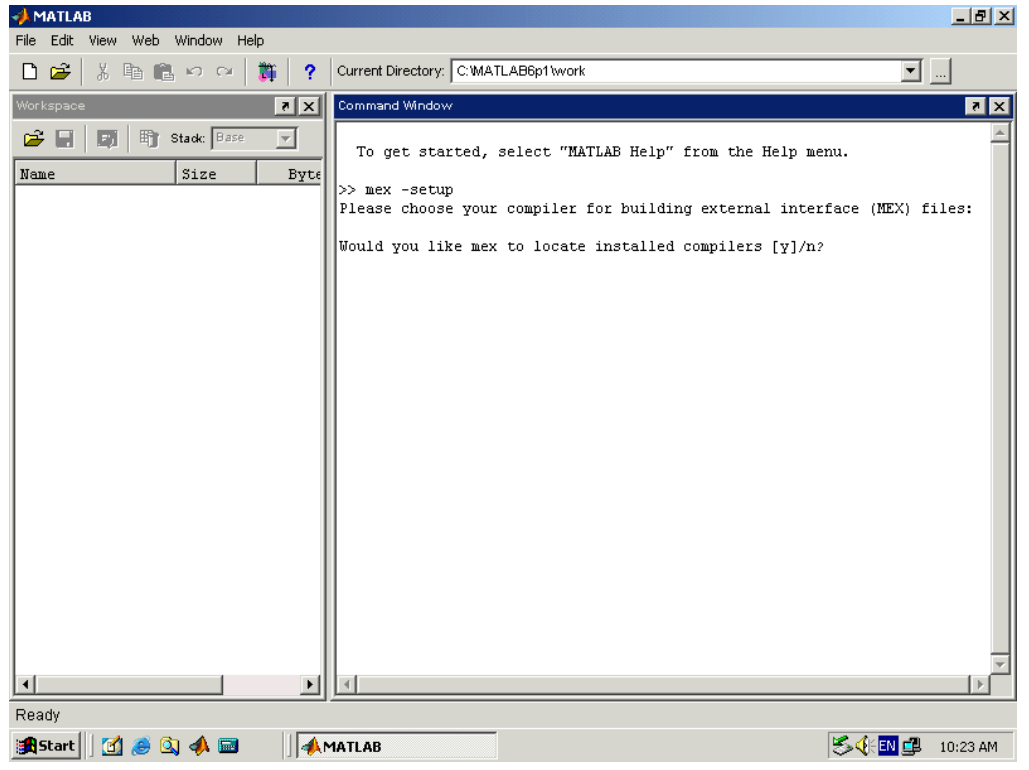

*Εικόνα 4.10: κλήση του mex –setup*

2. Ζητείται από το χρήστη να επιλέξει *compiler* ,με το οποίο φτιάχνει την εξωτερική διεπαφή. Πληκτρολογείται ο αριθμός που αντιστοιχεί σε έναν *compiler* της *Microsoft* .

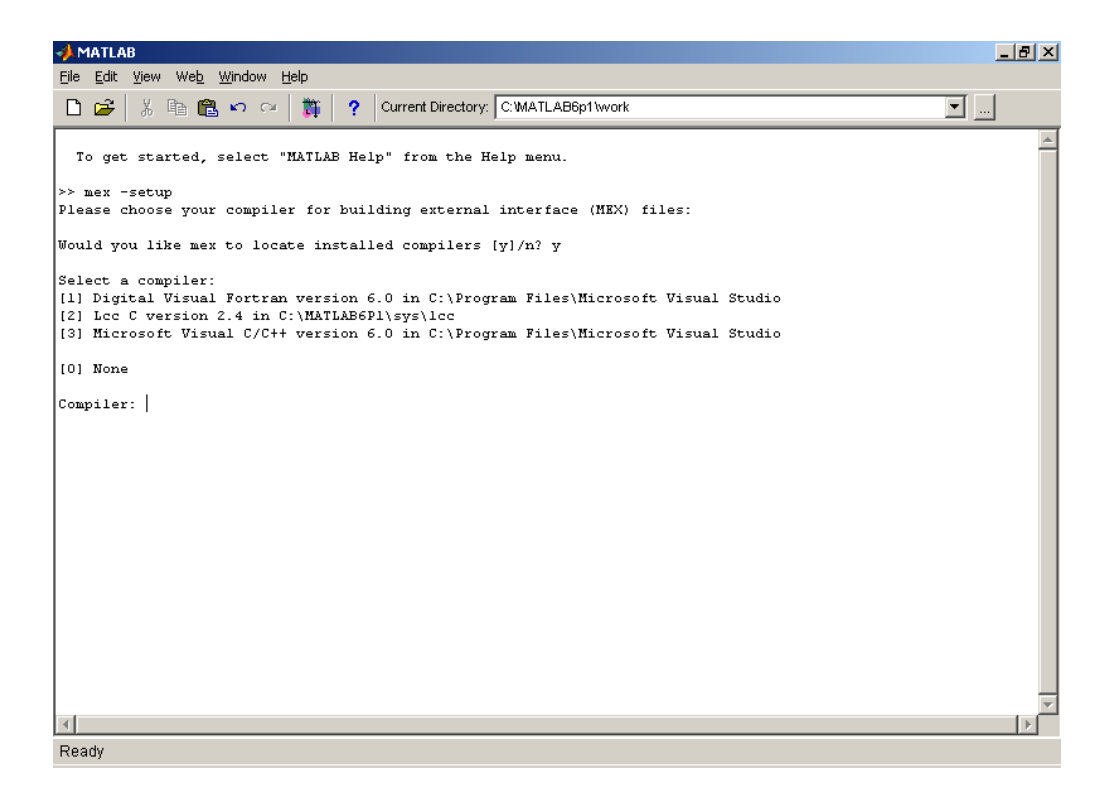

*Εικόνα 4.11: επιλογή compiler*

Εδώ επιλέγεται ο *Microsoft Visual C/C++ 6.0* και επιβεβαιώνεται η επιλογή.

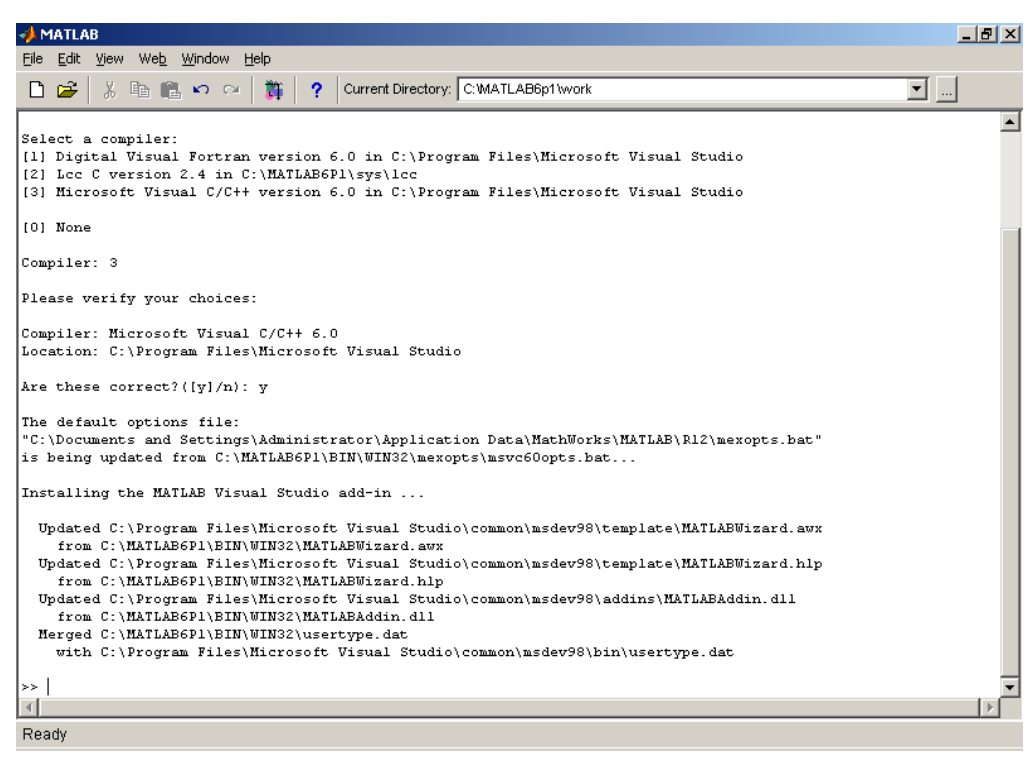

*Εικόνα 4.12: Επιβεβαίωση του compiler*

3. Στη συνέχεια οικοδομείται ένα εκτελέσιμο πρόγραμμα για την επικοινωνία με την εξωτερική διεπαφή. Αρχικά ανοίγεται το *SIMULINK* και ανιχνεύεται το επιθυμητό μοντέλο, διαφορετικά κατασκευάζεται ένα νέο μοντέλο (εδώ χρησιμοποιείται το αρχείο *test\_sensor.mdl*). Στη συνέχεια ο χρήστης μεταβαίνει στη καρτέλα *simulation* <sup>⇒</sup> *simulation parameters*,

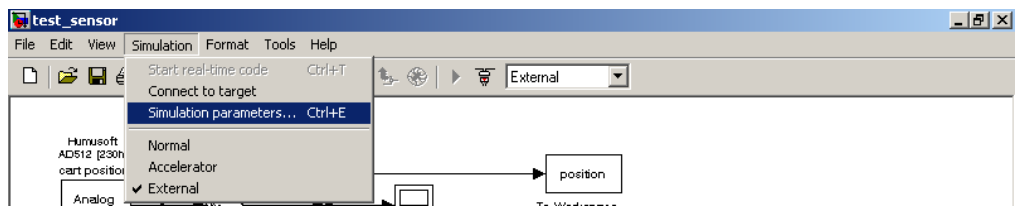

*Εικόνα 4.13: simulation parameter*

Καθορίζεται ο επιθυμητός χρόνος προσομοίωσης (*simulation time*), επιλέγεται η μέθοδος επίλυσης (*solver options*) στην επιλογή *type* επιλέγεται *fixed step* και *ode1 Euler*. Το βήμα επίλυσης (*fixed step size*) καθορίζεται με τη μεταβλητή *st* ( π.χ.*st=* 0.001) και η επιλογή *mode* καθορίζεται *Auto*.

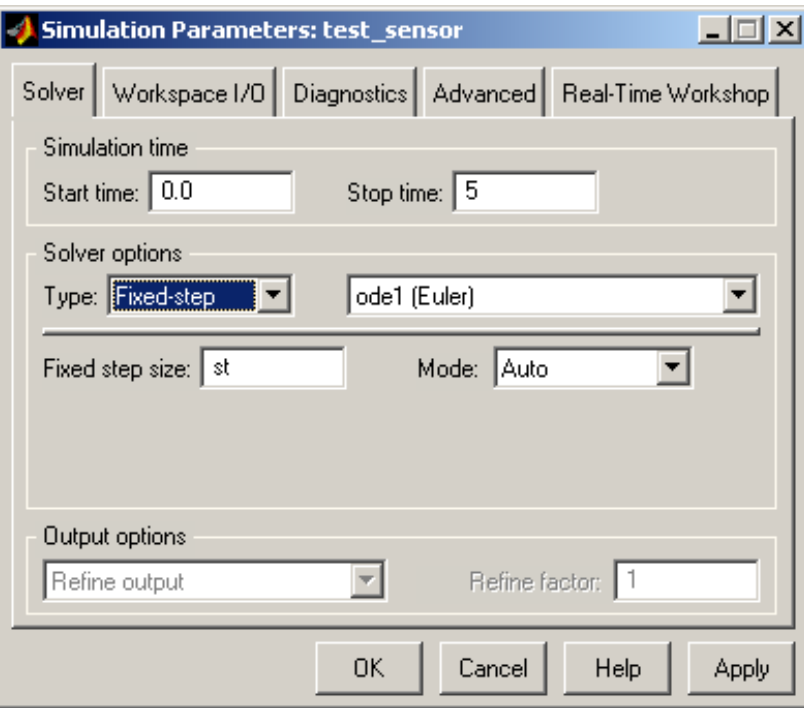

*Εικόνα 4.14: solver simulation parameters*

Στη συνέχεια ο χρήστης μεταβαίνει στην καρτέλα Real-Time Workshop και ακολουθεί την εξής πορεία:

Στην επιλογή *Category* επιλέγει Target configuration, στο *System target file* πληκτρολογεί *rtwin.tlc*, στο Template makefile πληκτρολογεί *rtwintmf* και στην επιλογή *Make command* πληκτρολογεί *make\_rtw*. Επίσης ο χρήστης επιλέγει Category *Real-Time Windows Target build options* και στη συνέχεια το external mode.
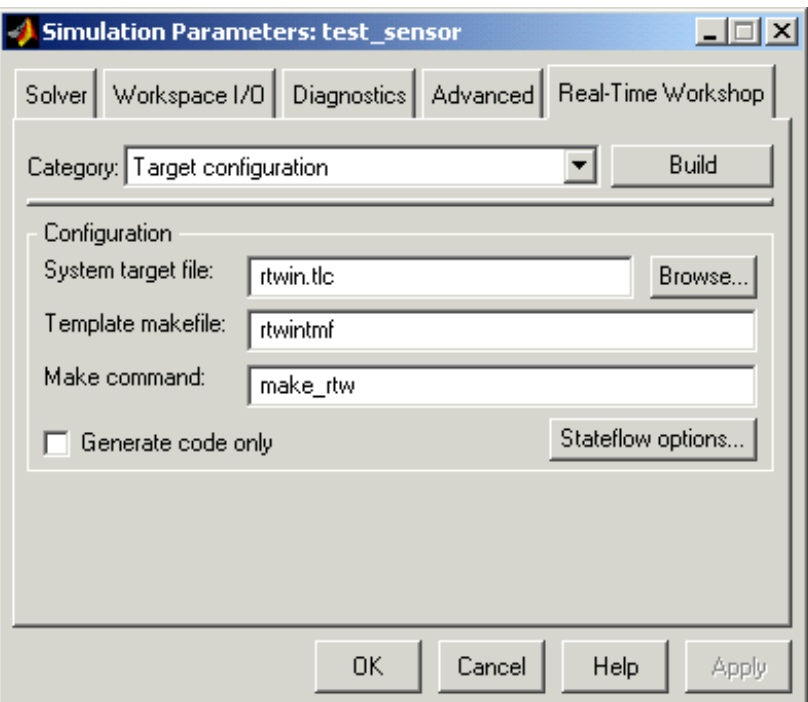

*Εικόνα 4.15: Real –Time Workshop Parameters*

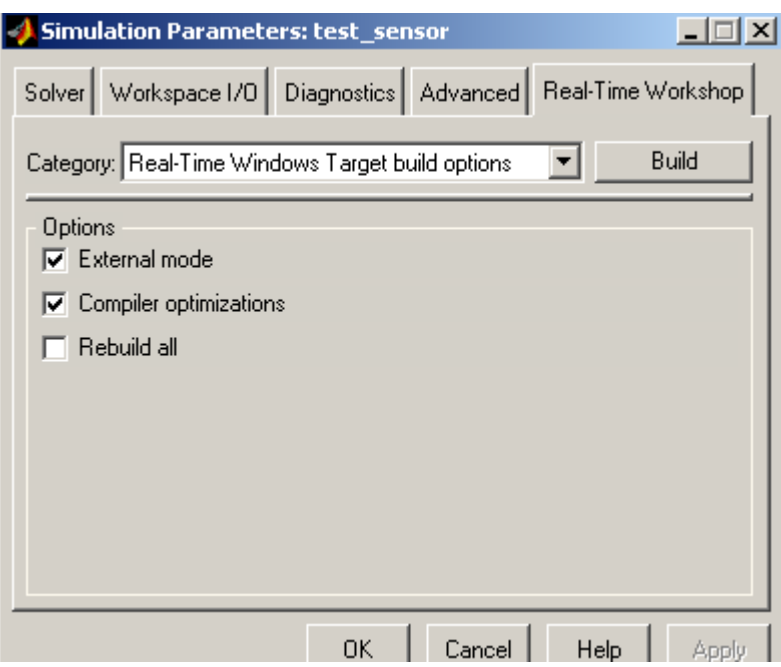

*Εικόνα 4.16: Real –Time Workshop Parameters*

Τα βήματα που ακολουθούνται εκτελούνται κάθε φορά που κάνει κάποια αλλαγή στο μοντέλο( π.χ. προστίθεται ένα μπλοκ)

4. Επιλέγεται η καρτέλα *Tools*<sup>⇒</sup> *Real-Time Workshop* <sup>⇒</sup> *Build Model*.

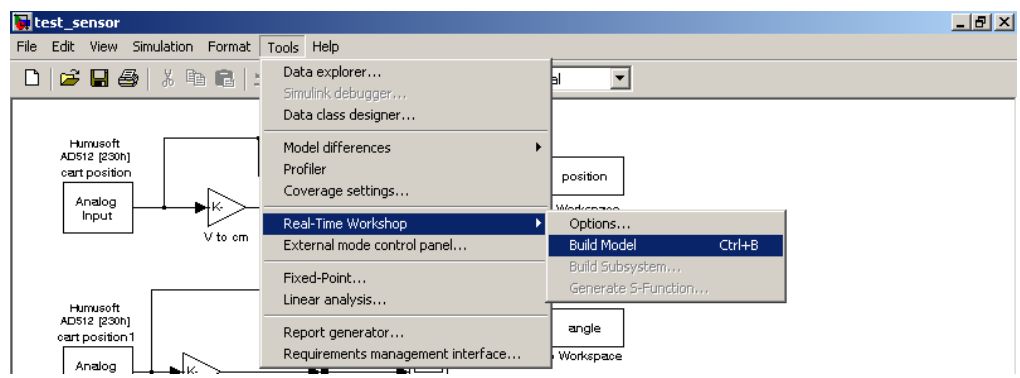

*Εικόνα 4.17: Real time workshop Build Model*

Εάν η ολοκλήρωση της διαδικασίας είναι επιτυχής , τότε εμφανίζεται το ακόλουθο

μήνυμα.

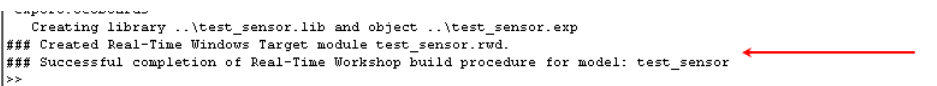

5. Ακολούθως ο χρήστης ενεργοποιεί την ιδιότητα *Simulation* <sup>⇒</sup> *External* (άπαξ

και την ενεργοποιηθεί μια φόρα , τότε παραμένει ενεργοποιημένη στο μοντέλο)

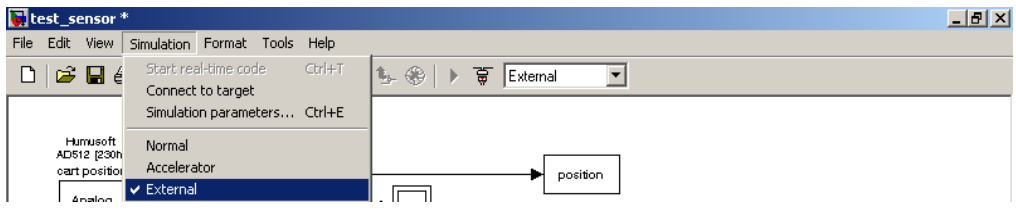

*Εικόνα 4.18: Simulation External*

και πατάει *Simulation* ⇒ *Connect to Target*.

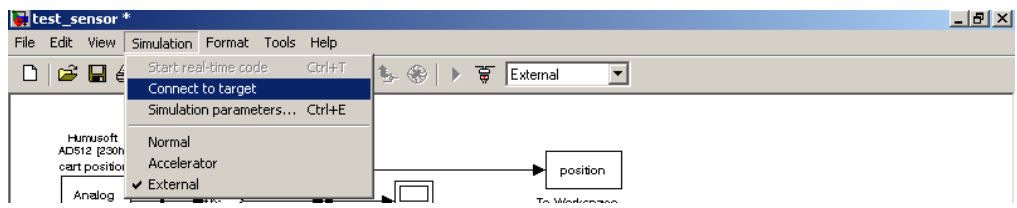

*Εικόνα 4.19: Simulation Connect to Target*

Τώρα το πρόγραμμα είναι έτοιμο για εκκίνηση.

#### **4.3.2 ΠΑΡΑΓΩΓΑ ΑΡΧΕΙΑ ΑΠΟ ΤΗΝ ΔΙΑΔΙΚΑΣΙΑ ΕΚΤΕΛΕΣΗΣ ΤΟΥ ΠΡΟΓΡΑΜΜΑΤΟΣ**

Αρχικά καθορίζεται το μονοπάτι για το φάκελο εργασίας ενώ επιλέγεται κάποιο που ο χρήστης θυμάται εύκολα.

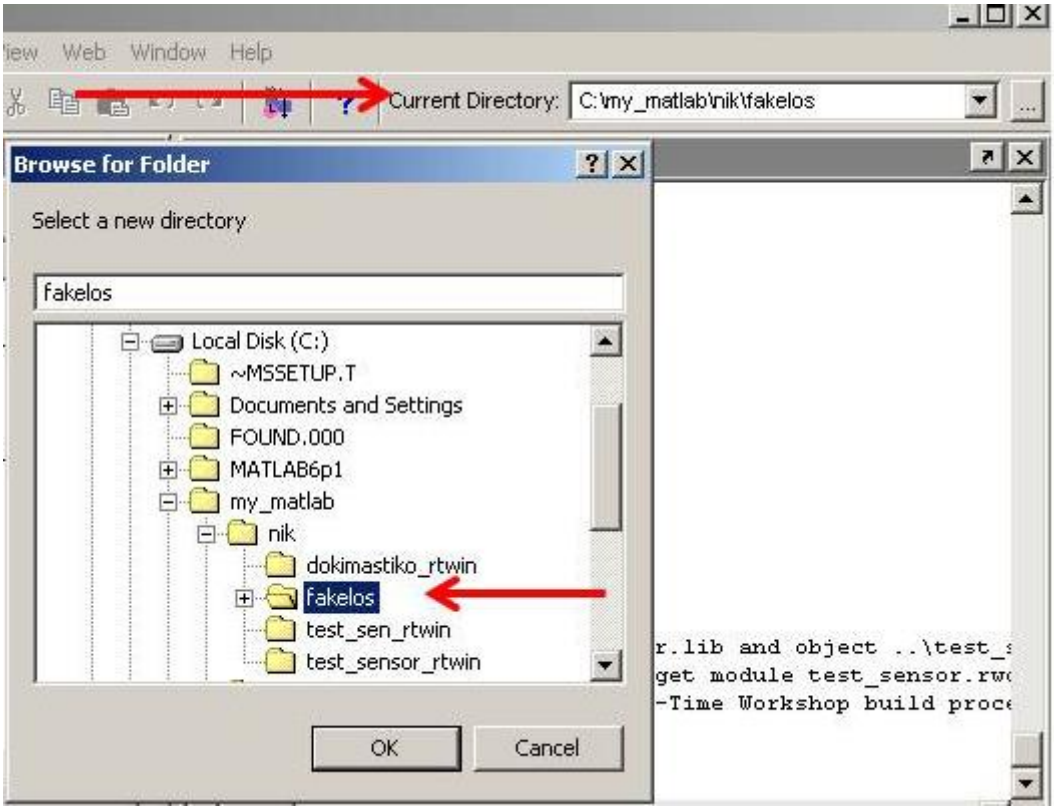

*Εικόνα 4.20: επιλογή φακέλου αποθήκευσης*

Στη συνέχεια ανοίγεται το *SIMULINK* και κατασκευάζεται το επιθυμητό μοντέλο (εδώ χρησιμοποιείται το *test\_sensor.mdl*). Ακολούθως γίνεται αποθήκευση και ανοίγεται ο φάκελος:

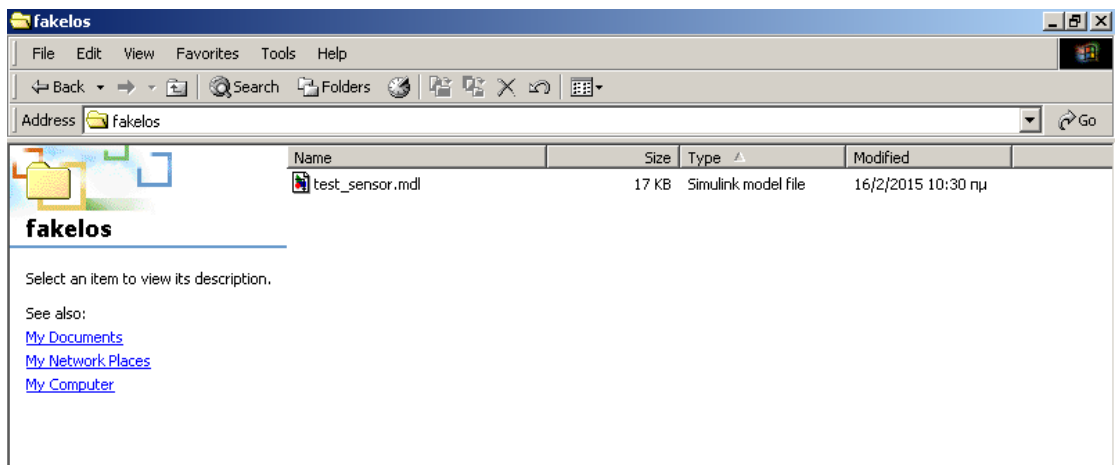

*Εικόνα 4.21: Εξερεύνηση παρεχομένων*

Όπως παρατηρείται έχει δημιουργηθεί το αρχείο *test\_sensor.mdl*, το οποίο αποτελεί το μοντέλο της *SIMULINK* με όλα τα σχεδιαγράμματα μπλοκ.

Στη συνέχεια εκτελείται η διαδικασία για την παραγωγή εκτελέσιμου όπως περιγράφηκε προηγουμένως . Έτσι έχουν προστεθεί νέα αρχεία, που δημιουργήθηκαν από την εκτέλεση της διαδικασίας.

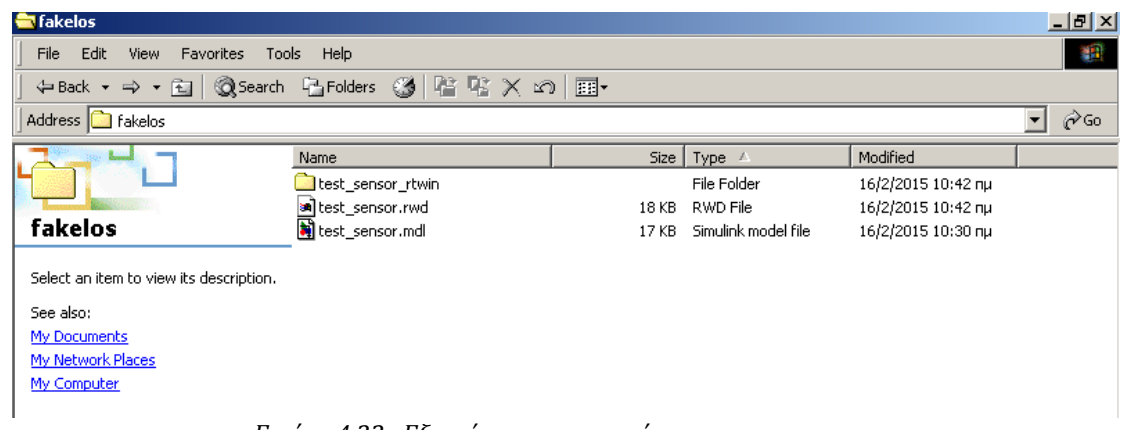

*Εικόνα 4.22: Εξερεύνηση παρεχομένων*

Μέσα στο φάκελο *test\_sensor\_rtwin* υπάρχουν τα παρακάτω:

| Address <sup>II</sup><br>test_sensor_rtwin |                           |                 |                    |                    |  |  |  |  |
|--------------------------------------------|---------------------------|-----------------|--------------------|--------------------|--|--|--|--|
|                                            | Name                      | Size            | Type A             | Modified           |  |  |  |  |
|                                            | h test_sensor.h           | 3 KB            | C Header file      | 16/2/2015 10:42 nu |  |  |  |  |
|                                            | h test sensor common.h    | 8 KB            | C Header file      | 16/2/2015 10:42 nu |  |  |  |  |
| test sensor rtwin                          | h test sensor export.h    | 1 <sub>KB</sub> | C Header file      | 16/2/2015 10:42 nu |  |  |  |  |
|                                            | h test sensor prm.h       | 3 KB            | C Header file      | 16/2/2015 10:42 nu |  |  |  |  |
| Select an item to view its description.    | h] test_sensor_reg.h      | 5 KB            | C Header file      | 16/2/2015 10:42 nu |  |  |  |  |
| See also:                                  | <b>C</b> test sensor.c    |                 | 3 KB C Source file | 16/2/2015 10:42 nu |  |  |  |  |
| My Documents                               | <b>C</b> test_sensor_dt.c |                 | 2 KB C Source file | 16/2/2015 10:42 nu |  |  |  |  |
| My Network Places                          | ext svr.obi               | 12 KB           | Intermediate file  | 16/2/2015 10:42 nu |  |  |  |  |
| My Computer                                | If rt nonfinite.obj       | 2 KB            | Intermediate file  | 16/2/2015 10:42 nu |  |  |  |  |
|                                            | t sim.obi                 | 3 KB            | Intermediate file  | 16/2/2015 10:42 nu |  |  |  |  |
|                                            | ort stub.obi              | 4 KB            | Intermediate file  | 16/2/2015 10:42 nu |  |  |  |  |
|                                            | test_sensor.obj           | 7 KB            | Intermediate file  | 16/2/2015 10:42 nu |  |  |  |  |
|                                            | lighthrough updown.obj    | 12 KB           | Intermediate file  | 16/2/2015 10:42 nu |  |  |  |  |
|                                            | al test sensor.mk         | 8 KB            | MK File            | 16/2/2015 10:42 nu |  |  |  |  |
|                                            | o test sensor.bat         | 1 KB            | MS-DOS Batch File  | 16/2/2015 10:42 nu |  |  |  |  |
|                                            | alrtw_proj.tmw            | 1 KB            | TMW File           | 16/2/2015 10:42 nu |  |  |  |  |

*Εικόνα 4.23: Εξερεύνηση περιεχομένων*

# **4.3.3 ΑΡΧΙΚΟΠΟΙΗΣΗ (INITIALIZATION)**

Η διαδικασία που ακολουθεί προετοιμάζει το σύστημα για την εφαρμογή του ελέγχου. Αφού έχουν εκτελεστεί τα προηγούμενα (απαραίτητα τη παράγραφο 4.3.1) ο χρήστης προχωράει στην διαδικασία αρχικοποίησης.

1. Εκτελείται το αρχείο *pendulum\_data.m*, το οποίο έχει όλα τα δεδομένα για το εκκρεμές.

| <b>AMATLAB</b>               |                                  |                     | 9) C:\my_matlab\pendulum_new\pendulum_data.m     |                        |                                                          |                |                 |    |  |       |            |                     | $\Box$ D $\times$ | P[X]                      |
|------------------------------|----------------------------------|---------------------|--------------------------------------------------|------------------------|----------------------------------------------------------|----------------|-----------------|----|--|-------|------------|---------------------|-------------------|---------------------------|
| Edit View We<br>File:        |                                  |                     | File Edit View Text                              |                        | Debug Breakpoints Web Window Help                        |                |                 |    |  |       |            |                     |                   |                           |
| É<br>풂<br>酯<br>◘             | ◘                                | ĉ                   | X<br>ê,<br>Θ                                     | <b>Step</b><br>Step In |                                                          | F10<br>F11     |                 | 日知 |  | 相相耳归相 | Stade Base | $\overline{\nabla}$ | $\mathbf{x}$      |                           |
| <b>Current Directory</b>     | 1                                |                     | ×<br>inverte                                     | Step Out               |                                                          | Shift+F11      |                 |    |  |       |            |                     | $\blacktriangle$  | $\boldsymbol{\mathsf{x}}$ |
| ि                            | 234567                           |                     | ×<br>v2.0, 2                                     | Run.                   |                                                          | F <sub>5</sub> |                 |    |  |       |            |                     |                   |                           |
| All files                    |                                  |                     | clear a                                          |                        |                                                          |                |                 |    |  |       |            |                     |                   |                           |
| Documents and S              | 8                                |                     | χρόνος.<br>x<br>$st = 20$                        |                        | Go Until Cursor<br>Exit Debug Mode                       |                |                 |    |  |       |            |                     |                   |                           |
| <b>FOUND</b> 000             | $\overline{9}$                   | -<br>$\overline{a}$ | $dec = 1 -$                                      |                        |                                                          |                |                 |    |  |       |            |                     |                   |                           |
| MATLAB6p1                    | 10 <sub>1</sub><br>11            | -                   | sample time<br>×<br>$sample_time = 0.01$         |                        |                                                          |                |                 |    |  |       |            |                     |                   |                           |
| my_matlab<br>Program Files   | 12<br>13                         | -                   | op_time = 1;                                     |                        | $sample_time_p = 0.001;$                                 |                |                 |    |  |       |            |                     |                   |                           |
| Recycled                     | 14<br>15 <sup>1</sup>            | $\bar{z}$           | $f v = 2$ ;                                      |                        |                                                          |                |                 |    |  |       |            |                     |                   |                           |
| SCMON                        | 16<br>17                         | -                   | x<br>$noise-free = 50$ :                         |                        | συχνότητα θορύβου μετρήσεων                              |                |                 |    |  |       |            |                     |                   |                           |
| WINNT                        | 18                               |                     | ×                                                |                        | εύρος θορύβου (πρέπει να είναι 1 x m)                    |                |                 |    |  |       |            |                     |                   |                           |
| arcldr.exe                   | 19<br>20                         | $\frac{1}{1}$       | $mq = 0;$                                        |                        | $noise\_amp = nq*[.1 \t .1 \t .1]$ ;                     |                |                 |    |  |       |            |                     |                   |                           |
| arcsetup.exe<br>AUTOEXEC.BAT | 21<br>22<br>23<br>24<br>25<br>26 |                     | $dist\_amp = 0;$                                 |                        |                                                          |                |                 |    |  |       |            |                     |                   |                           |
| boot.ini                     |                                  |                     | πορομετροι εκκρεμους<br>x<br>μάζα εκκρεμούς<br>x |                        |                                                          |                |                 |    |  |       |            |                     |                   |                           |
| CONFIG.SYS                   |                                  |                     | $mp = 0.329;$<br>μάζα καροτσιού<br>x             |                        |                                                          |                |                 |    |  |       |            |                     |                   |                           |
| IO.SYS                       | $\frac{27}{28}$                  |                     | Mc = 3.2;                                        |                        |                                                          |                |                 |    |  |       |            |                     |                   |                           |
| MSDOS.SYS                    | $\frac{29}{30}$                  |                     | μήκος ράβδου<br>1 = 0.44;<br>×                   |                        |                                                          |                |                 |    |  |       |            |                     |                   |                           |
| NTDETECT.COM<br>ntldr        | 31                               |                     | x<br>$I = 0.0083$ ;                              |                        | ροπή αδράνειας περί το κέντρο βάρους του (kg mA2)        |                |                 |    |  |       |            |                     |                   |                           |
| PAGEFILE.SYS                 | 32<br>33                         |                     | x<br>x                                           |                        | σταθερές μετατροπής μονάδων<br>θέση σε τάση m σε V (V/m) |                |                 |    |  |       |            |                     |                   |                           |
| statusclient.ld              | 34<br>35 <sup>2</sup>            |                     | Km_V = 14.9;<br>x                                |                        | rad or room rad to V (V/rad)                             |                |                 |    |  |       |            |                     |                   |                           |
|                              | $\frac{36}{37}$                  |                     | $Kr_V = -52.27$<br>x                             |                        | ταχύτητα σε τάση m/s to V (Vs/m)                         |                |                 |    |  |       |            |                     |                   |                           |
|                              | 38                               |                     | $Krm_V = -7.64$ :                                |                        | taminach rotárnico de róma nodže to V. Otežnod).         |                |                 |    |  |       |            |                     |                   |                           |
|                              |                                  |                     |                                                  |                        |                                                          |                |                 |    |  |       |            |                     |                   |                           |
|                              |                                  |                     | inv_pendulum.m                                   |                        | test frict.m                                             |                | pendulum data.m |    |  |       |            |                     |                   |                           |
|                              | Ready                            |                     |                                                  |                        |                                                          |                |                 |    |  |       |            |                     |                   |                           |
| $\vert \cdot \vert$          |                                  |                     |                                                  | $\mathbf{r}$           | $\left  \cdot \right $                                   |                |                 |    |  |       |            |                     |                   |                           |
| Ready                        |                                  |                     |                                                  |                        |                                                          |                |                 |    |  |       |            |                     |                   |                           |
| <b>MQA</b><br><b>B</b> Start |                                  | 圖                   |                                                  |                        | AC:\my_matlab\pendul AMATLAB                             |                |                 |    |  |       |            | ■◆12回形              | 5:29 µµ           |                           |

*Εικόνα 4.24: εκτέλεση pendulum.m*

2. Ανοίγεται το μοντέλο *SIMULINK*, *test\_2\_1.mdl* και εκτελείται η διαδικασία για τη παραγωγή εκτελέσιμου, όπως περιγράφηκε προηγουμένως. Αν έχουν γίνει όλες οι ρυθμίσεις, ο χρήστης ξεκινάει από το βήμα 4, δηλαδή της οικοδόμησης (*build*).

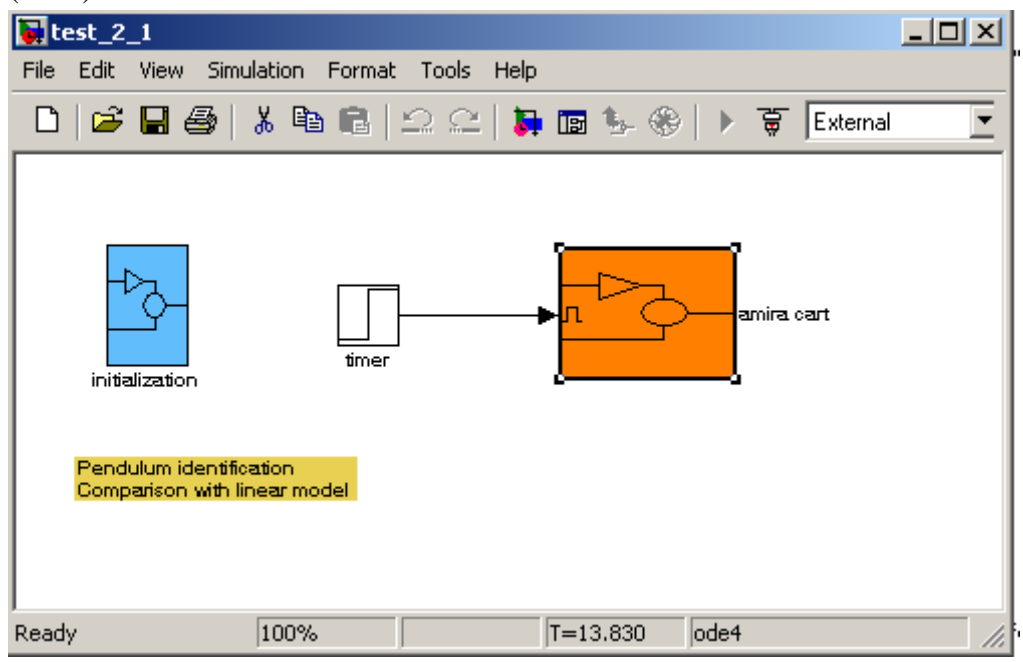

*Εικόνα 4.25: δοκιμή του test\_2\_1.mdl*

3. Ο χρήστης πατάει *connect to target*, το εκτελέσιμο κατεβαίνει στο υλικό στόχου (*data acquisition card*) και είναι έτοιμο για εκτέλεση. Η εικόνα του ενεργοποιητή είναι ως εξής:

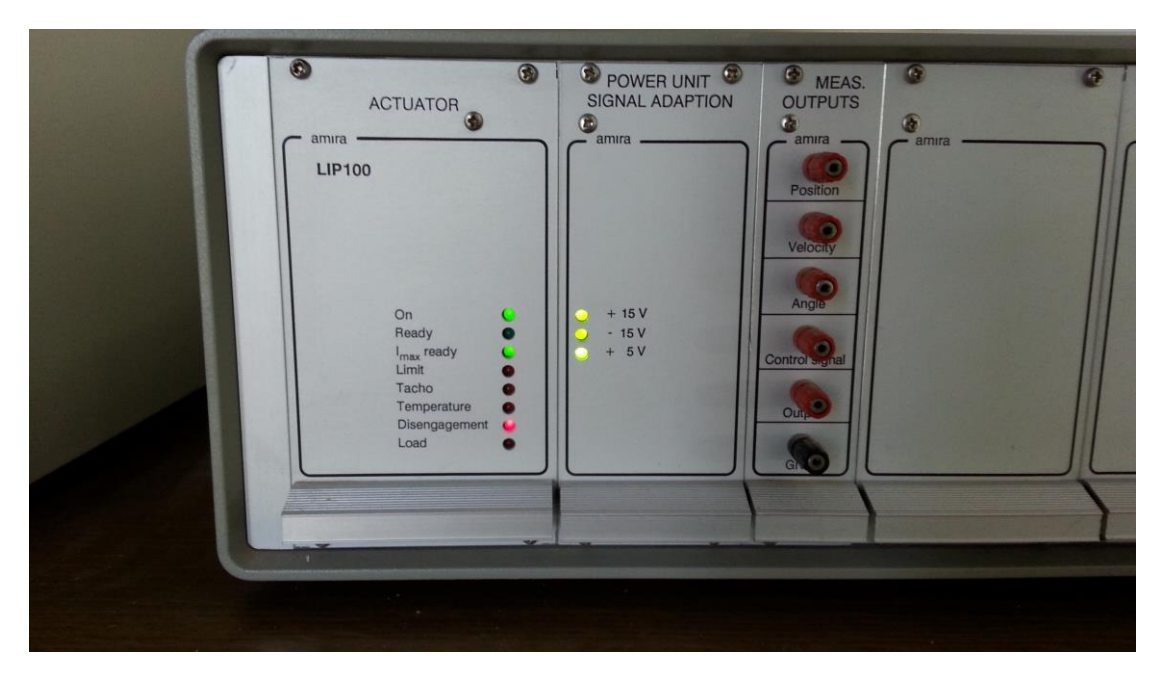

*Εικόνα 4.26: ενεργοποιητής υπό προετοιμασία*

Παρατηρείται ότι η φωτοδίοδος «*ready*» είναι σβηστή και η φωτοδίοδος *disengagemen*t είναι αναμμένη.

4. Ακολούθως, από το μοντέλο, ο χρήστης πατάει εκτέλεση *Start real time code* και παρατηρεί ότι το βαγόνι μετακινείται στο άκρο το διαδρόμου, ενώ ο ενεργοποιητής έχει τη παρακάτω εικόνα:

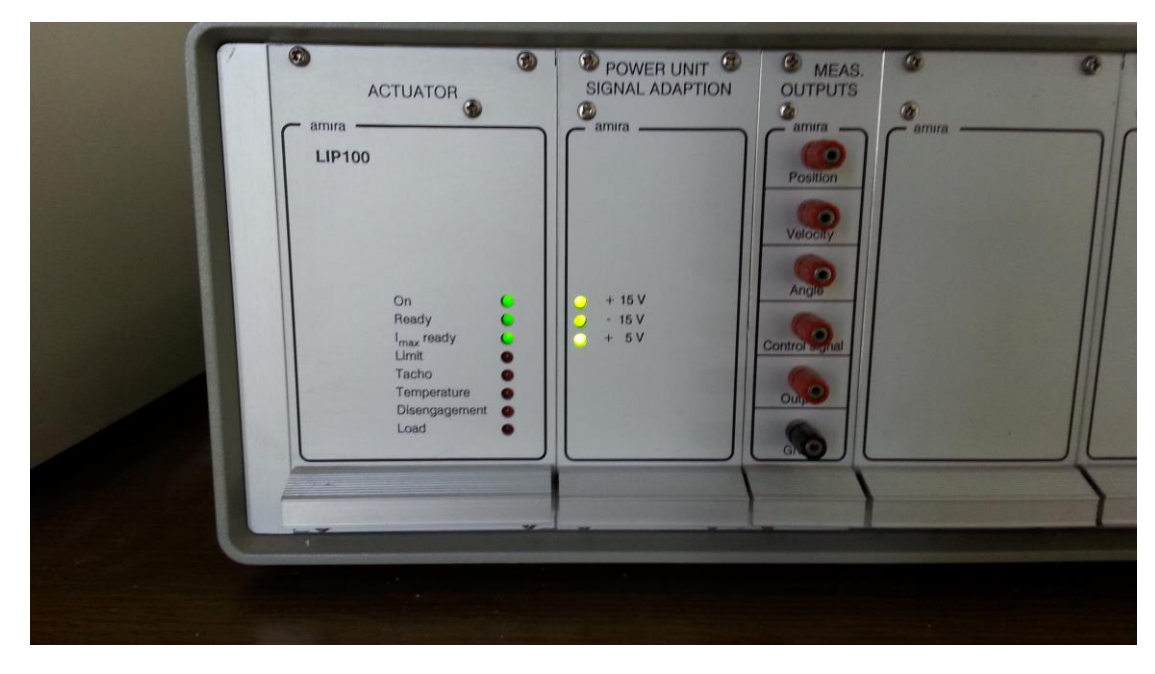

*Εικόνα 4.27: ενεργοποιητής έτοιμος*

Παρατηρείται ότι η φωτοδίοδος *ready* είναι αναμμένη και η φωτοδίοδος *disengagement* είναι σβηστή. Το σύστημα λειτουργεί!

## **4.3.4 ΤΑΥΤΟΠΟΙΗΣΗ ΤΡΙΒΗΣ (AMIRA CART)**

Το *test\_2\_1.mdl* εκτός από την αρχικοποίηση (*initialization*), περιέχει ένα μπλοκ που καλείται *Amira cart*. Το μπλοκ έχει σχεδιαστεί για την ταυτοποίηση της μη γραμμικής του βαγονιού.

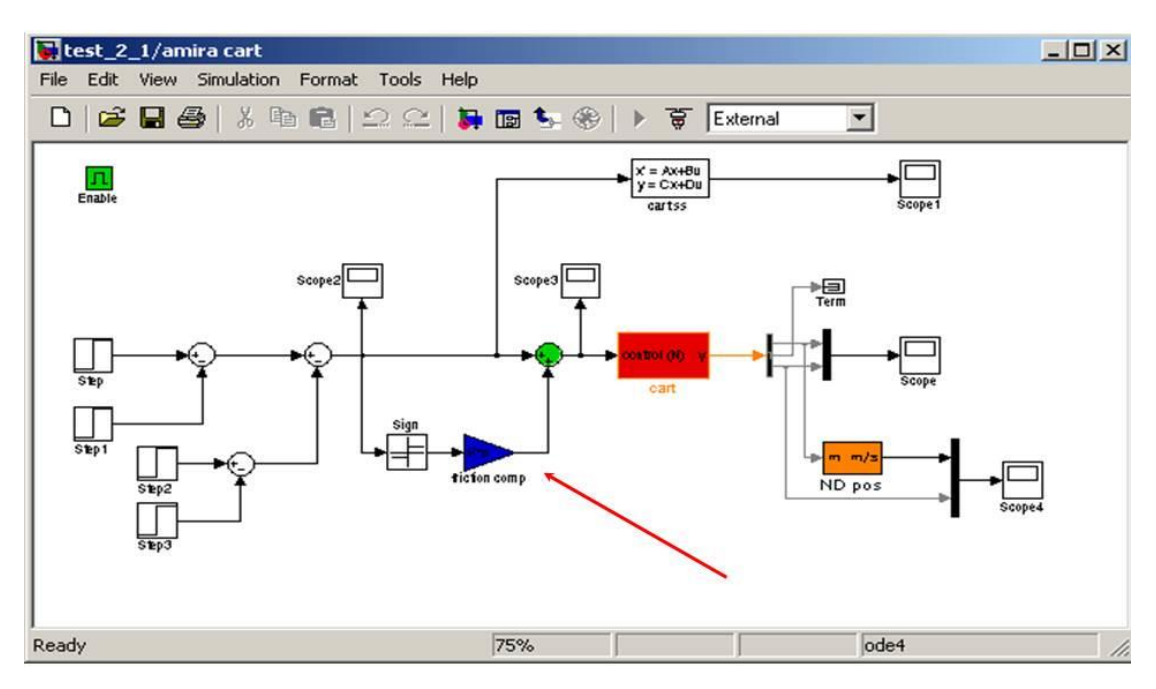

*Εικόνα 4.28: Amira cart, διαδικασία ταυτοποίησης της τριβής*

Το μπλοκ δίνει στο καρότσι μια διέγερση τύπου βηματικής συνάρτησης. Ακολούθως συγκρίνεται η πραγματική απόκριση του συστήματος καροτσιού *Amira*, με το θεωρητικό μοντέλο. Όσο οι δύο καμπύλες ταυτίζονται ή έχουν κατά το δυνατόν ελάχιστα σφάλματα, τόσο επιτυγχάνεται μια καλή εκτίμηση της πραγματικής τριβής του συστήματος. Η πραγματική τριβή μοντελοποιείται στην απολαβή *friction comp* και προκύπτει με διάφορες πειραματικές μεθόδους (δοκιμή και σφάλμα. μαντεύοντας, σύνθετες ευρετικές μεθόδους). Τα συγκριτικά αποτελέσματα παρουσιάζονται ακολούθως,

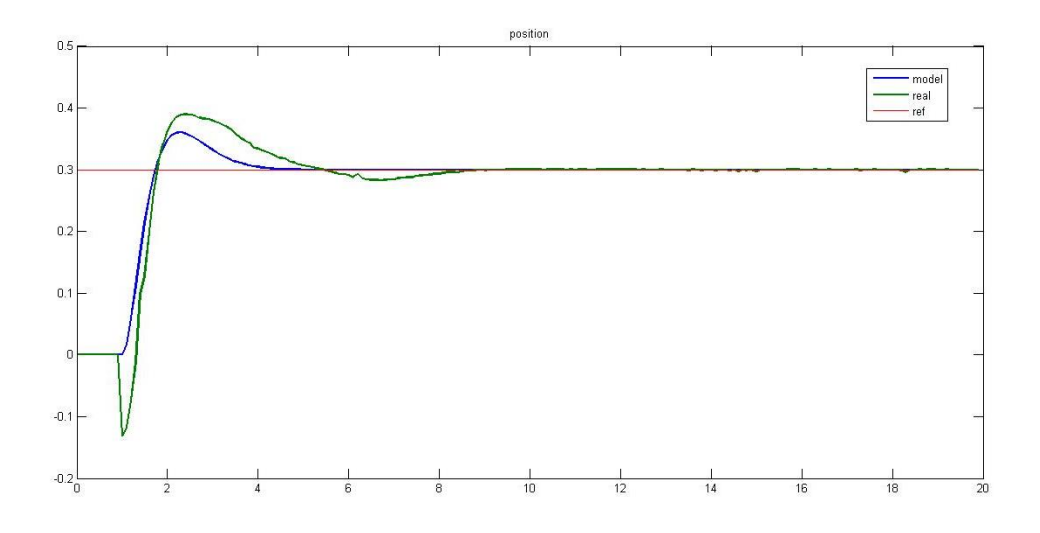

*Εικόνα 4.29: γράφημα θέσης βαγονιού, πραγματικό* (*πράσινο*)*, θεωρητικό* (*μπλε*)

Ακολουθεί το γράφημα της ταχύτητας του βαγονιού, όπου η μπλε καμπύλη παρουσιάζει τη θεωρητική ταχύτητα του βαγονιού, ενώ η πράσινη την πραγματική.

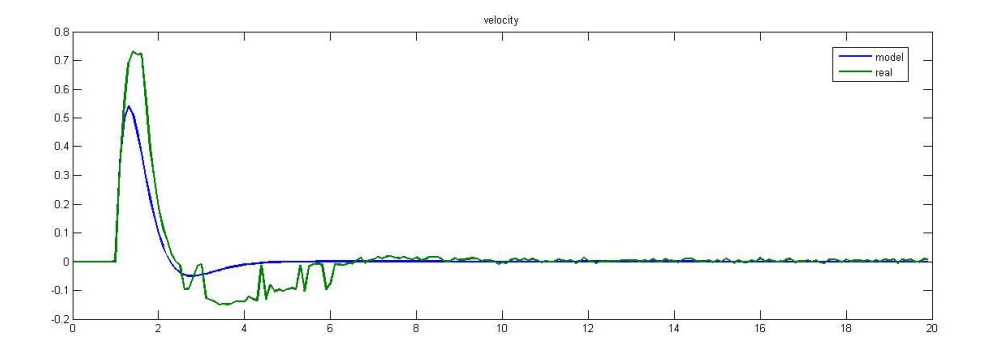

*Εικόνα 4.30: γράφημα ταχύτητας βαγονιού πραγματικό* (*πράσινο*)*, θεωρητικό* (*μπλε*)

Από τα παραπάνω, συνάγεται ότι έχει επιτευχθεί ακριβής εκτίμηση της τριβής του βαγονιού, καθότι η θεωρητική με την πραγματική τιμή συγκλίνουν.

Ακολούθως παρουσιάζονται δύο γραφήματα με εσφαλμένη ή καθόλου εκτίμηση της απολαβής της τριβής. Είναι εμφανές ότι η θέση του βαγονιού για το θεωρητικό και του πραγματικό μοντέλο αποκλίνουν σημαντικά.

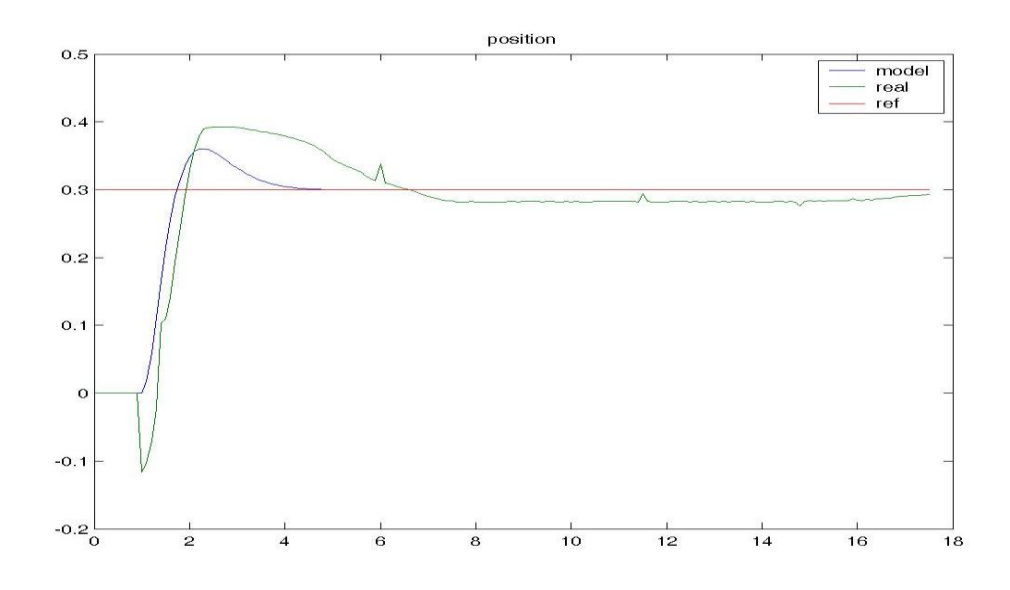

*Εικόνα 4.31: γράφημα θέσης βαγονιού, πραγματικό* (*πράσινο*)*, θεωρητικό* (*μπλε*)

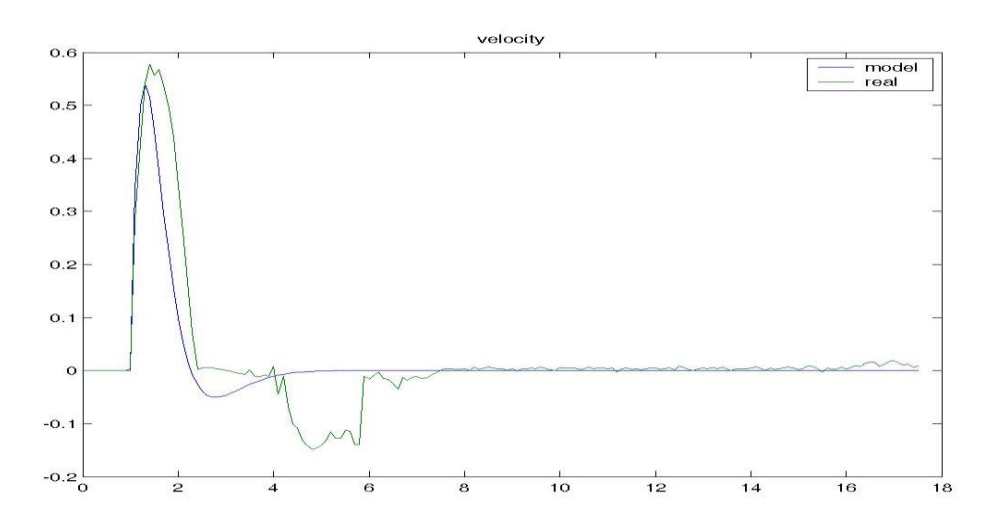

# **4.3.5 ΕΦΑΡΜΟΓΗ ΤΟΥ ΕΛΕΓΧΟΥ ΣΤΗ ΔΙΑΤΑΞΗ**

Ο έλεγχος και η εφαρμογή στη διάταξη, πραγματοποιείται από το αρχείο *test\_3\_3.mdl*, όπου περιέχεται ο νόμος ελέγχου μαζί με την εκτιμημένη τριβή. Ακολούθως φαίνονται τα αποτελέσματα.

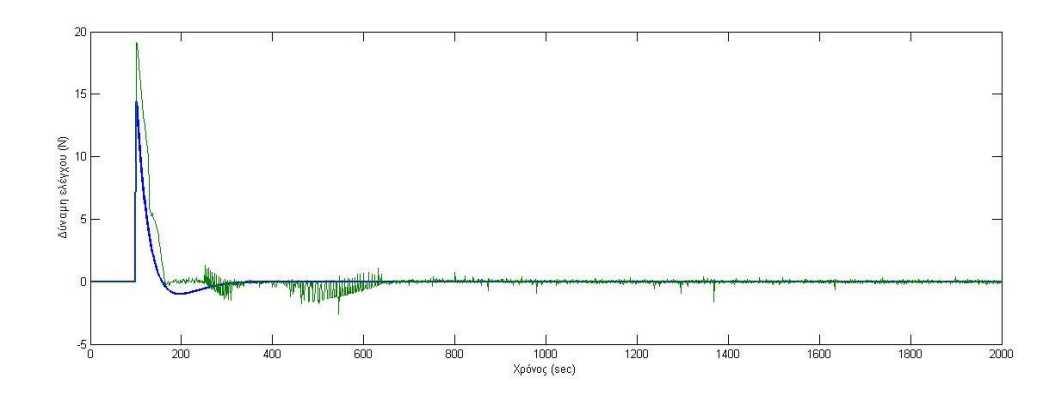

*Εικόνα 4.32: γράφημα δύναμης ελέγχου πραγματικό* (*πράσινο*)*, θεωρητικό* (*μπλε*)

#### **4.4 ΣΥΜΠΕΡΑΣΜΑΤΑ**

Το ανεστραμμένο εκκρεμές επιτρέπει την εφαρμογή μιας πληθώρας ελεγκτών ενώ εδώ παρουσιάζεται η σύνθεση σε ένα κοινό νόμο ελέγχου ενός γραμμικού ελεγκτή με παρατηρητή κατάστασης μειωμένης τάξης και ενός ευρετικού ενεργειακού ελεγκτή. Τα αποτελέσματα της προσομοίωσης είναι ικανοποιητικά καθώς το σύστημα επιδεικνύει αυξημένη ευρωστία και άμεση απόκριση. Μπορεί να ανυψώνει το εκκρεμές από τη φυσική κρεμάμενη θέση και να το σταθεροποιείται στην ανάστροφη κατακόρυφη. Η ευελιξία που επιδεικνύουν οι συγκεκριμένοι ελεγκτές, έγκειται στον τρόπο επιλογής των απολαβών και στην συμπεριφορά τους όσον αφορά την ανύψωση. Ο ενεργειακός ελεγκτής μπορεί να ρυθμίζεται ώστε να ανυψώνει το εκκρεμές με μια εναλλαγή της ταχύτητας ή περισσότερες, ανάλογα με τις προδιαγραφές του πραγματικού ηλεκτροκινητήρα. Αντίστοιχα, οι απολαβές του γραμμικού ελεγκτή μπορούν να υπολογίζονται με την εντολή *place* του *MATLAB*. Επίσης είναι δυνατόν να εφαρμόζονται σχέσεις για ελεγκτές διαφόρων ειδών (*LQR*, νευρωνικών δικτύων, ασαφούς λογικής κ.α.). Εντάσσοντας το *Real Time Workshop* στο σύστημα μπορεί να εφαρμοστεί έλεγχος στο πραγματικό εκκρεμές το οποίο απαιτεί καλή γνώση των παραμέτρων, όπως της τριβή, τις σταθερές του κινητήρα και των αισθητήρων. Σε αυτή την εργασία παρατίθεται μια αρκετά πλήρης μοντελοποίηση και εκτίμηση της τριβής της πραγματικής διάταξης η οποία παρουσιάζεται *για πρώτη φορά στη βιβλιογραφία*. Η εφαρμογή στην πραγματική διάταξη έχει απαιτήσεις για βαθύτερη κατανόηση και εκτίμηση του τρόπου όπου η τριβή επηρεάζει τόσο το βαγόνι όσο και το εκκρεμές ως εκ τούτου ανατίθεται ως εργασία για το μέλλον.

Η εφαρμογή της προσομοίωσης στο *MATLAB- SIMULINK* επιτρέπει την χρήση κινούμενης εικόνας μέσω των γραφικών δυνατοτήτων (*GUI*). Έτσι παρέχεται μια καλύτερη απεικόνιση των αποτελεσμάτων ενώ τα γραφικά του *MATLAB* επιτρέπουν την κατασκευή εξαιρετικά παραστατικών γραφημάτων και *animation* γι' ατό απαιτείται εμβάθυνση στο κώδικα χαμηλότερου επιπέδου. Επομένως δικαιολογημένα θεωρείται από τα καλύτερα προγραμματιστικά περιβάλλοντα ενώ η *SIMULINK* δίνει εξαιρετική ευελιξία στη δόμηση του συστήματος, καθώς τα μοντέλα αυτομάτου ελέγχου σχεδιάζονται κατ' αντιστοιχία των δομικών διαγραμμάτων. Η επίλυση των διαφορικών εξισώσεων είναι εύκολη, γρήγορη και αποτελεσματική. Θα έλεγε κάποιος ότι είναι ενδιαφέρον εργασία για το μέλλον η εφαρμογή κάποιου διαφορετικού είδους ελεγκτή τόσο σε επίπεδο προσομοίωσης όσο και σε επίπεδο πειραματικής διάταξη.

Ευχαριστώ

Βιβλιογραφία:

[1] Control of unstable mechanical system control of pendulum, SHOZO MORI, HIROYOSHI NISHIHARA and KATSUHISA FURUTA

[2] Thesis on stabilization of cart- inverted pendulum system: An experimental study, T. Rakesh Krishnan

[3] Έλεγχος ανεστραμμένου εκκρεμούς διπλωματική εργασία, Πουλημενέας Δημήτριος, τμήμα ηλεκτρολόγων μηχανικών και τεχνολογίας υπολογιστών Πολυτεχνικής σχολής πανεπιστήμιο Πατρών

[4] Pendulum- Cart System Matlab 6.5 and 7 (R14 SP2) version, INTECO User's Manual

[5] Event- Based Control of the Inverted Pendulum: Swing up and Stabilization , Sylvain Durand, Fermi Guerrero Castellanos, Nicolas Matchand, W. Fermin, Guerrero Sanchez HAL Id: hal-00854128 [https://hal.archives-ouvertes.fr/hal-](https://hal.archives-ouvertes.fr/hal-00854128)[00854128](https://hal.archives-ouvertes.fr/hal-00854128)

[6] Swing up a Pendulum by Energy Control, K. J. Astrom and K. Futura Paper from 13th IFAC World Congress, San Francisco, CA, 1996

[7] Swing Up Methods For Inverted Pendulum Stefan BROCK, INTERNATIONAL CONFERENCE ON ELECTRICAL DRIVES AND POWER ELECTRONICS Slovakia 24 – 26 September 2003

[8] Swing u control for inverted pendulum systems: Alan Bradshaw and Jindi Shao, Robotica (1996) volume 14. pp 397-405. © 1996 Cambridge University Press

[9] Συστήματα αυτομάτου ελέγχου ΙΙ, συστήματα πολλών εισόδων πολλών εξόδων, σημειώσεις Α. Πουλιέζος

[10] Using MATLAB, SIMULINK and Control System Toolbox, A practical Approach, Alberto Cavallo Roberto Setola, Francesco Vasca

[11] Matlab and Simulink user's Guide R2015, Real Time Workshop

[12] Graphics and GUIs with Matlab Third version PATRICK MARCHAND, THOMAS HOLLADN

[13] Inverted Pendulum AMIRA LIP100 MANUAL